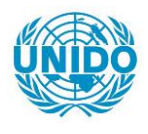

**YFARS** 

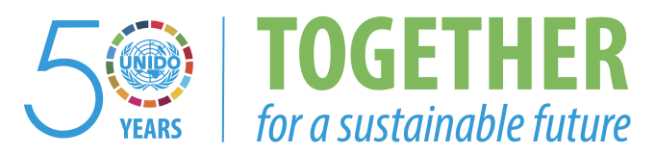

# **OCCASION**

This publication has been made available to the public on the occasion of the  $50<sup>th</sup>$  anniversary of the United Nations Industrial Development Organisation.

**TOGETHER** 

for a sustainable future

# **DISCLAIMER**

This document has been produced without formal United Nations editing. The designations employed and the presentation of the material in this document do not imply the expression of any opinion whatsoever on the part of the Secretariat of the United Nations Industrial Development Organization (UNIDO) concerning the legal status of any country, territory, city or area or of its authorities, or concerning the delimitation of its frontiers or boundaries, or its economic system or degree of development. Designations such as "developed", "industrialized" and "developing" are intended for statistical convenience and do not necessarily express a judgment about the stage reached by a particular country or area in the development process. Mention of firm names or commercial products does not constitute an endorsement by UNIDO.

# **FAIR USE POLICY**

Any part of this publication may be quoted and referenced for educational and research purposes without additional permission from UNIDO. However, those who make use of quoting and referencing this publication are requested to follow the Fair Use Policy of giving due credit to UNIDO.

# **CONTACT**

Please contact [publications@unido.org](mailto:publications@unido.org) for further information concerning UNIDO publications.

For more information about UNIDO, please visit us at [www.unido.org](http://www.unido.org/)

..

•

RESTRICTED DP/ID/SER.A/1329

23 March 1990 ORIGINAL: ENGLISH

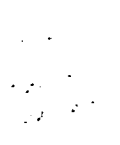

ASSISTANCE IN ESTABLISHING COMPUTERIZED PRODUCTION/PRODUCTIVITY CONTROL IN WEAVING

SI/HUN/89/801

THE HUNGARIAN PEOPLE'S REPUBLIC

Technical report: Findings and recommendations\*

Prepared for the Government of the Hungarian People's Republic by the United Nations Industrial Development Organization, acting as executing agency for the United Nations Development Programme

> Based on the work of D. M. MacDonald, consultant in computerized production control

> > Backstopping officer: J. P. Moll, Agro-based Industries Branch

United Nations Industrial Development Organization Vienna

. I

I I I

\* This document has nol been edited.

# TABLE OF CONTENTS

Page

..

 $\ddot{\phantom{0}}$ 

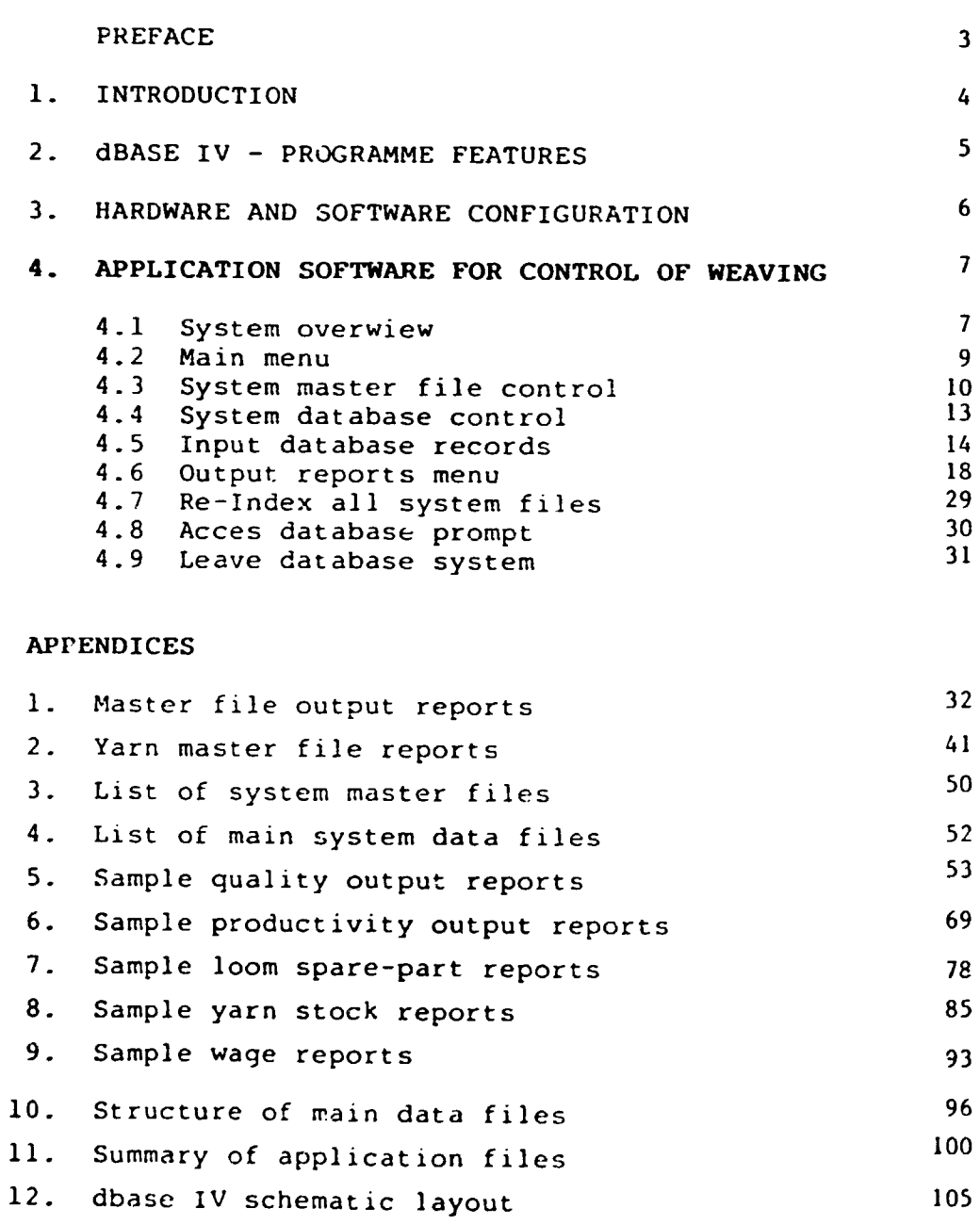

 $- 2 -$ 

#### **PREFACE**

#### . . . . . . . .

This report is designed as a guide and operating manual for a computerised productivity and quality control system for operation in the weaving plant of DUNASILK in Sopron, Hungary. The project arose from a UNlDO

request for assistance in designing and programming a micro-computer based system for controlling<br>production in a modern weaving plant. The scope of production in a modern weaving plant. the tasks were outlined in a series of discussions between Mr. H. Boesch of GHERZI and Mr J. P. Moll of UNIDO, and were finalised during discussions held between Mr D. MacDonald of GHERZI, Mr J. P. Moll and the management of Soproni Szovogyar.

From these discussions it was decided to design a customised system, based on the dBase IV programming language, which could address the main problem areas facing the company, namely monitoring quality performance, measuring productivity and controlling loom spare part consumption. A full range of programmes have now been completed and installed to perform these tasks and are described in detail in this report.

During the second visit the company expressed a desire to also have a programme for controlling wages which could run directly from the quality data they would collect under the new system. As this task was outside the original brief and programming time had not been allocated for this task further work will have to be carried out in the future to fulfil the needs of the company in this area. It should be noted that the file structure of the system has been designed with an open architecture to allow for the easy addition of modules of this type and it is to be hoped that the company's own programmers will also undertake further development work on this and other related tasks to ensure that the system keeps pace with the companys needs.

WEAVING PRODUCTIV!TY AND QUALlTY CONTROL SYSTEM

 $- 4 -$ 

Introduction

1.

This system has been designed to run on an IBM micro computer and has been created using dBase IV. The system can be run as a "stand alone" application on a single PC or can be run on a PC network environment.

This document provides a full description of the system design and operation, and contains samples of the full range of output reports that can be generated from the system. Samples of these reports are included in the appendices of this report. It should be noted however that the data contained in these reports is fictional and is included simply to display the structure of the various reports.

The applications programmes are provided along with the dBase IV development version operating environment which will give users scope for future system expansion or development if required. All data files have been provided with easy access not only from the MENU system but also through the dBase IV Control Centre. This means that the user not only enjoys access to the full range of system reports but can also create new unique queries and reports through the Structured Ouery Language (SOL) which is included in the dBase package. A full description of all these features and their capabilities is given in the Ashton Tate manuals which accompany the dBase IV programmes. A listing of all the main types of application files created and the function of each group of files is given in the attached Appendices 11.1 to 11.5.

2. dBase IV PROGRAMME FEATURES ---------------------------

> dBase IV is the very latest generation in the dBase family of products. It is a High-Level language with its own command structure which can be used to create a diverse range of data management systems. No knowledge of dBase IV is required to operate this system as all applications programming has been completed by the Gherzi Organisation to provide an easy to use system that is entirely menu driven. However if the operating organisation wishes to undertake any future system development work on the system then an understanding of the dBase IV components and command language is essential.

Full documentation on all the components of the dBase system is provided by Ashton-Tate and is included with the dBase IV software. In addition to the command language it should be noted that dBase IV Developers Edition includes all the following features which are shown schematically in the attached Appendix 12.

- 1) Control Centre user interface.
- 2) Structured Ouery Language (SOL).
- 3) Ouery-By-Example facility.
- 4) RunTime capability.
- 5) Template Language.
- 6) Networking capability.
- 7) Applications Generator.

The system also provides a data import/export facility through the control centre medium to give the user an easy means of data transfer between dBase IV and other programmes.

## Hardware & Software Configuration

Maximium benefit can be derived from this system when it is run on a networked environment where data collection and report access is made available to multiple users and can be readily expanded to cope with future growth in the use of the system. The hardware and software ordered for installation in Sopron has been selected to fulfil this goal and can be summarised as follows:

- a. SYSTEM FILE SERVER
	- FUTURE TECHNOLOGY PC-AT 386, Turbo System (at-386/302 Cache)
	- High Resolution VGA Colour Graphic Card (800 \* 600)
	- $-$  14 inch FUTURE VGA Colour Monitor (800  $*$  600)
	- Archive 60/E 60 MB External Streamer
- b. TERMINAL 1
	- FUTURE TECHNOLOGY PC-AT 286
	- Hercules/Colour Graphic Card with Printer Port
	- 14 inch Flat Screen Monochrome monitor
	- Etherboard (FD 0490)
- c. TERM!NAL 2 - FUTURE TECHNOLOGY LT-3240 PORTABLE
- d. PRINTER
	- FUTURE VP-1821 A3 Printer
	- Printer Buffer PB-256-2
- e. ANCILLARY ITEMS
	- 100 m RG 58 Coaxial Cable
	- 1 bnc Connector
	- 2 Male BNC Kit RG 58
	- Printer Cable
	- 10 OS/DD 3.5 inch Diskettes
	- 10 DS/HD 5.25 inch Diskettes
	- 20 DL 600 Streamer Tapes
	- 10 Printer Ribbons for VP-1821 Printer
- f. SOFTWARE ITEMS
	- Novell Advance Netware 2.15 Networking Software
	- MS DOS 3.3
	- dBase IV Multi-User Development Version.

# APPLICATION SOFTWARE FOR CONTROL OF WEAVING

### -------------------------------------------

#### 4.1 SYSTEM OVERVIEW

4.

This system has been designed to provide a wide range of eanagement information required to successfuly manage a modern weaving factory and will provide data on productivity, quality, spare part consumption and yarn management. The system also contains a module to allow operator wages to be calculated by the Lomputer using the data collected on the volume and quality of cloth produced. The system allows for the creation of detailed reports which analyse production quality and productivity from a range of different view points e.g Article, Weaver, Loom, Mechanic, Shift and Inspector.

The reports are structured to clearly highlight the main problem areas thus giving management the opportunity to tackle the most pressing problems first and improve the overall effeciency of the business. The system requires a degree of discipline in collecting and entering the required quality and productivity data each day but will prove very useful as a management tool in terms of the quality of information it can provide about the weaving operation.

The system has been designed to be entirely menu driven and it is not therefore required that the user has a knowledge of dBase IV programming language in order to operate the system. Any system must however be dynamic in order to keep pace with new demands from users. It is important therefore that at least one person in the organisation is fully familiar with the system design concept. When the system and file structure is understood it is a comparitively simple matter to generate new reports and applications from the dBase IV software that will meet future demands from users. The main inputs which require to be fed into the computer on an on-going basis can be summarised as follows :

- l. Cloth quality data from Grey Cloth Inspection
- 2. Productivity data from Loom Downtime Sheets
- 3. Loomspare parts issues from Spare-Parts stores issue sheets.

With each of these areas it is important to establish a discip!ine of dato entry to ensure that ALL available relevant data is entered onto the computer system as soon as the data becomes available. This will ensure that the data supplied in the output reports from the system are current, giving management the opportunity to spot var1ances and adverse trends at an early stage. The input and frequency of entry required for each of the above areas of data collection will be covered in detail in section 4.5 of this report.

Any database system of this nature requirps a number of MASTER-FILES which are called into regular use during data entry and in formulation of output documents. This system contains MASTER-FILES covering a range of data topics from the names of weavers, article wage rates etc. Cross checks are available wherever possible to ensure that che required data is in the Master Files, but it is important that good manual support systems are established to ensure that these files are updated when changes occur, for instance when a new weaver joins the company or when an article wage rate is modified etc. Details of all the Master Files held by the system and a description of the data they contain is given in section 4.3 of this report.

It should be noted that the system also contains a file structure for controlling the weaving yarn store which can be activated at a future date if required. This yarn monitoring system is not envisaged for use at the present time in Sopron due to the unsatisfactory nature of the present yarn coding system in use in the company. A full description on the use of the yarn stock system and its associated output reports is given in section 4.6 of this report. When a new yarn coding system is introduced at Sopron, consideration should then be given to using the yarn stock reports available.

In designing the structure of the system database, file sizes have been kept as small as possible to speed data processing and to make the system as flexible as possible so that it can be easily modified or expanded to meet additional requirements from the company.

#### 4.2 MAIN MENU

On entering the database system the main menu appears offering the user the following menu options.

- 1 SYSTEM MASTER FILE CONTROL
- 2 SYSTEM DATABASE CONTROL
- 3 INPUT DATABASE RECORDS
- 4 OUTPUT REPORT MENU
- 5 RE-INDEX ALL SYSTEM FILES
- 6 ACCESS DATABASE PROMPT

 $\sim$ 

7 LEAVE DATABASE SYSTEM

Each of these options in turn leads to a range of sub-menus, the function and operation of which will now be explained in detail.

The central feature of any database system are the data files which hold all the information required for the system to fulfil its function. In dBase IV related information which belong together logically are grouped into data base files and assigned the file extension .dbf by the system. Each file consists of a number of fields which hold specific types of information which has been determined during the file structure design stage. This option allows the user direct access to all the database files which have been classified as MASTER FILES, and it is important that these files are always kept up to date. A fuil listing of these Master Files and a description of the type of information they contain is given in Appendix 3. If this option is selected the

system will display a sub-menu offering the following options :

- !. VIEW DATABASES
- 2. EDIT DATABASES
- 3. ADD NEW RECORDS TO DATABASES
- 4. OBTAIN DATABASE PRINTOUTS

Each of these menu items in turn lead to further sub-menus which allow the user to VIEW files, EDIT files, APPEND data to files or to take PRINTOUTS of entire files. Each menu item provides access to the following MASTER FILES :

1 List of Looms 2 List of Spare Parts 3 List of Mechanics 4 List of Cloth Faults 5 List of Loom Stop Reasons 6 List of Weavers 7 List of Sub-Contractors 8 Yarn Master Files 9 List of Articles 10 List of Cloth Inspectors

The VIEW and EDIT options are designed to offer an easy method of Viewing or Editing the data held in the above system database files. It is recommended that unless specific changes to the data in the files is envisaged the user should select the VIEW option to avoid accidental changes to data when scanning the files. When the system is in the VIEW mode it is impossible for the user to alter the stored data.

The FJJ NEW RECORDS option is designed to give a customised entry screen for adding new records to each of the above Master Files. It should be noted that if any errors are made during the process of AODING new records these can be quickly modified in the EDIT mode. The OBTAIN DATABASE PRINTOUTS option is designed to allow the user to call for hardcopy printouts of all the records in each of the Master Files which is printed in customised report formats. Samples of these reports are shown in appendices  $1.1 - 1.9$ .

Appendix 1.1 shows the Loom List Report. This file holds the d2tails of all the looms in the factory that are available for production and the code number for each loom.

Appendix 1.2 shows the Loom Spare Part List. This file holds the uetails of all the spare parts that can be used by the looms and the code number allocated to each of these parts.

Appendix 1.3 shows the Loom Mechanics List. This file holds the details of all loom mechanics employed by the factory and the code number allorated to each mechanic.

Appendix 1.4 shows the Cloth Faults List. This file holds the details of all possible cloth faults that can occur and the code number allocated :o each of these fault groups.

Appendix 1.5 shows the Loom Stoppage Reasons List. This file holds details of all possible reasons for a loom being stopped and the code number associated with each stoppage reason.

Appendix 1.6 shows the Weavers List. This file holds details of all the weavers employed by the factory and the code number allocated to each weaver.

Appendix 1.7 shows the Sub-Contractors List. This file holds the details of all companies for whom st.b-contract work is likely to be carried out and the code number allocated to each of these companies.

Appendix 1.8 shows the Articles List. This file holds the technical details of all products likely to be woven at the factory and the article code number allocated to each of these products.

Appendix 1.9 shows the Cloth Inspectors List. This file holds details of a!l cluth inspectors employed by the factory and the code number el located to each of the inspectors.

On selecting item 8 on the previous menu "YARN MASTER FILES" the user is presented with a menu o1fering the following selections :

- l YARN DESCRIPTIONS FILE
- 2 YARN COUNT FILE
- <sup>J</sup>YARN FILAMENTS FILE
- 4 YARN TWIST FILE
- 5 YARN TWIST DIRECTION FILE
- 6 YARN PACKAGES FILE
- 7 YARN SUPPLIERS FILE
- 8 YARN SHADE FILE
- 9 YARN BUYERS FILE

Each of these options offers the user the chance to obtain printouts of all the Master Files which are used to define various yarn perameters. Sample printouts of each of these

files are shown in the attached Appendices  $2.1 - 2.9$ . Appendix 2.1 shows the coding and description

given to the various types of yarns that can be used in the company. This 3-digit code number forms the first 3 digits in the 12 figure code used for yarn coding at Sopron.

Appendix 2.2 shows the coding used for the various yarn count groupings in the company. This 3-digit code number forms the second 3 digits in the 1~ figure code used for yarn coding at Sopron.

Appendix 2.3 shows the coding used for the number of filaments contained in each yarn. This 2-digit code number forms the 7th and 8th digits in the 12 figure code used for yarn coding at Sopron.

Appendix 2.4 shows the coding used for the yarn twist (tpm) contained in each yarn. This 2-digit code number forms the 9th and 10th digits in the 12 figure code used for yarn coding at Sopron.

Appendix  $\overline{2.5}$  shows the coding used for the yarn twist direction in each yarn. This !-digit code number forms the 11th digit in the 12 figure code used for yarn coding at Sopron.

Appendix 2.6 shows the coding used for the various yarn packages in use. This !-digit code number forms the 12th digit in the 12 figure code used for yarn coding at Sopron.

Appendix 2.7 shows the coding used for the various yarn suppliers in use.

Appendix 2.8 shows the coding used for the various yarn shades in use.

Appendix 2.9 shows the coding used for the various yarn waste purchasers used by the company.

# 4.4 SYSTEM DATABASE CONTROL (Main Menu Item 2)

This menu option permits access to the system data files which the user is allowed to VIEW or EDIT. These files are again classified as database files and contain the dBase IV file extens{on .dbf. They differ from the Master Files only in the type of information they hold. These system databases are being constantly updated with new data that is collected each day, whereas the Master Files hold data that is changed infrequently and is called by the system when required to compose various reports.

On selecting this menu option the user is offered a choice of VIEWING or EDITING System Databases. Again it is recommended that unless specific changes are envisaged to the data held on file the user should select the VIEW option to avoid accidental changes to data when scanning the files. When the system is in the VIEW mode it is impossible for the user to alter the stored data. Both the VIEW and EDIT options give access to a menu offering the following selections :

- 1 QUALITY RECORDS BY DATE<br>2 QUALITY RECORDS BY LOOM
- 2 QUALITY RECORDS BY LOOM
- 3 QUALITY RECORDS BY WEAVER<br>4 SPARE PART ISSUES BY DATE
- 4 SPARE PART ISSUES BY DATE<br>5 SPARE PART CURRENT STOCK
- SPARE PART CURRENT STOCK
- 6 PRODUCTIVITY RECORDS BY DATE

This menu offers direct access to the most important system files, QUALITY.dbf which holds details of cloth quality, PARTISSU.dbf which holds details of loom spare part issues, PARTSTOC.dbf which contains details of spare-part stock and PRODO.dbf which holds all loom efficiency records. As these files are of central importance to the system a full description is given in the attached Appendices 10.1 to 10.3. Each of these files is made available through the menu in an indexed or ordered format which makes it easier for the user to locate specific records of interest.

4.5 INPUT DATABASE RECORDS (Main Menu Item 3)

> The function of this menu item is to give access to an entry format for adding new information to the main system database files. On selecting this option from the main menu a sub-menu appears offering the user the following options :

- 1. INPUT PRODUCTIVITY INFORMATION
- 2. INPUT QUALITY INFORMATION
- 3. INPUT SPARE-PART INFORMATION
- 4. INPUT YARN INFORMATION.

Each of these options gives the user a method of appending new data into the appropriate files and has a series of security checks to verify that the data being entered is valid. The operation of each of these entry programmes will now be described in more detail.

#### INPUT PRODUCTIVITY INFORMATION

The function of this item is to allow the user to enter data relating to loom productivty. The system operates by retaining data on the articles running on each loom including the pick reading at the end of each shift. This is expressed as a 'l. against the theoretical maximium number of picks a loom could produce in a shift, bearing in mind loom speed and shift duration. On selecting this option the user is immediately presented with a sub-menu offering the following choices :

- 1. ENTER SHIFT PRODUCTION DATA
- 2. UPDATE PRODUCTION MASTER FILE
- 3. UPDATE PICK READING FILE

The first option ENTER SHIFT PRODUCTION DATA allows the user to enter daily productivity data from the loom sheets into the file PRODO.dbf. The user is first prompted for the required loom number and if a valid code number is given a customised entry screen is presented. The DATE, shift DURATION, LOOM code and ARTICLE fields are filled in automatically by the computer from MASTER FILE data but can be overwritten by the operator if required. When an entry has been completed by the user the following checks are carried out by the computer before the entry is added to the file :

- a) Loom code number is checked to ensure the loom exists in the Master File LOOM.dbf.
- b) Article code number is checked to ensure that it exists in the Master File ARTICLEl.dbf.
- c) Weavercode number is checked to ensure that it exists in the Master File WEAVER.dbf.
- d) The Loom co1e number is checked to ensure that it exists in the pick counter reading file LASTREAD.dbf.
- e) The calculated picks inserted in the shift are compared to the theoretical maximium possible picks. If calculated picks exceed the maximium a warning is given offering the user the chance to accept or reject the last entry.

If all the criteria listed in points a) to e) are accepted then the entry is added to the file and the user is given the option of adding further entries for the same loom, adding an entry for a new loom or terminating the productivity data entry procedure.

The second menu option UPDATE PRODUCTION MASTER FILE allows the user to update a file called LOOMAST.dbf. This file holds data about the article currently being woven on each of the company's looms and should be updated each time a new warp is loaded onto a loom. A full description of the file LOOMAST and the type of data it holds is given in the attached Appendix 10.4. This file is important as it is used to update the data entry screen for daily productivity entries, so speeding up this process. The file is also at the heart of another programme which predicts when each loom will require a warp change. On entering the option UPDATE PRODUCTION MASTER FILE the user is prompted to answer the following questions about the required loom :

- a) The code number of the article to be woven.
- b) The expected cloth length to be woven.
- C) The pick counter reading at the start of weaving.
- d) The loom speed in picks per minute.
- e) The code number of the warp to be woven.

If valid entries are made for each of the above questions the programme calaculates the total picks required and pick reading expected at the end of the weaving and stores all this data under the correct loom number in the file LOOMAST.dbf.

The third menu option UPDATE PICK READING allows the user to update a file called LASTREAD.dbf. This file contains the last recorded pick reading for each loom in the company and is updated automatically every time the user makes a valid daily productivity entry. This menu option gives the user a facility to update this reading manually if required. The user is prompted for a loom code number and when a vaild code is given the new pick reading is requested and this value then overwrites the existing value in the file.

#### INPUT QUALITY INFORMATION -------------------------

The function of this item is to allow the user to enter the data relating to cloth quality which is extracted from the sheets completed by the grey cloth inspection department. All data entered from this menu option is stored in the system file OUALITY.dbf. On selecting this option from the ~enu the user is prompted to enter the code number of the loom for which a data entry is intended. When a valid code number is given the user is given a customised entry screen. When the entry of all the data shown on the screen has been completed the following checks are carried out by the computer before the entry is added to the QUALITY.dbf file :

- a) Loom code number is checked to ensure that the loom exists in the Master File LOOM.dbf.
- b) Article code number is checked to ensure that the article exists in the Master File ARTICLEl.dbf.
- c) Weaver code number is checked to ensure that it exists in the Master File WEAVER.dbf.
- d) A cross check is made to ensure that the total quantity inspected balances with the total designated as 1st quality, 2nd quality, 3rd quality and rags.
- e) A check is made to ensure that a wage rate exists in the file WAGERATE.dbf for the combination of article and machine limitation code submitted.

If all the criteria listed above are met then the entry is added to the file and the user is given the option of adding further data for the same loom, adding data for a different loom or terminating the entry sequence for quality data.

INPUT SPARE PART INFORMATION 

The function of this item is to allow the user to enter data related to the issue ano receipt of loom spare parts. On selecting this menu item the user is presented with a sub-menu offering the following choices :

- 1. ENTER SPARE PART ISSUES
- 2. ENTER SPARE PART RECEIPTS<br>3. SPARE PART STOCK ADJUSTME
- SPARE PART STOCK ADJUSTMENT

The first option ENTER SPARE PART ISSUES gives a customised entry screen which asks the user for the code number and loom to which any spare part issued from stores has been allocated. The system checks that both the part code number and the loom code actually exist in their respective master files, and if they do the programme moves the entry and the issue date into a file called ISSUES.dbf and automatically reduces the stock position of that spare part by the issued volume.

The second option ENTER SPARE PART RECEIPTS is designed to handle data entry for delivery of loom spare parts into stock. This option also produces a customised data entry screen which asks for the code number of the part received and the date of delivery of the part. If the part number given is held on the SPARES.dbf master file then the entry will be accepted and the stock position for that part number increased by the quantity delivered.

The third menu option SPARE PART STOCK ADJUSTMENT is designed to give an easy method of manually adjusting the stock quantity for any spare part code number. On selecting this option the file PARTSTOC.dbf is opened in edit mode on the screen to allow the user direct access to the contents of the file. This option should prove useful if any stock adjustments have to be made following stock-taking etc.

-------------------------------------- ----- ---

### 4.6 OUTPUT REPORTS MENU (Main Menu Item 4)

This option gives the user access to a series of menus for calling the output reports that the system generates. The reports have been designed to allow the user to specify the time period that the report should cover, and to give a detailed view of the company·s performance from a range of different viewpoints. The system at present contains a wide range of reports which will be described in detail in the following pages. It should be noted also that the dBase IV file structure and programming tools provided mean that it is also a relatively simple task for users to create further unique reports from the existing files and data that is collected. On selecting the OUTPUT REPORTS MENU the user is immediately presented with a screen offering the following options :

- 1. OUALITY REPORTS MENU
- 2. PRODUCTIVITY REPORTS MENU
- 3. STOCK REPORTS MENU
- 4. WAGES REPORTS
- 5. MULTIPLE REPORTS

Each of these items gives access to further sub-menus which offer the user access to a series of reports on the above topics which can be summarised as follows

#### OUALITY REPORTS MENU

.\_\_\_\_\_\_\_\_\_\_\_\_\_\_\_\_\_\_\_\_

This item offers the user access to the full range of quality related reports generated by the system. On selecting this option the user is presented with a menu offering the following selections :

- 1 WEAVER DUALITY REPORTS
- 2 WEAVER FAULT ANALYSIS
- 3 LOOM DUALITY REPORTS
- 4 LOOM FAULT ANALYSIS
- 5 MECHANIC DUALITY REPORTS
- 6 ARTICLE QUALITY REPORTS
- 7 OC-INSPECTOR REPORTS
- 8 SHIFT QUALITY REPORT
- 9 WARP DUALITY REPORTS

### Option 1 WEAVER QUALITY REPORTS

gives two possible reports which analyse the quality of production being given by individual weavers. Both reports can be based on any time period that the user cares to define. The first report, which summarises the volume of 1st, 2nd, 3rd and 4th quality being

produced by each of the company·s weavers is illustrated in the attached Appendix 5.01 The report is indexed to show in descending order the weavers credited with the highest volume oi "Non-1st Quality" cloth. The second available report on weaver quality which is illustrated in the attached Appendix 5.02 gives a listing of the Ouality History for any individual weaver over any time period that the user cares to define. This report should be useful for spotting quality trends with individual weavers.

Option 2 WEAVER FAULT ANALYSIS gives a delailed analysis of the distribution of cloth faults to display the type of faults most frequently occuring and the weavers which produce the greatest number of faults. A sample to illustrate the structure of this report is shown in the attached Appendix 5.03. It should be noted that this report is again indexed to show in descending order the weavers who generate the highest number of cloth faults. The report also summarises the factory's average number of faults recorded/100 LM which should allow the company to monitor the situation over a period of time and gauge the effectiveness of any actions taken to improve cloth quality.

Option 3 LOOM QUALITY PEPORTS gives two possible reports which analyse the quality of production being given by the individual looms. Both reports can be based on any time period that the user cares to define. The first report, which summarises the volume of 1st, 2nd, 3rd and 4th quality being produced by each of the company·s looms is illustrated in the attached Appendix 5.04. The report is indexed to show in ascending order the looms credited with the highest volume of "Non-1st Quality" cloth. The second available report on loom quality which is illustrated in the attached Appendix 5.05 gives a listing of the Ouality History for any individual loom over any time period that the user cares to define. This report should be useful for spotting quality trends with individual looms.

Option 4 '.00M FAULT ANALYSIS gives a detailed analysis of the distribution of cloth faults to display the type of faults most frequently occuring and the looms which produce the greatest number of faults. A sample to illustrate the structure of this report is shown in the attached Appendix 5.0b. It should be noted that this report is again indexed to show in descending order the looms which generate the highest number of cloth faults. The report also summarises the factory·s average number of faults recorded/JOO LM which should allow the company to monitor the situation over a period of time and gauge the effectiveness of any actions taken to improve clo• 4uality.

Option 5 MECHANIC QUALITY REPORTS gives three possible reports which analyse the quality of production being given by indivinual mechanics. Both reports can be based on any time period that the user cares to define. The first report, which summarises the volume of 1st, 2nd, 3rd and 4th quality being produced by each of the company's mechanics is shown in the attached Appendix 5.07. The report is indexed to show in descending order mechanics credited with the highest volume of "Non-1st Quality" cloth.

The second available report on mechanic quality which is illustrated in the attached Appendix 5.08 gives a listing of the Quality History for any individual mechanic over any time period that the user cares to define. This report should be useful for spotting quality trends with individual weavers.

The third available report is the MECHANIC FAULT ANALYSIS which gives a detailed analysis of the distribution of cloth faults to display the type of faults most frequently occuring and the mechanics who produce the greatest number of faults. A sample to illustrate the structure of this report is shown in the attached Appendix 5.09. It should be noted that this report is again indexed to ,how in descending order mechanics who generate the highest number of cloth faults. The report also summarises the factory·s average number of faults recorded/100 LM which should allow the company to monitor the situation over a period of time and measure the effectiveness of any actions taken to improve cloth quality.

Option 6 ARTICLE QUALITY REPORTS gives two possible reports which analyse the quality of production being given on each of the company's articles. Both reports can be based on any time period that the user cares to define. The first report, which summarises the volume of 1st, 2nd, 3rd and 4th quality being produced on each of the company·s articles is illustrated in the attached Appendix 5.10. The report is indexed to show in descending order the articles which generate the highest volume of "Non-1st Quality" cloth. The second available report on article quality which is illustrated in the attached Appendix 5.11 gives a listing of the Quality History for any individual article over any time period that the user cares to define. This report should be useful for spotting quality trends with individual articles.

Option 7 DC-INSPECTOR REPORTS gives two possible reports which analyse the quality of production being passed by the QC Inspectors. Both reports can be based on any time period that the user cares to define. The first report, which summarises the volume of 1st, 2nd, 3rd and 4th quality being passed by each of the company·s inspectors is

illustrated in the attached Appendix 5.12. The report is indexed to show in descending order the inspectors credited with detecting highest volume of "Non-1st Ouality" clotn. The second available report on inspector quality which is illustrated in the attached Appendix 5.13 gives a listing of the Quality History for any individual inspector over any time period that the user cares to define. This report should be useful for spotting quality trends with individual QC Inspectors.

Option 8 SHIFT QUALITY REPORT produces a report which analyses the quality of production coming from individual shifts within the factory. The report which summarises the volume of 1st, 2nd, 3rd and 4th quality cloth produced on each shift is illustrated in the attached Appendix 5.14. The report indexes in ascending order the shifts producing the highest volume of "Non-1st Ouality" cloth.

Option 9 WARP QUALITY REPORTS gives two possible reports which analyse production quality from the standpoint of individual warps. The first report summarises the volume of 1st, 2nd, 3rd and 4th quality cloth, and the number of faults detected by individual warp is illustrated in the attached Appendix 5.15. This report can be based on any user defined time period. The second available warp report is shown in the attached Appendix 5.16 and is intended as a daily summary report to show the quality of production on any user defined date.

# PRODUCTIVITY REPORTS MENU

---*--------------------*-

This item offers the user access to the full range of productivity related reports generated by the system. On selecting this option the user is presented with a menu offering the following selections :

- 1 LOOM DOWNTIME REPORT
- 2 LOOM EFFICIENCY REPORT
- 3 WEAVER DOWNTIME REPORT
- 4 WEAVER EFFICIENCY REPORT
- 5 MECHANIC DOWNTIME REPORT
- b MECHANIC EFFICIENCY REPORT
- 7 ARTICLE EFFICIENCY REPORT
- 8 WARP COMPLETION FORECAST
- LOOM EFFICIENCY BY LOOM WIDTH

Option 1 LOOM DOWNTIME REPORT produces a report which analyses loom downtime distribution over the predetermined loom stoppage codes to highlight the most frequently occuring sources of lost time and to show which looms have the highest number of lost hours. Appendix 6.1 shows a

sample output which illustrates the structure of this report. It should be noted that this report is indexed to show in descending order the looms which have the highest percentage of lost time. This report can again be called for any user defined time period and shows an average lost time % for the company as a whole so that the effectiveness of any actions taken can be gauged over a period of time.

Option 2 LOOM EFFICIENCY REPORT produces a report which analyses loom efficiency for all looms over any user defined time period. Efficiency for this purpose is measured as actual picks inserted expressed as a 7. of the theoretical maximium number of picks that could have been inserted during the defined time period. Appendix 6.2 shows a sample output which illustrates the structure of this report. It should be noted that this report is indexed on the Lost Time field to show in descending order the looms with highest number of lost time hours.

Option 3 WEAVER DOWNTIME REPORT produces a report which analyses weaver downtime distribution over the predetermined loom stoppage codes to highlight the most frequently occuring sources of lost time and to show which weavers have the highest number of lost hours. Appendix 6.3 shows a sample output which illustrates the structure of this report. It should be noted that this report is indexed to snow in descending order the weavers who have the highest percentage of lost time. This report can again be called for any user defined time period and shows an average lost time % for the company as a whole so that the effectiveness of any actions taken can be measured over a period of time.

Option 4 WEAVER EFFICIENCY REPORT produces a report which analyses weaver efficiency over any user defined time period. Efficiency for this purpose is measured as actual picks inserted expressed as a % of the theoretical maximium number of picks that could have been inserted during the defined time period. Appendix 6.4 shows a sample output which illustrates the structure of this report. It should be noted that this report is indexed on the Lost Time field to show in descending order the weavers with the highest number of lost time hours.

Option 5 MECHANIC DOWNTIME REPORT produces a report which analyses mechanic downtime distribution over the predetermined loom stoppage codes to highlight the most frequently occuring sources of lost time and to show which mechanics have the highest number of lost hours. Appendix b.5 shows a sample output which illustrates the structure of this report. It should be noted that this report is indexed to show in descending order the mechanics who have the highest percentage of lost time. This report can again be called for any user defined time period and shows an average lost time  $\%$  for the company as  $a$ whole so that the effectiveness of any actions taken can be gauged over a period of time.

Option 6 MECHANIC EFFICIENCY REPORT produces a report which analyses mechanic efficiency over any user defined time period. Efficiency for this purpose is measured as actual picks inserted expressed as a % of the theoretical maximium number of picks that could have been inserted during the defined time period. Appendix 6.6 shows a sample output which illustrates the structure of this report. It should be noted thct this report is indexed on the Lost Time field to show in descending order the mechanics with the highest number of lost time hours.

Option 7 ARTICLE EFFICIENCY REPORT produces a report which analyses article efficiency over any user defined time period. Efficiency for this purpose is measured as actual picks inserted expressed as a % of the theoretical maximium number of picks that could have been inserted during the defined time period. Appendix 6.7 shows a sample output which illustrates the structure of this report. It should be noted that this report is indexed on the Lost Time field to show in descending order the articles with highest number of lost time hours.

Option 8 WARP COMPLETION FORECAST produces a report which predicts when a warp is due to be finished weaving. The report works on the principle of calaculating the total picks required in each warp and comparing this to the known number of picks which have already been inserted at the tjme this report is called. Using the known loom speed and previous efficiency % achieved for the article it is possible to convert outstanding picks to be jnserted into hours of weaving time. Appendix 6.8 shows a sample output which illustrates the structure of this report. It should be noted that the report is indexed on the PICKS REOD field to show in ascending order the looms with the least number of picks still required to complete the warp.

Option 9 LOOM EFFICIENCY BY LOOM WIDTH produces a report which analyses loom efficiency by loom width groupings over any user defined time period. Appendix 6.9 shows *a* sample output which illustrates the structure of this report. Efficiency for this purpose is measured as actual picks inserted expressed as a percentage of the theoretical maximium number of picks that could have been inserted during the defined time period. It should be noted that this report is presented in natural order.

STOCK REPORTS MENU

This item offers the user access to the full range of productivity related reports generated by the system. On selecting this option the user is presented with a menu offering the foliowing selections :

- 1. LOOM SPARE PART CONSUMPTION
- 2. LOOM SPARE PART STOCK
- $\overline{\mathbf{3}}$  . YARN STOCK REPORTS

The LOOM SPARE PART CONSUMPTION option makes available a total of four separate reports which are offered on a sub-menu as follows :

- SPECIFIC LOOM REPORT
- LOOM SUMMARY REPORT
- PART ISSUES BY PART-CODE
- PART ISSUES BY QUANTITY

The SPECIFIC LOOM REPORT gives details of the spare part consumption of any individual loom within the factory. The user simply supplies the loom number and the time period that the report is to be based on. A sample output illustrating the structure of this report is shown in the attached appendix 7.1. The report is indexed on the date of spare part issue and should prove to be a useful report for spotting looms which are using high quantities of particular parts due to some other underlying problem with the machine.

The LOOM SUMMARY REPORT gives details of the volume and value of parts consumed by all the looms in the company for any particular user defined time period. A sample output illustrating the structure of this report is shown in the attached Appendix 7.2. This report is indexed by Value of Parts Issued in ascending order to highlight looms with a high consumption rate. From the details supplied in this report the user may want to run the SPECIFIC LOOM REPORT for the worst offending looms in terms of spares expenditure to get exact details of which parts were being used by the machine.

The PART ISSUE BY PART-CODE report gives details of the spare part consumption for all spare parts for any user defined time period. A sample output illustrating the structure of this report is shown in the attached Appendix 7.3. The report is indexed by spare-part code number and lists the quantity, cost and total value of issues made for each part held in the Spares Master File.

The PART ISSUES BY QUANTITY report is identical in structure to the PART ISSUES BY PART-CODE report outlined above except that this report is indexed by Issue Quantity instead of the spare part code number. A sample output illustrating the structure of this report is shown in the attached Appendix 7.4.

The LOOM SPARE PART STOCK option makes available a total of three separate reports which are offered on a sub-menu as follows :

- CURRENT STOCK BY PART CODE
- CURRENT STOCK BY QUANTITY
- SPARE PART STOCK FORECAST

The CURRENT STOCK BY PART CODE report gives details of the spare part stock in terms of quantity and values and is a real-time report reflecting the situation at the time of calling the report. A sample illustrating the structure of this ~eport is shown in the attached Appendix 7.5. The report is indexed by ascending spare part code number. The CURRENT STOCK BY QUANTITY is

identical to the CURRENT STOCK BY PART CODE report outlined previously except that the index used in presenting the report is based on the quantity held in stock and not on part-code as in the previous report. The report is produced in ascending order of stock quantity to highlight items which are out of stock. A sample output illustrating the structure of this report is shown in the attached Appendix 7.6.

The SPARE PART STOCK FORECAST report shows the issues, current stock, annualised consumption rate and estimated run-out time for the present stock based on the calculated consumption rate. A sample output illustrating the structure of this report is shown in the attached Appendix 7.7. The report is indexed by spare part code number.

The YARN STOCK REPORTS option gives access to a range of programmes designed to control the isssue and receipt of yarns for weaving. This section of the system is not envisaged for immediate use at Sopron oue to the present outdated system of yarn coding. Yarns are currently coded at the head office with a 12 digit code number, and it is understood that the present system is under review and may be replaced in the near future. The system structure has been designed to fit the present coding system, but this can be easily modified and redesigned to fit with the existing file structure when a new, more logical coding system is implemented within the company.

A brief description of the Yarn Stock options available from the system is given for information purposes. On selecting the YARN STOCK REPORTS option the user is presented with a menu offering the following selections :

- SUMMARY OF YARN iSSUES
- SUMMARY OF YARN RECEIPTS
- CURRENT YARN STOCK REPORT
- SUMMARY OF OLD YARN STOCKS
- YARN QUALITY SUMMARY
- YARN REJECT SUMMARY
- SURPLUS YARN SALES
- SURPLUS YARN WRITE-OFFS

The SUMMARY OF YARN ISSUES report gives the user details of all yarns issued between any user defined dates. A sample output illustrating the structure of this report is shown in the attached Appendix 8.1.

The SUMMARY OF YARN RECEIPTS report gives the user details of all yarns received by the company between any user defined dates. A sample output illustrating the structure of this report is shown in the attached Appendix 8.2.

The CURRENT YARN STOCK REPORT gives the user details of all yarns held in stock at the time the report is called. A sample output illustrating the structure of this report is shown in the attached Aopendix 8.3.

The SUMMARY OF OLD YARN STOCKS report gives the user details of all old yarns held in stock. The date prior to which a yarn is classified as old stock is defined by the user from a system prompt. A sample output illustrating the structure of this report is shown in the attached Appendix 8.4. The YARN QUALITY SUMMARY report

provides details of all past yarn quality problems registered for specific suppliers and batches and details the supplier response to the particular problem. A sample output illustrating the structure of this report is shown in the attached Appendix 8.5. The YARN REJECT SUMMARY report gives

details of all yarns which have been classified as rejects, listed by supplier and batch number and detailing the reason for rejection. A sample output illustrating the structure of this report is shown in the attached Appendix 8.6.

The SURPLUS YARN SALES report gives details of all surplus yarns not used by the company, which have been resold to other companies. A sample output illustrating the structure of this report is shown in the attached Appendix 8.7.

The SURPLUS YARN WRITE-OFFS report gives details of all surplus yarns not used by the company which have been written off. A sample output illustrating the structure of this report is shown in the attached Appendix 8.8.

WAGES REPORTS --------------

The system also offers the user the opportunity to incorporate a wages system for weavers and mechanics directly from the data acquired on the volume and quality of the cloths produced. The system works from a Master File called WAGEPATE.dbf which hold details of the wage rates the the company will pay per meter for 1st, 2nd and 3rd quality grades of cloth for every article and loom code combination. This data is then linked with the details of cloth production and volume accredited to each weaver and mechanic which is stored in the file QUALITY.dbf. As with all Master Files it is important that WAGERATE.dbf is always kept up to date as the system will not permit the entry of quality inspection data if no wage rate can be found on file for the article and loom combination being entered.

On entering the WAGES REPORTS option the user is presented with a menu offering the following selections :

- 1. WEAVERS WAGES
- 2. WEAVERS WAGES SUMMARY
- MECHANICS WAGES

Option 1 WEAVERS WAGES offers a report for any user defined time period which details weaver by weaver the volume of cloth produced by grade/article and the corresponding wages due for this production including any bonuses to which the weaver is entitled. A sample output illustrating the structure of this report is shown on the attached Appendix 9.1.

Option 2 WEAVERS WAGES SUMMARY produces a summary report of the Quality of production and total wages paid to each weaver during any user defined time period. A sample output illustrating the structure of this report is shown on the attached Appendix 9.2.

Option 3 MECHANICS WAGES offers a report for any user defined time period which details for each mechanic the volume of cloth produced by grade/article and the corresponding wages due for this production including any bonuses to which the mechanic is entitled. A sample output illustrating the structure of this report is shown on the attached Appendix 9.3.

It should be noted that this wages system is outside the brief of this particular project and further programme development work requires to be carried out before this module can become operational. These programmes can be installed at a future date when programming is completed and will integrate fully with the system as it stands at the present time.

# MULTIPLE REPORTS

The MULTIPLE REPORTS option is a feature that is included to speed up the production of QUALITY and PRODUCTIVITY reports. As each of these two sub-sections of the system contain a wide range of reports which will probably be required at the same time (i.e end of the month) this feature allows the user to produce all of these reports in sequence by defining the reporting period only cnce and leaving the system to create and print the full range of available repor:s without any further user inputs. On selecting this option the user is presented with a menu offering the following choices :

- 1. PRINT QUALITY REPORTS<br>2. PRINT PRODUCTIVITY RE
- PRINT PRODUCTIVITY REPORTS

On selecting one or other of these options the user is prompted for the starting and finishing date of the reporting period and the system then produces the full range of Quality or Productivity output reports.

4.7 RE-INDEX ALL SYSTEM FILES (Main Menu Item 5)

In order for the system to operate as speedily as possible and to maintain data integrity the system runs a number of indexes in conjunction with the data files. A special programme is required to keep these indexes up to date and also to maintain the data files in good working order and this programme is accessed through Option 5, RE-INDEX ALL SYSTEM FILES. The programme will remove all redundant records and also move any file updates into the correct indexes. It is strongly recommended that this programme be run whenever data in the files has been EDITED, DELETED, APPENDED or in any way modified to ensure data accuracy. In fact it is often a good routine to establish that this programme is run at the start or finish of every working session with the computer. When this programme is run the system displays a wait message for the user and gives an estimate of the time required for the re-indexing process to be completed. When this programme is being run, access to the system and its files is not permitted.

#### 4.8 ACCESS DATABASE PROMPT (Main Menu Item 6)

This option allews the user direct access to the dBase IV dot prompt. This is important only if the user wishes to look directly at the structure of the application programmes or to carry out some additional programming or file access work. The dBase IV manual supplied with the system gives a full description of the commands contained in the language and a guide to working with dBase from the dot prompt. When the user has finished working from the dBase prompt the main menu for the system can be restored by giving the command DO SOPRON at the dot from the dot prompt.

 $\ddot{\phantom{a}}$ 

4.9 LEAVE DATABASE SYSTEM (Main Menu Item 7) ---------------------

> This option allows the user to end a working session with dBase IV and returns control of the system to the DOS environment. It is important to give this command and return to DOS before the system is switched off as the programme ensures that all open files are closed and that data integrity is maintained.

# SOFRON WEAVING : LOON LISTING

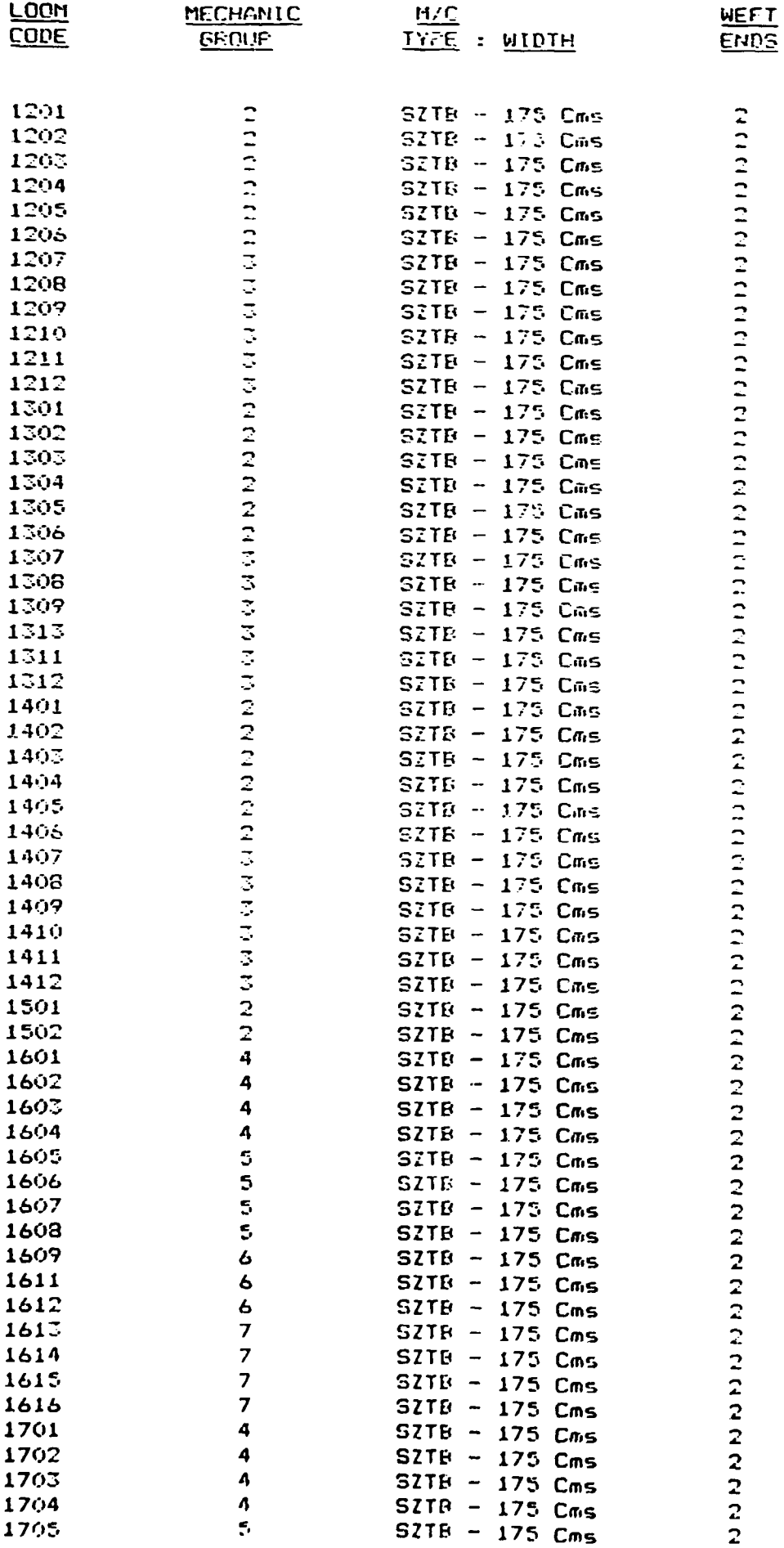

### SOFEON : LOOM SPARE PARTS LIST

### PART CODE NUMBER PART DESCRIPTION

 $\ddot{\phantom{a}}$ 

 $\ddot{\phantom{a}}$ 

 $\ddot{\phantom{a}}$ 

**PART COST** 

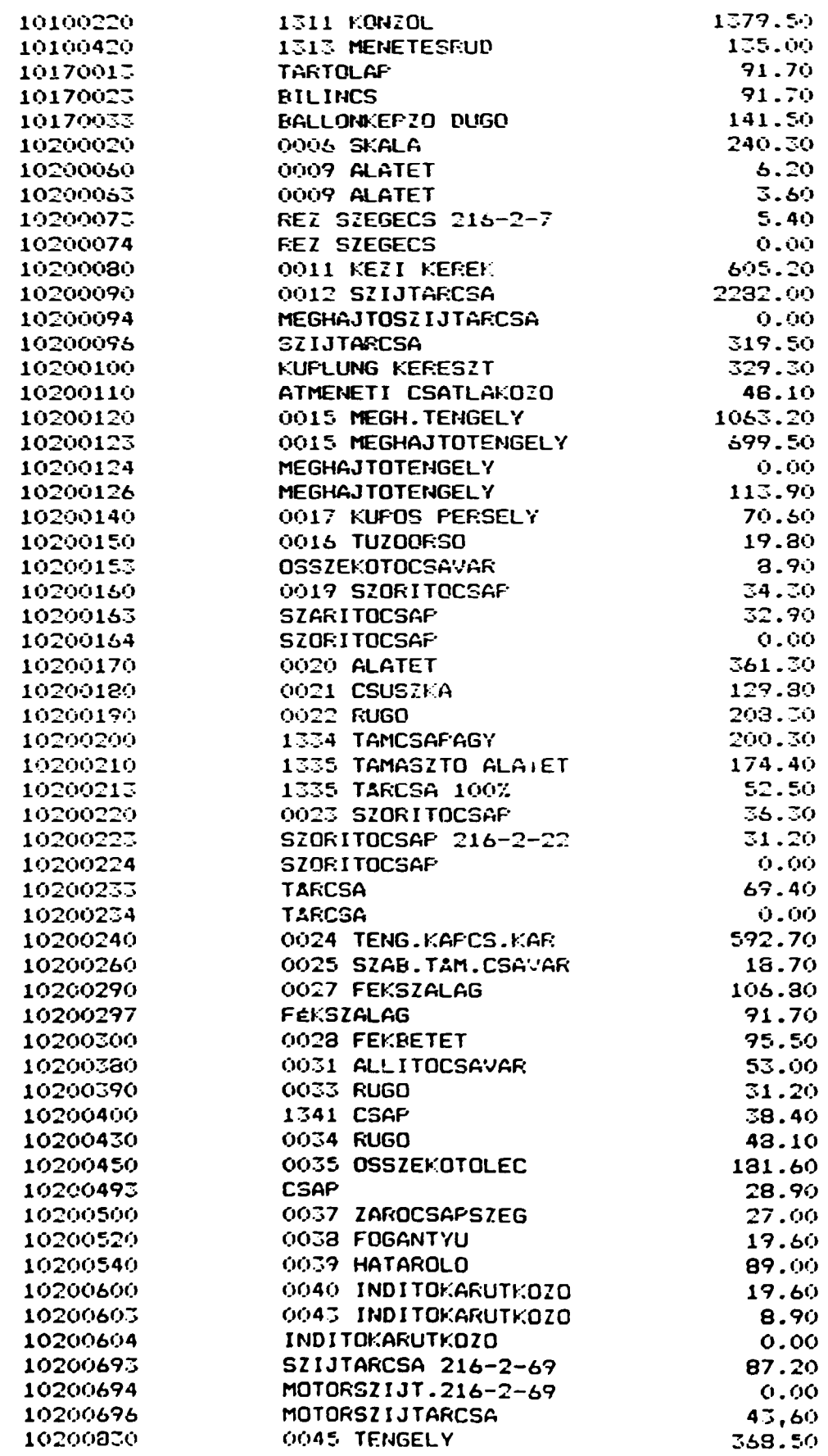

 $\mathbf{r}$ 

# SOPRON : LIST OF LOOM MECHANICS

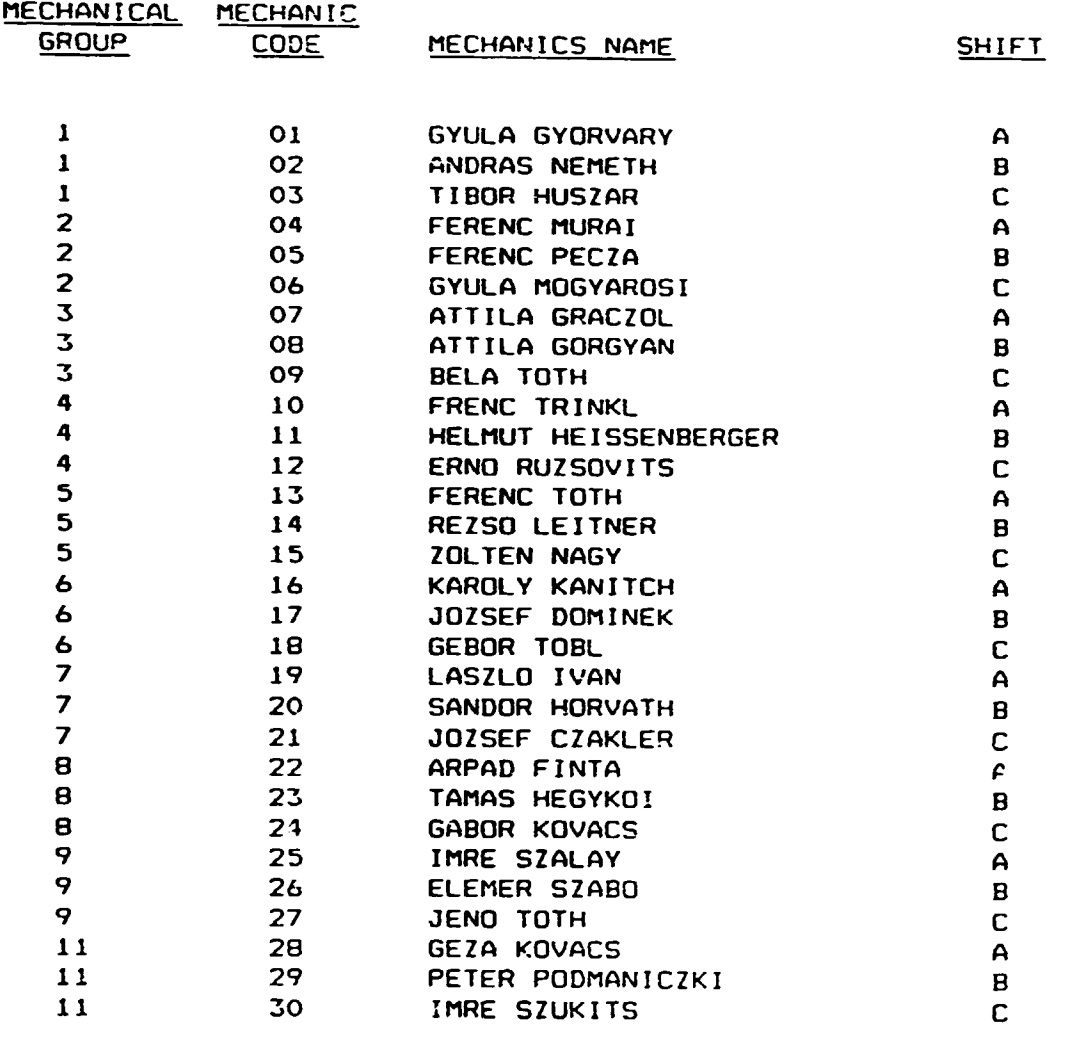

 $\mathbf{1}$  $\bar{\rm{L}}$  SOPRON : LIST OF GREY CLOTH FAULTS

 $\bullet$ 

 $\ddot{\phantom{a}}$ 

 $\ddot{\phantom{1}}$ 

 $\bullet$ 

#### FAULT CODE FAULT DESCRIPTION

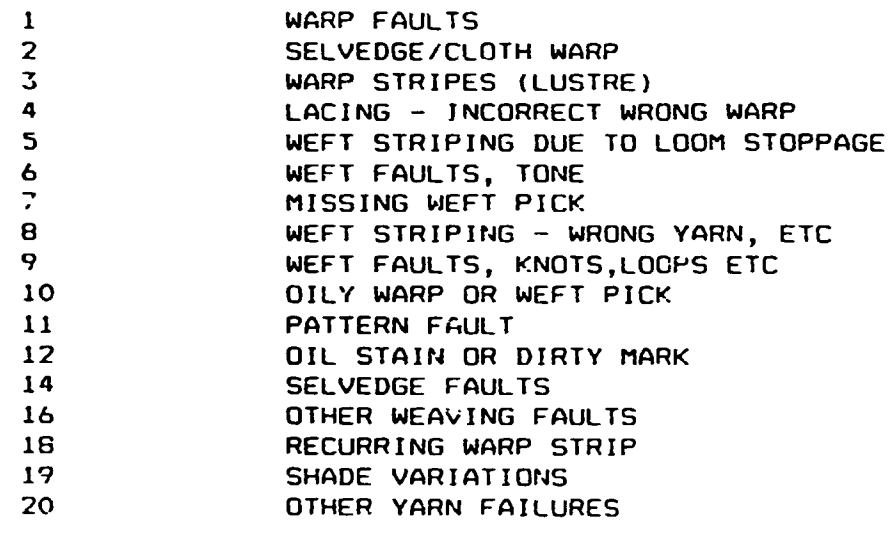
$\bullet$ 

### SOPRON : LIST OF LOOM STOPPAGE REASONS

### STOPPAGE CODE STOPPAGE DESCRIPTION

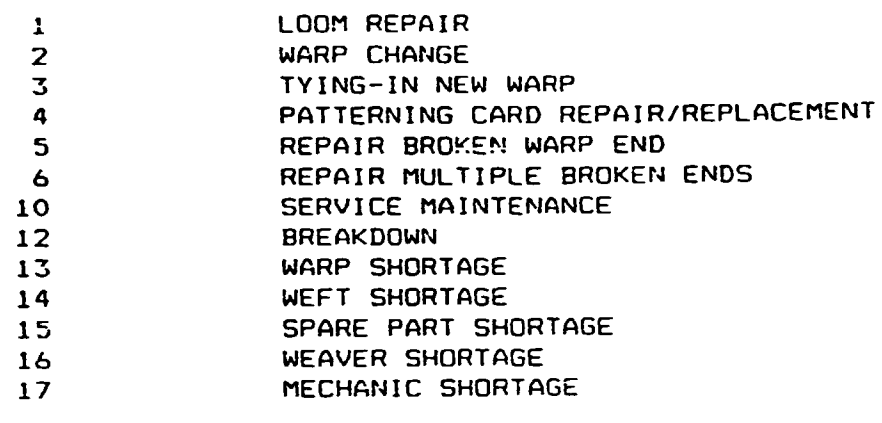

### SOPEON : LIST OF WEAVERS

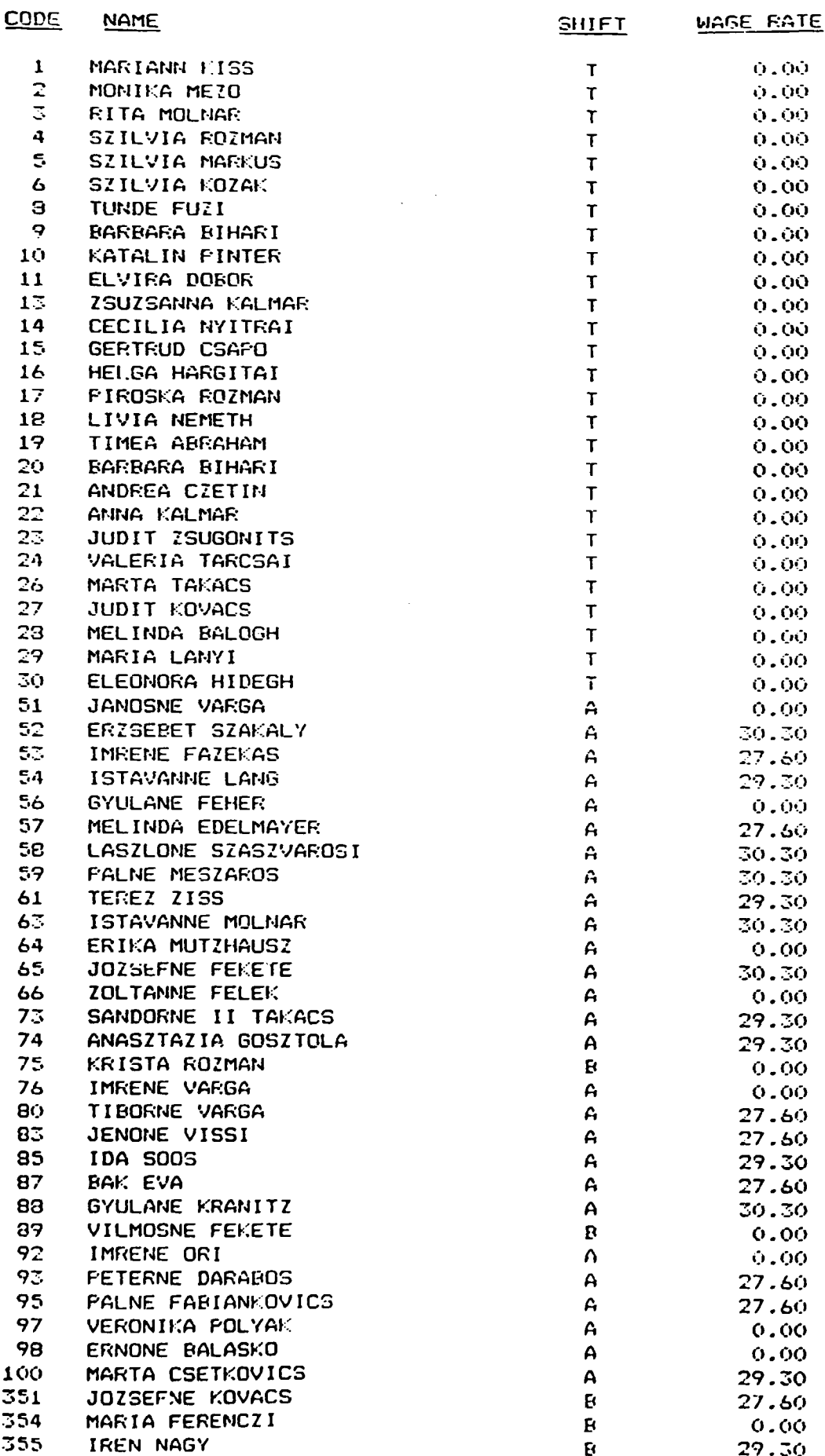

 $\mathcal{L}^{\pm}$ 

 $\bar{z}$ 

 $\ddot{\phantom{0}}$ 

 $\ddot{\phantom{0}}$ 

 $\ddot{\phantom{0}}$ 

 $\ddot{\phantom{0}}$ 

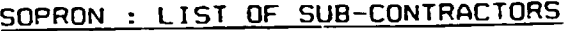

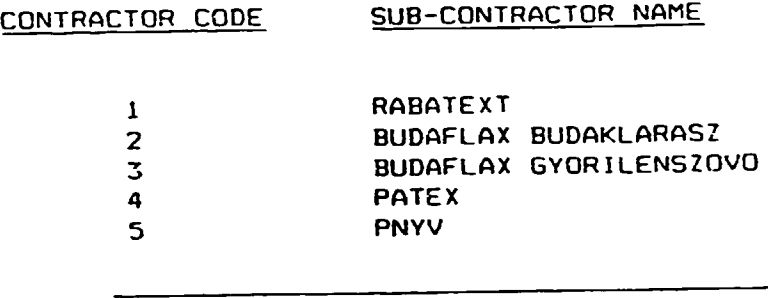

#### $-39-$

### **ARTICLE MASTER-FILE REPORT**

 $\cdot$ 

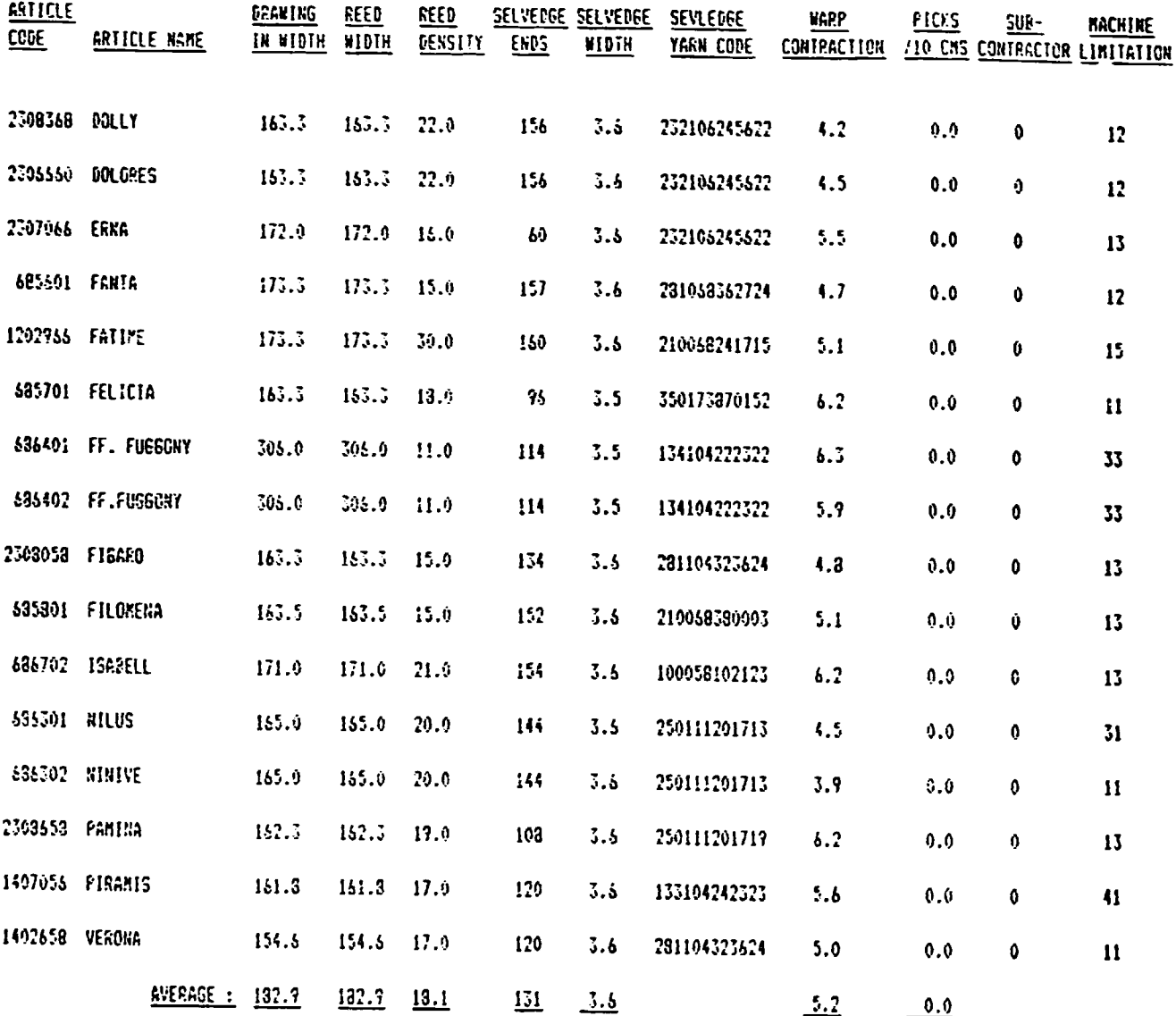

 $\bar{\mathbf{r}}$ 

 $\bar{\Gamma}$ 

 $\bar{\rm I}$ 

 $\overline{1}$ 

 $\ddot{\phantom{a}}$ 

### SOPRON : LIST OF CLOTH INSPECTORS

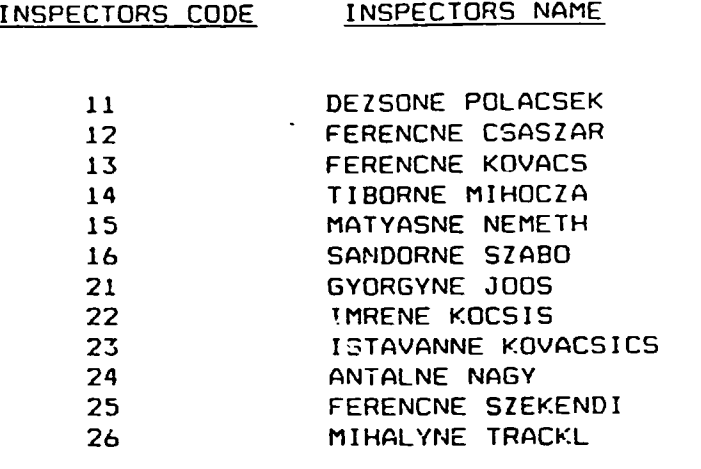

#### APPENDIX

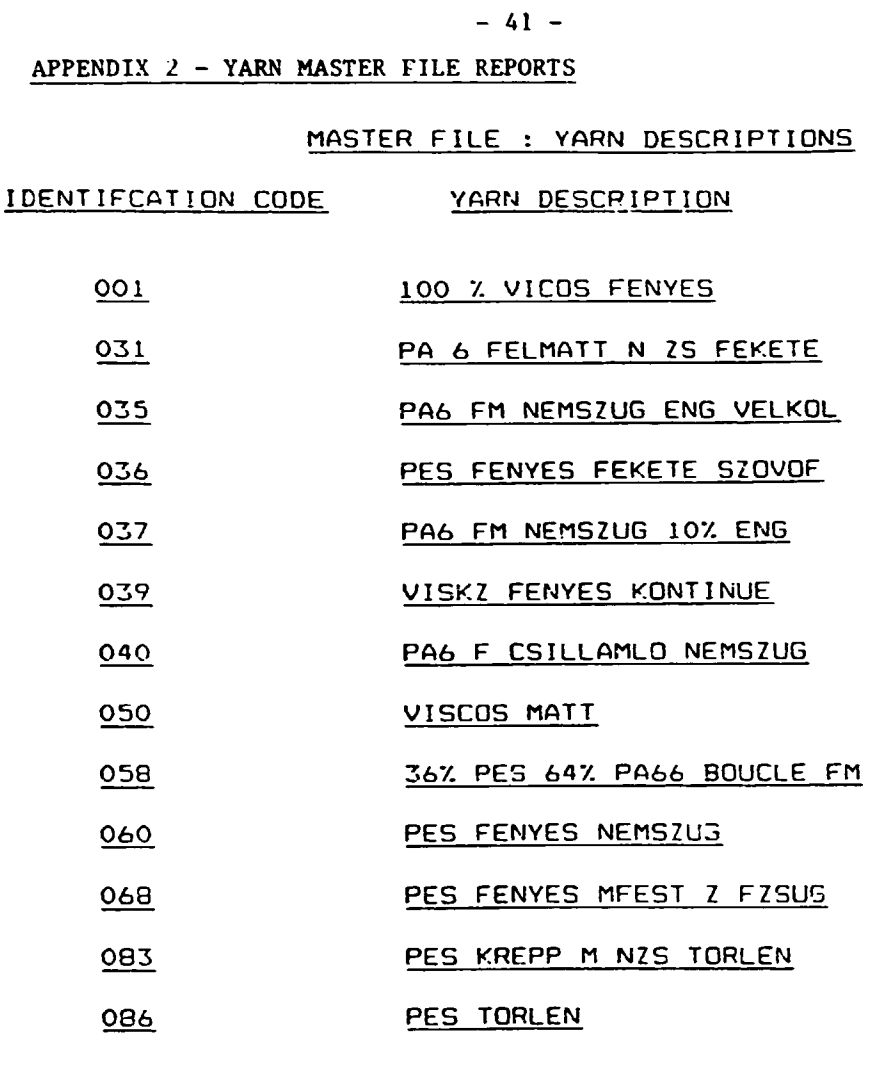

- 087 PES FMATT TORLEN
- 093 VISCOS FENYES ELOHENGER
- 095 VISCOZ FENYES
- 100 PA6 MATT NEMZSUGORITOTT
- 101 INOXOR 0,25 MN
- 127 93% ACRYL 7% VISCOS
- 133 PES MATT NYERS
- 134 PES FM NYERS LENGYEL
- 159 85% PES 15% BOURETTE
- 169 PES FM T FSZIN DIS 1 SETT
- 173 PES FM TEXTURALT CANELLAS
- 177 PA 6 FM NZS NYERS
- 196 PES NYERS LEGFUV TERJED
- 198 PES T FM SETT TORLEN SZ
- 201 ACETAT 100%
- 202 PES TERJ SET FE FON FEST

 $\overline{a}$ 

 $\ddot{\phantom{0}}$ 

 $\ddot{\phantom{0}}$ 

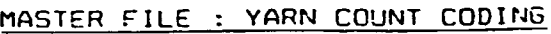

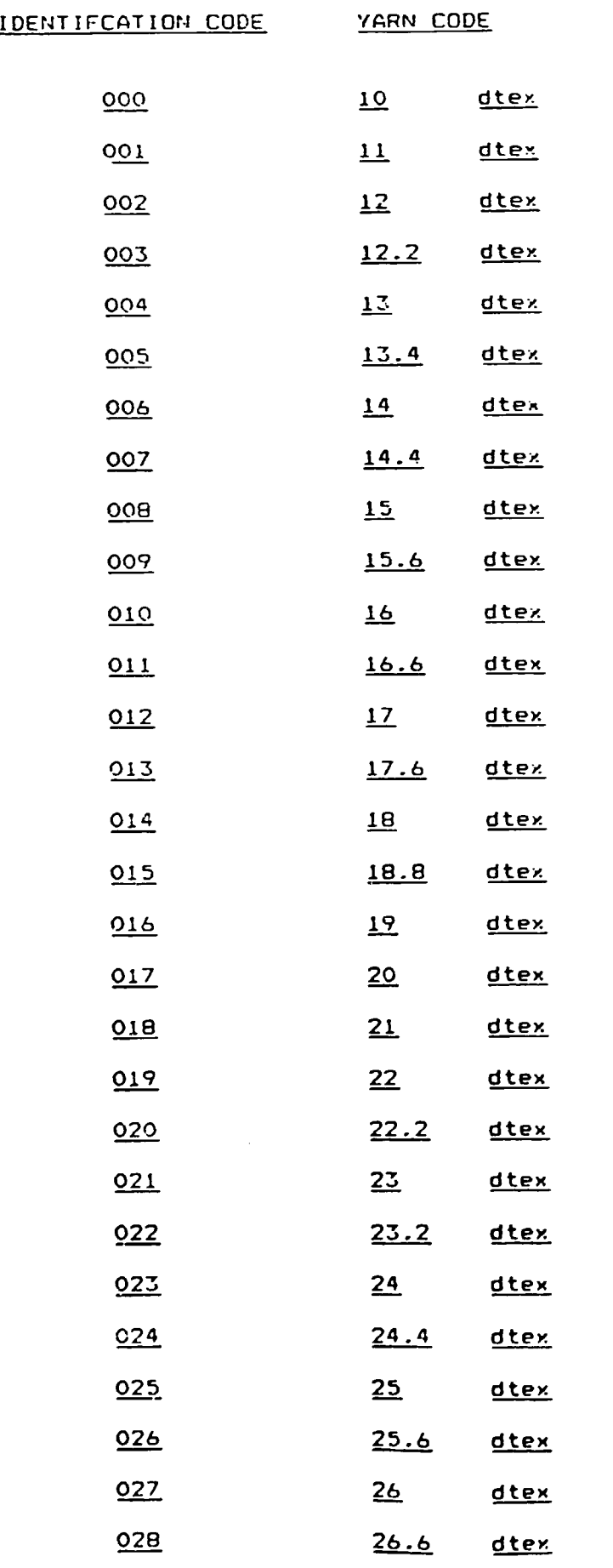

 $\ddot{\phantom{1}}$ 

 $\ddot{\phantom{a}}$ 

 $\ddot{\phantom{0}}$ 

 $\ddot{\phantom{0}}$ 

 $\mathbb{Z}^{\mathbb{Z}}$ 

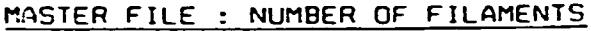

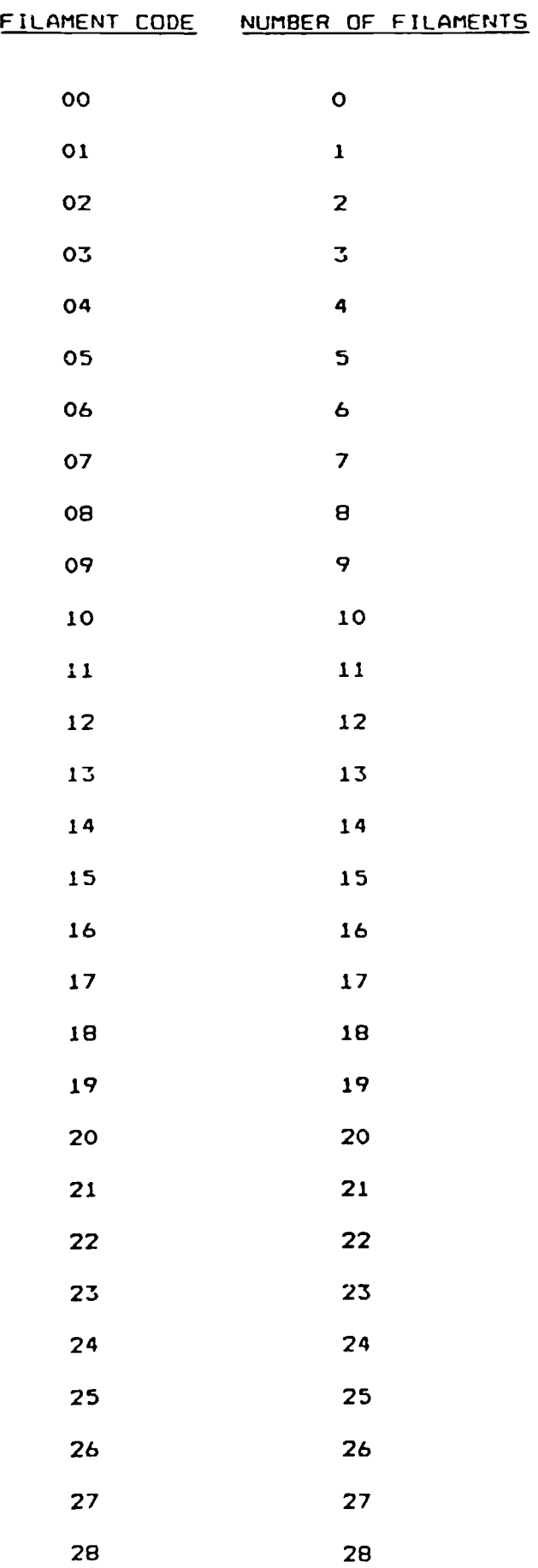

 $\ddot{\phantom{0}}$ 

 $\overline{\phantom{a}}$ 

 $\ddot{\phantom{1}}$ 

 $\bullet$ 

 $\bar{1}$ 

 $\bar{1}$ 

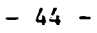

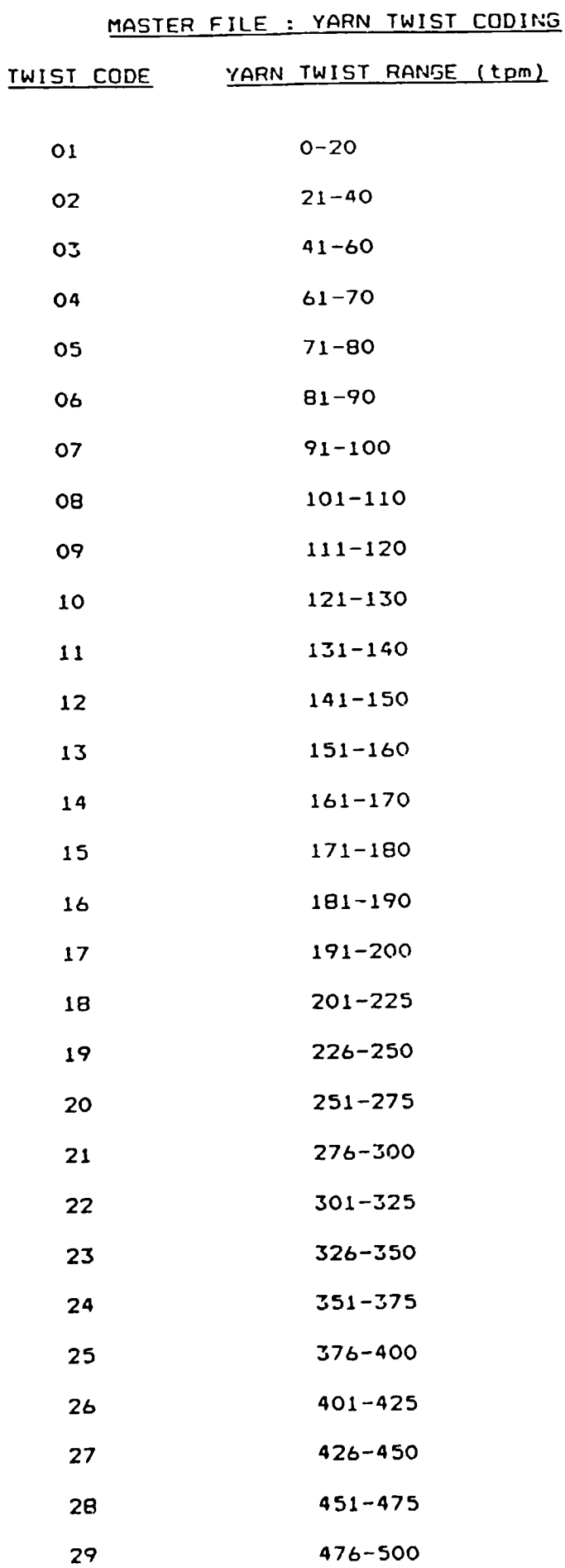

 $\ddot{\phantom{a}}$ 

 $\bullet$ 

 $\bullet$ 

 $\bullet$ 

### MASTER FILE : TWIST DIRECTION CODING

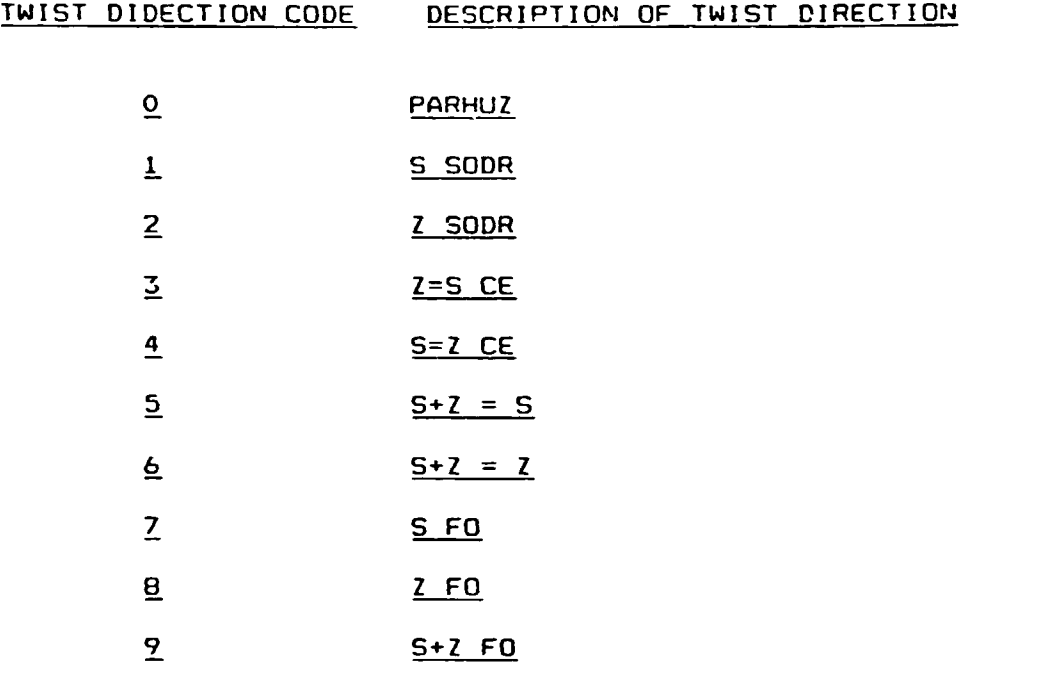

 $\ddot{\phantom{a}}$ 

 $\ddot{\phantom{0}}$ 

### $-46 -$

## MASTER FILE : YARN PACKAGE CODING

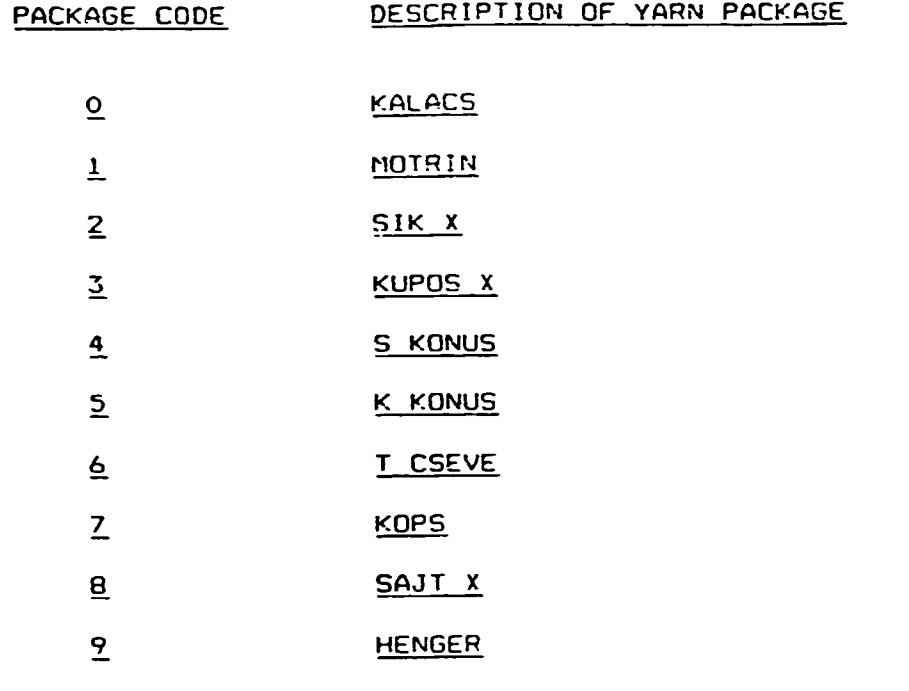

J.

 $\hat{\mathcal{E}}$ 

 $\ddot{\phantom{1}}$ 

 $\ddot{\phantom{0}}$ 

 $\ddot{\phantom{0}}$ 

 $\mathcal{L}$ 

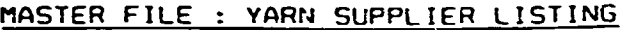

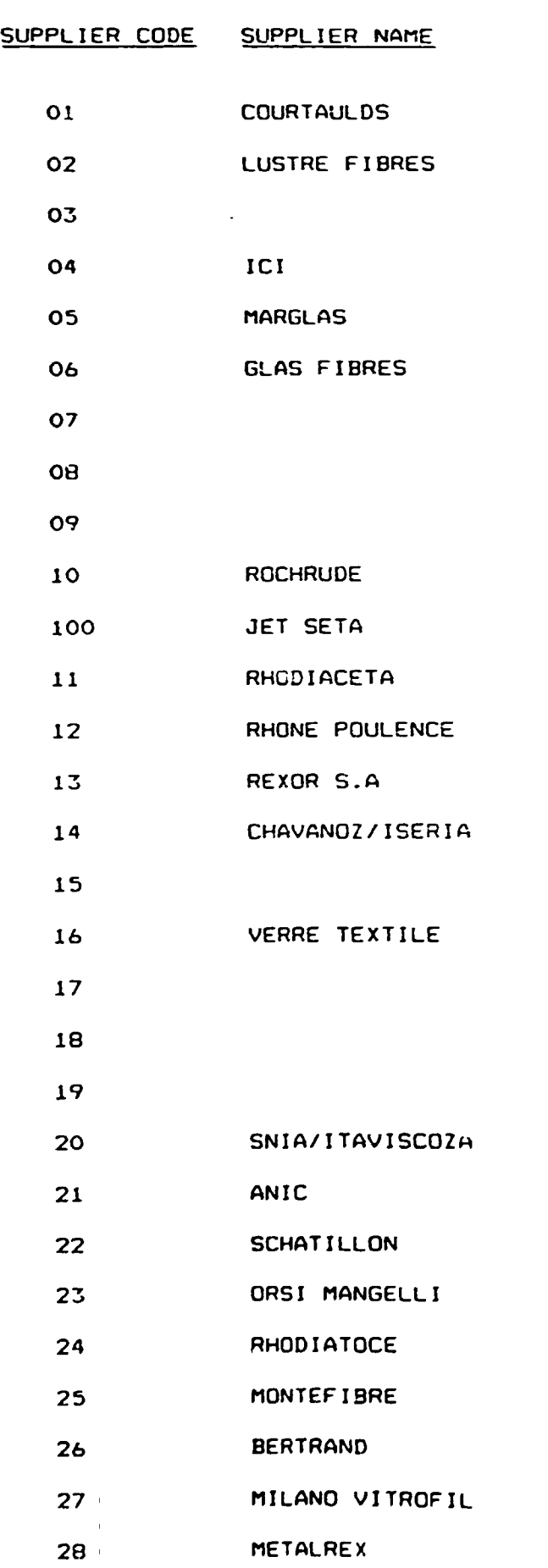

 $\hat{\mathbf{r}}$ 

 $\mathcal{L}^{\mathcal{A}}$ 

 $\mathbb{Z}^2$ 

 $\mathbb{Z}^{\mathbb{Z}}$ 

 $\ddot{\phantom{a}}$ 

 $\bullet$ 

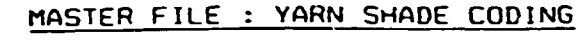

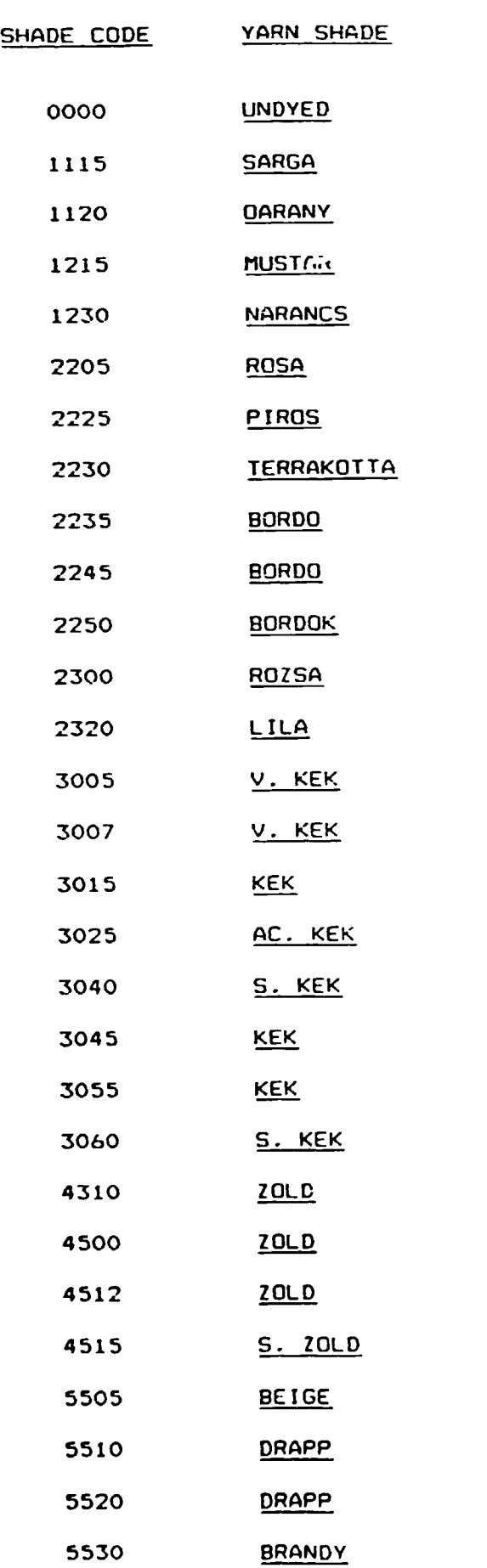

### LIST OF WASTE YARN PURCHASERS

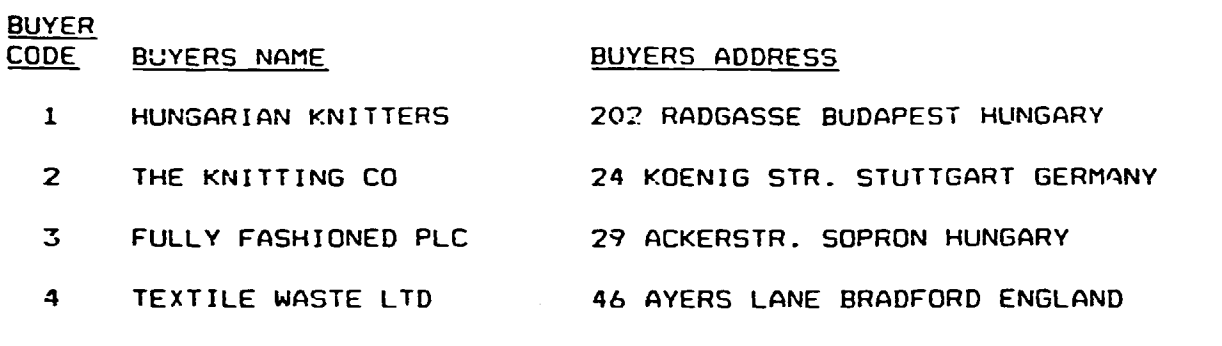

 $\overline{a}$ 

 $\bullet$ 

 $\sim$   $\star$ 

 $\mathcal{L}^{(1)}$ 

\_\_\_\_\_\_\_

### APPENDIX 3 - LIST OF SYSTEM MASTER FILES

Appendix 3.0

DESCRIPTION OF SYSTEM MASTER FILES

FILE NAME DESCRIPTION --------- $\frac{1}{2}$ 

1. WEAVER.dbf - Lists the code number and full name of all WEAVERS employed by the company. File also holds details of the wage rate

- $2.$  <code>LOOMS.dbf  $-$ </code> bonus percentage each weaver is entitled to. Lists the code number and technical
- parameters of all weaving machines available for production in the factory. The file also contains details of the mechanical group assigned to the loom.
- 3. MECHANIC.dbf Lists the code number and full name of all loom mechanics employed by the company. The file also holds details of which shift the mechanic works and to which group of looms he is assigned to.
- 4. CLOTHERR.dbf Lists the code number and description of all possible cloth faults which can occur at the company.
- S. LOOMSTOP.dbf Lists the code number and description of all the possible reasons for a loom stoppage which can occur at the company.
- 6. SUBCONT.dbf Lists the code number and name of all the companies for whom sub contracted weaving may be carried out.
- 7. INSPECT.dbf List the code number and full names of all the cloth inspectors employed by the company.
- 8. ARTICLEl.dbf Lists the code number, name and the technical perameters of all articles produced by the company.
- 9. SPARES.dbf Lists the code number and description of all the possible loom spare parts that the company holds.
- 10. YARNAME.dbf Lists the code number and description of all yarns used by the company.

Appendix 3.0 (Contin.)

DESCRIPTION OF SYSTEM MASTER FILES

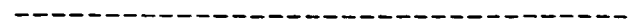

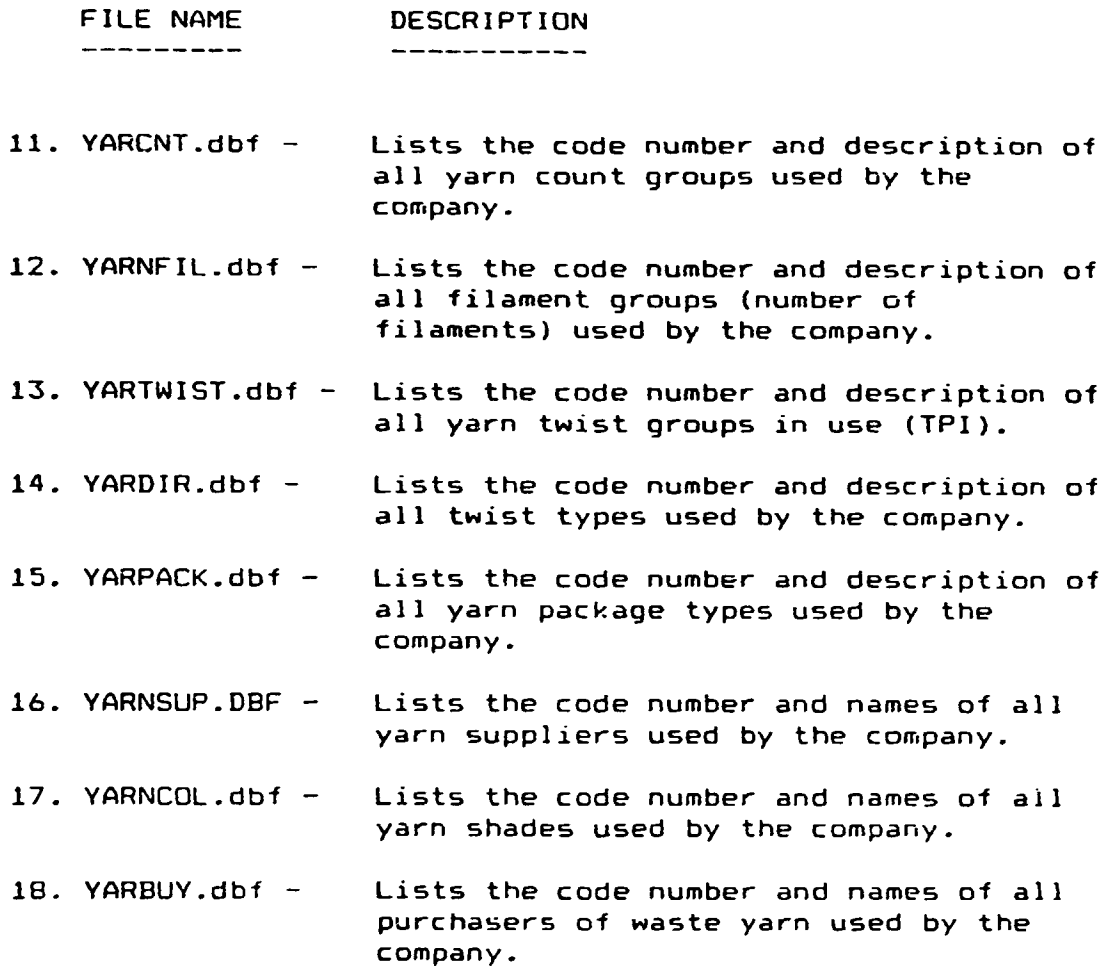

 $\sim 10^{11}$ 

#### APPENDIX 4 - LIST OF HAIN SYSTEM DATA FILES

Appendix 4.0

#### DESCRIPTION OF MAIN SYSTEM DATA FILES

FILE NAME DESCRIPTION

----------

\_\_\_\_\_\_\_\_\_\_\_

- 1. QUALITY.dbf This file is used to hold all the quality related data which is entered each day from the Grey Cloth inspection sheets. This file is extremely important to the operation of the system as the data it contains is used in conjunction with various Master Files to create the entire range system Quality Reports shown in Appendices 5.01 to 5.16. This file is also directly involved in supplying the data required to produce the wages reports (Appendices  $9.1 - 9.3$ ) produced by the system. A full description of the file structure of OUALITY.DBF is given in Appendix 10.1
- $2.$  PRODO.dbf  $-$ This is the databases file used to hold all the productivity related data which is entered each day from the individual loom productivity sheets. This file consequently provides all the data required to create the full range of productivity related reports shown in the attached Appendices 6.1 to 6.9. A full description of the file structure of PRODO.DBF is given in Appendix 10.2.
- 3. PARTISSU.dbf This file holds all data relating to the issue of loom spare-parts from stores to the looms. The data from this file is used to produce the spare-part issues related reports which are shown in Appendices 7.1 to 7.4. A full description of the file structure of PAHTISSU.DBF is given in Appendix 10.3.
- 4. PARTSTCC.dbf This file holds details of the current stock position for each loom spare part used by the company. This file is updated automatically each time the system is informed of a loom spare-part issue or receipt. The data from this file is used to produce the spare-part stock related report which are shown in the attached Appendices 7.5 to 7.7. A full description of the file structure of PARTSTOC.DBF is given in the attached Appendix 10.3

### APPENDIX 5 - SAMPLE QUALITY OUTPUT REPORTS

### QUALITY ANALYSIS SUMMARISED BY WEAVER - FROM 01/01/89 - 31/12/89

 $\omega_{\rm{eff}}=0.1$ 

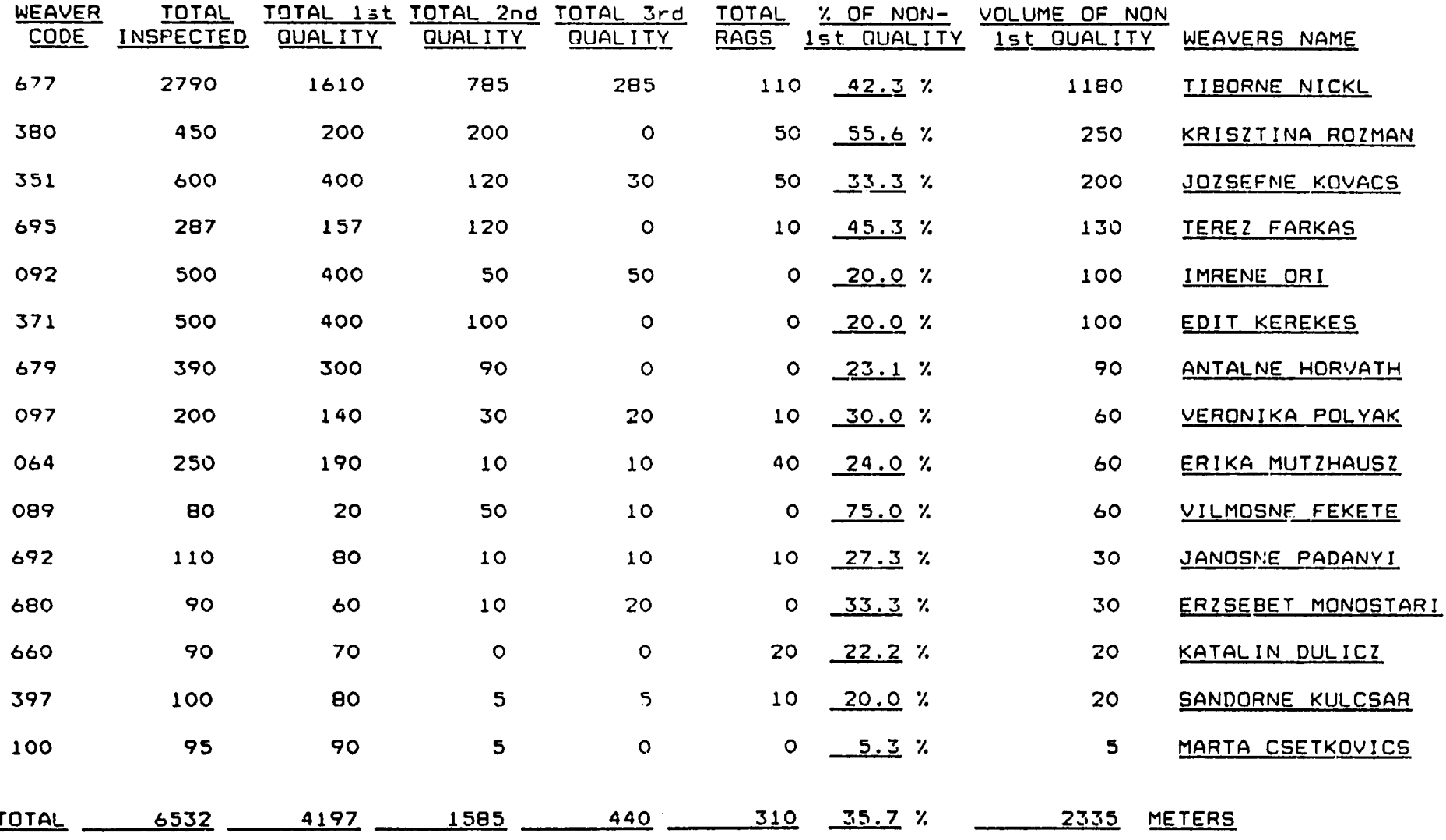

 $\sim$ 

 $\sim 100$ 

# WEAVER QUALITY HISTORY FROM - 01/01/89 TO 31/12/89

# WEAVER 677 - TIBORNE NICKL

**SECTE** 

 $\mathcal{L}^{\text{max}}_{\text{max}}$ 

 $\bullet$  .

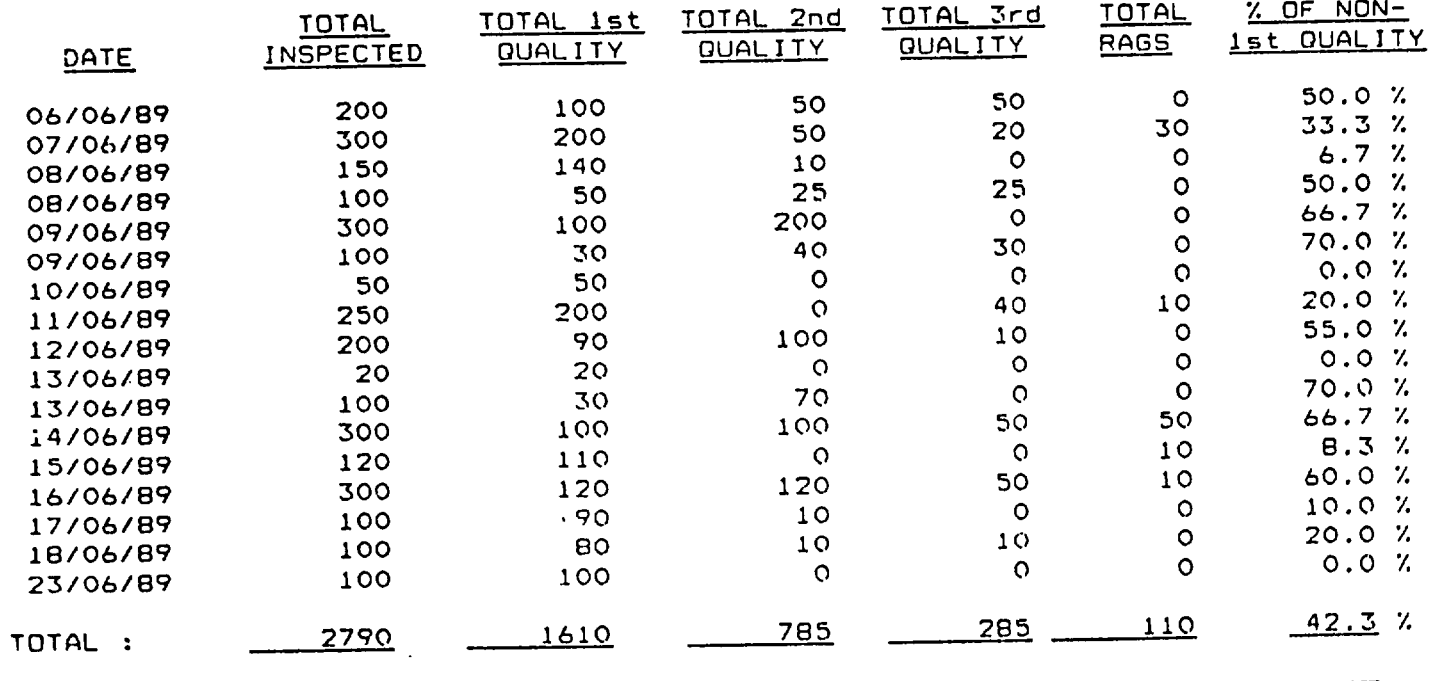

Appendix 5.02

 $\mathbf{A}$  and  $\mathbf{A}$  are  $\mathbf{A}$  . In the  $\mathbf{A}$ 

 $\mathfrak{f}$ 54  $\mathbf{I}$ 

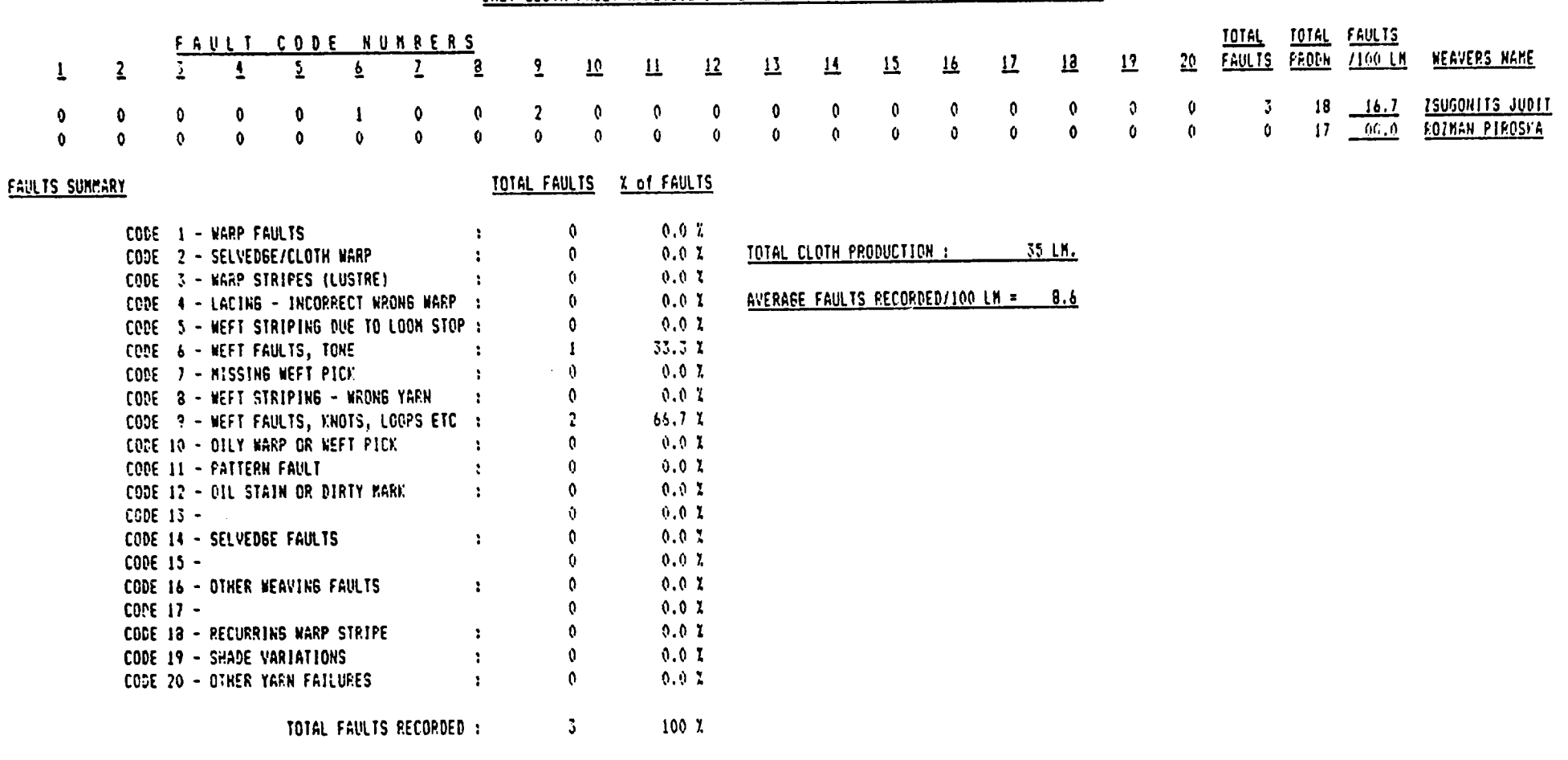

فيتقاربون والمستنقذ المتواصل المتناول والمتناء والمستحدث والمستحدث والمتنا والمتناقص والمستحدث

\_\_\_\_\_\_\_\_\_\_\_\_\_\_\_\_\_

 $\mathcal{L}(\mathbf{X})$  and  $\mathcal{L}(\mathbf{X})$  .

 $\mathbf{T}$  $-55 -$ 

 $\mathbf{A}$  and  $\mathbf{A}$  are  $\mathbf{A}$  .

<u> 1989 - Andrej Harrison, Amerikaansk politik (</u>

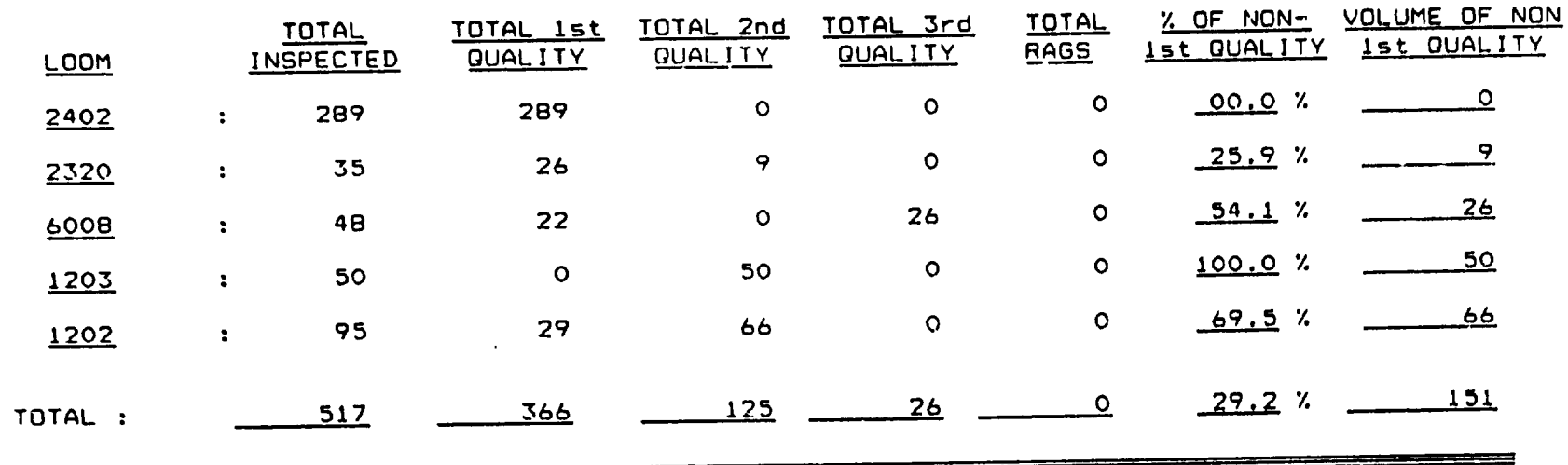

QUALITY ANALYSIS SUMMARISED BY LOOM - FROM 07/09/89 - 11/09/89

 $\mathcal{L}(\mathcal{A})$  and  $\mathcal{A}(\mathcal{A})$ 

 $\bullet$ 

 $\bullet$  .

 $\bullet$ 

 $\blacksquare$  $95$  $\mathbf{I}$ 

### LOOM QUALITY HISTORY FROM - 01/01/89 TO 07/17/91

### LOOM : 1210

 $\overline{\phantom{a}}$ 

 $\bullet$ 

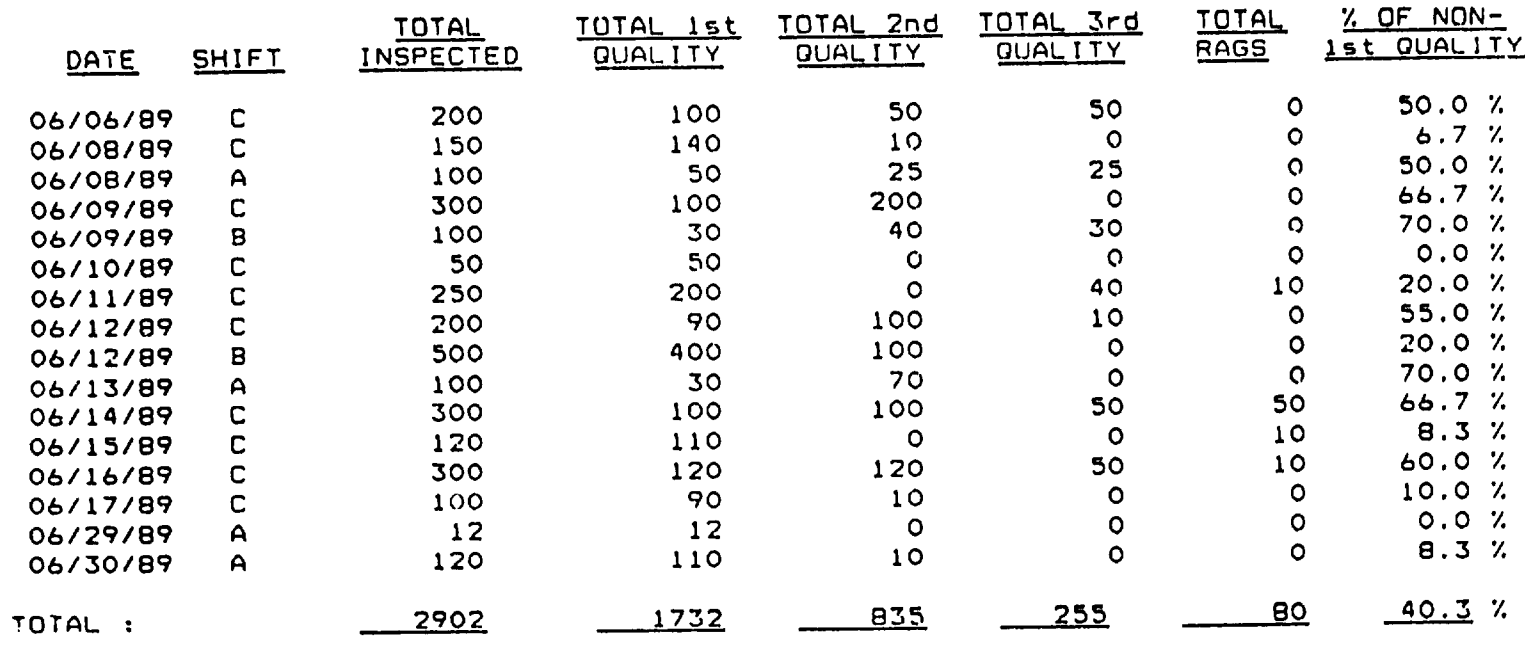

 $\bullet$ 

\_\_\_\_\_\_\_\_

 $\bullet$ 

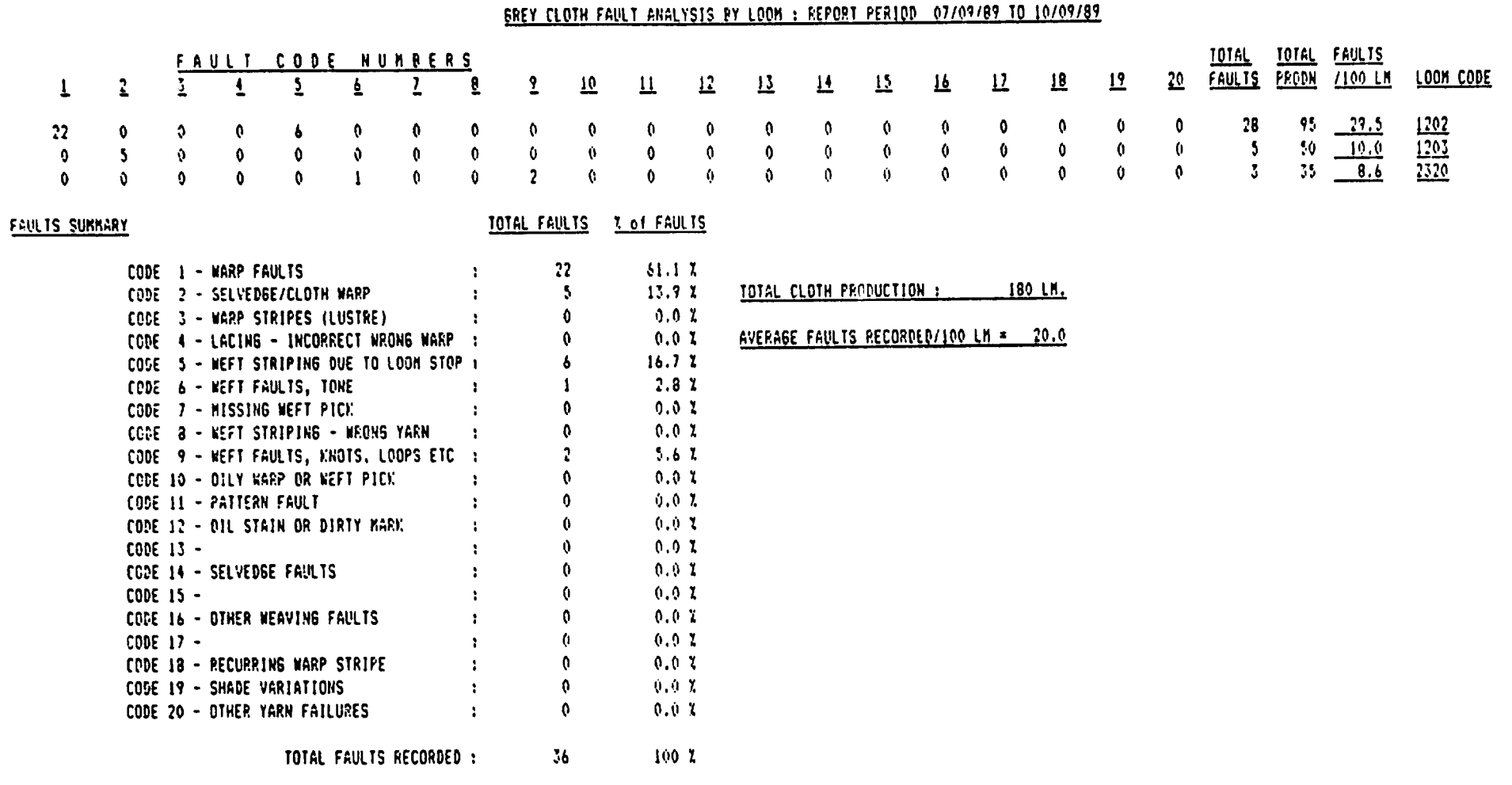

 $\mathbf{v}$ 

 $\sim$ 

 $-58 -$ 

<u> a shekara ta 1989, a shekara ta 1989. Ma</u>

 $\mathcal{A}^{\text{max}}$  and  $\mathcal{A}^{\text{max}}$ 

### QUALITY ANALYSIS SUMMARISED BY MECHANIC - FROM 01/01/89 - 31/12/89

 $\ddot{\phantom{a}}$ 

 $\ddot{\phantom{a}}$ 

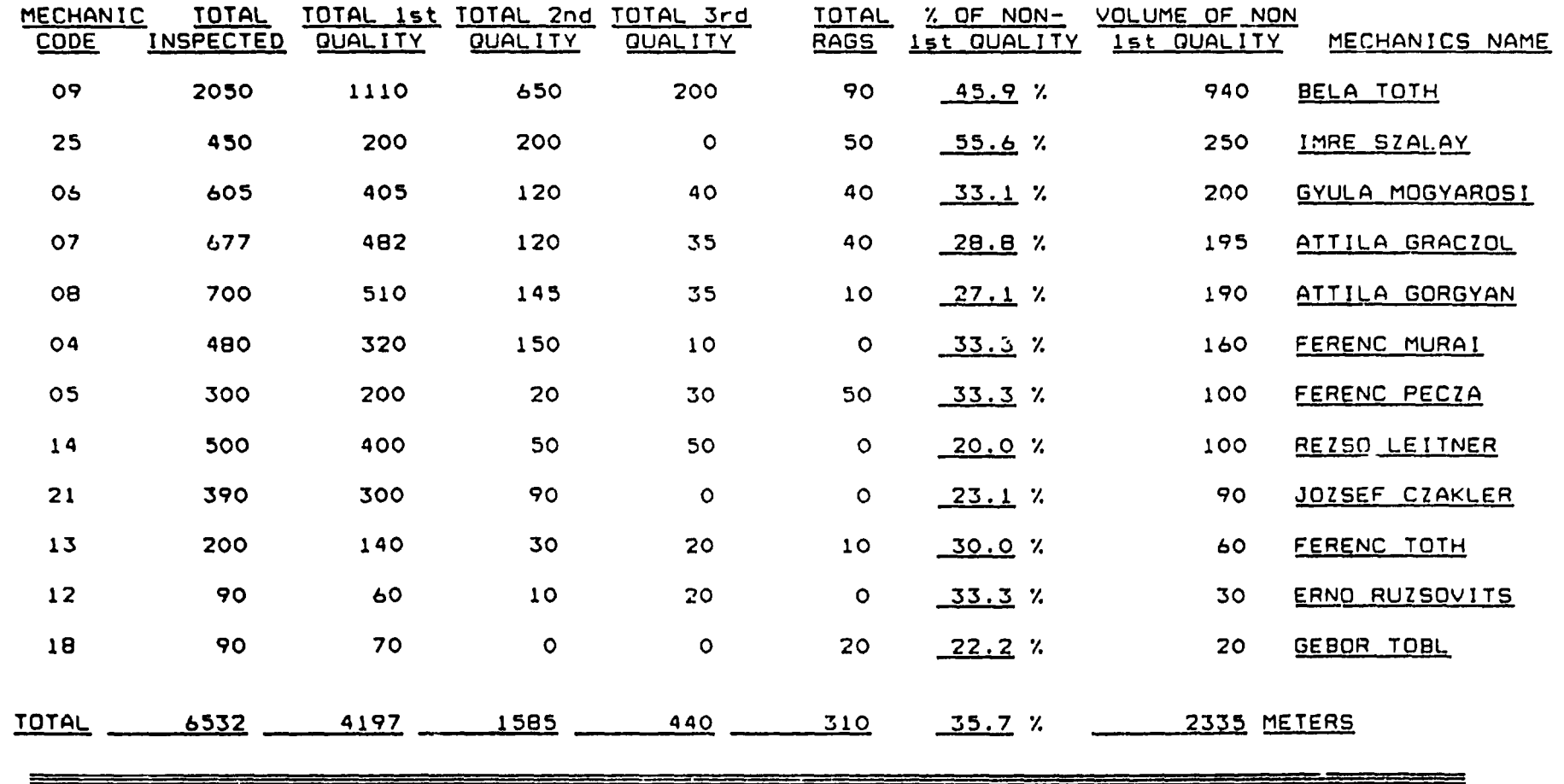

 $\mathbf{I}$  $59$  $\mathbf{1}$ 

 $\mathbf{r} = \left\{ \mathbf{r}_1, \ldots, \mathbf{r}_N \right\}$ 

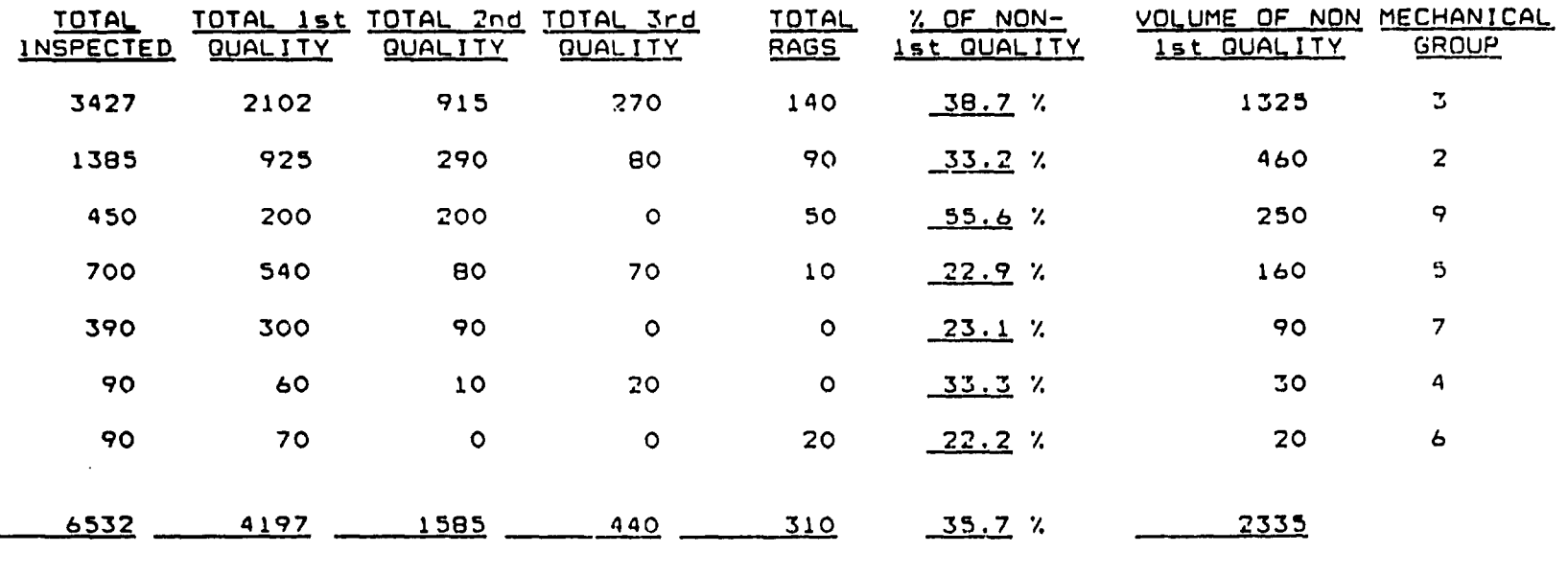

 $\mathcal{L}(\mathcal{A})$  and  $\mathcal{A}(\mathcal{A})$ 

 $\bullet$  .

القصاء والمروية ليستحق المتحدد ومحاضن ويتحدده ومحاسبا

### QUALITY ANALYSIS SUMMARISED BY MECHANICAL GROUP - FROM 01/01/89 - 31/12/89

 $\mathbf{A}$  and  $\mathbf{A}$  and  $\mathbf{A}$ 

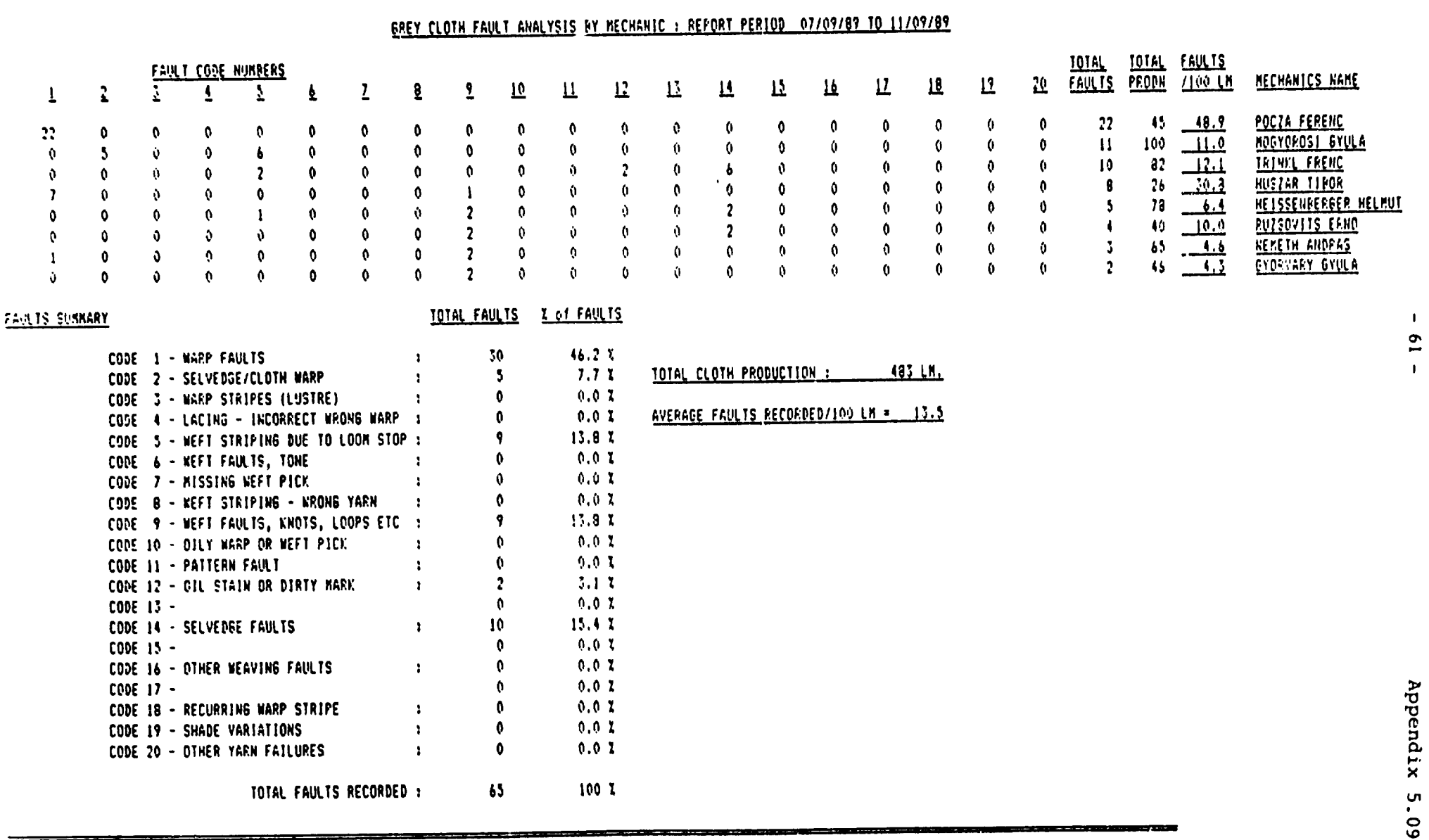

 $\bullet$  . The second second  $\bullet$ 

 $\mathcal{O}(\mathcal{A})$  and  $\mathcal{O}(\mathcal{A})$  . The set of  $\mathcal{O}(\mathcal{A})$ 

# QUALITY ANALYSIS SUMMARISED BY ARTICLE - FROM 01/01/89 - 31/12/89

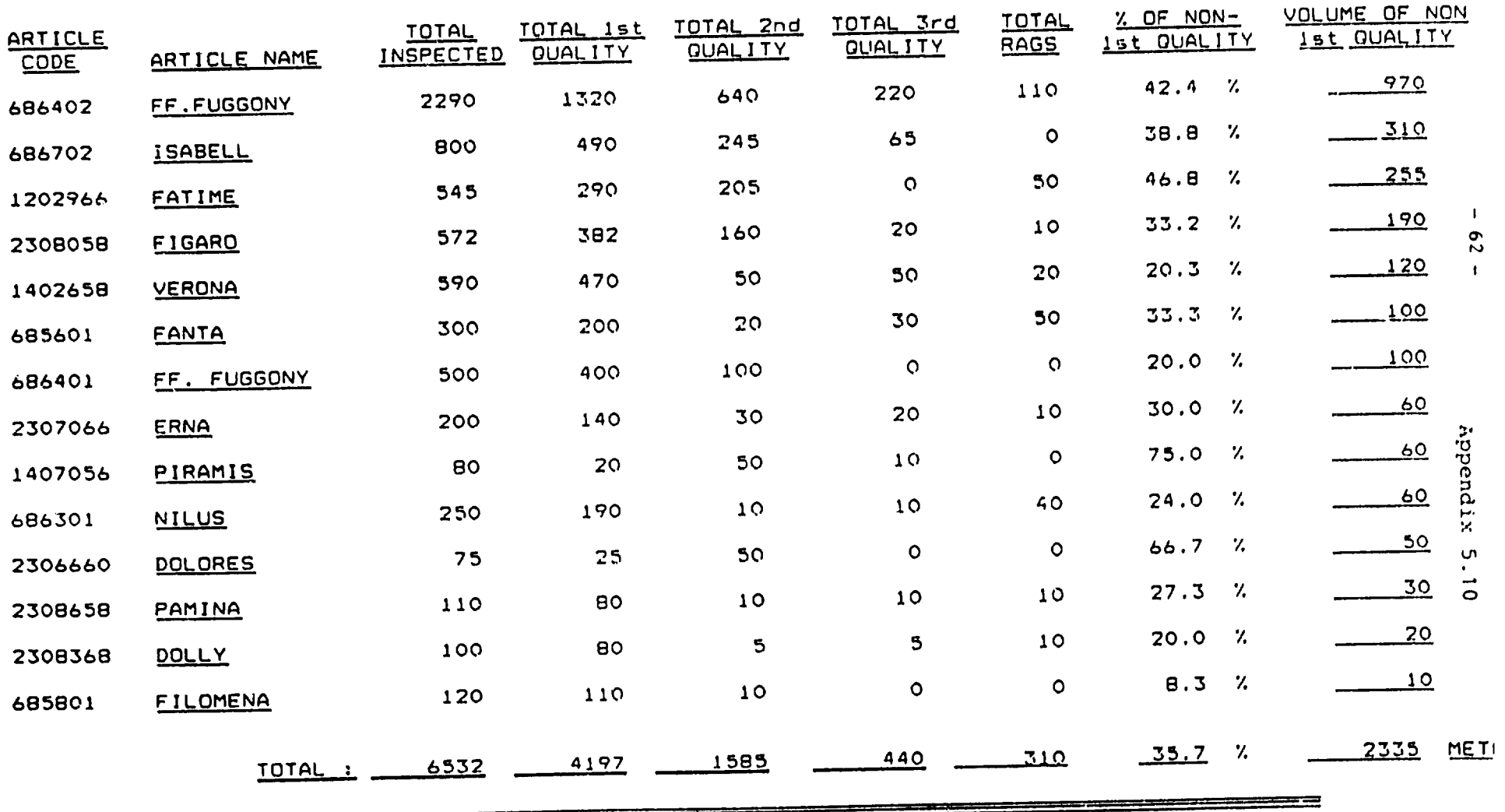

<u>anno manno</u>

 $\mathbf{A}$  and  $\mathbf{A}$  are the set of the set of the set of  $\mathbf{A}$ 

and the state of the state of the

### ARTICLE QUALITY HISTORY FROM - 01/01/89 - 31/12/89

### ARTICLE 686402 - FF.FUGGONY

 $\bullet$ 

 $\sim 100$   $\mu$ 

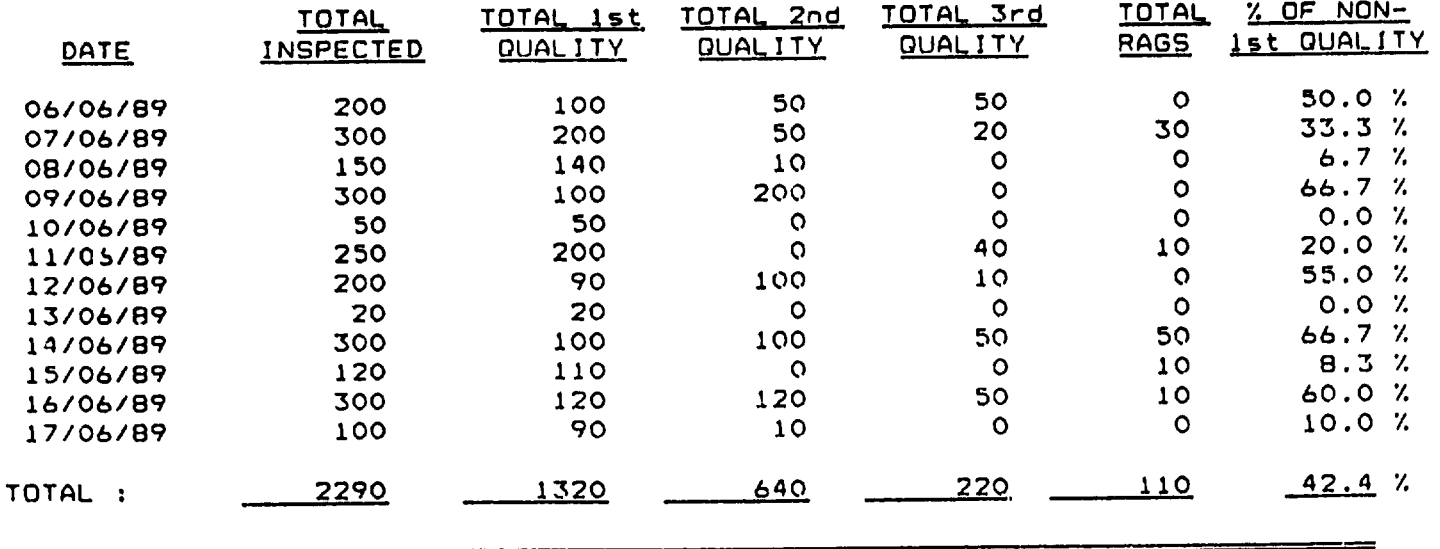

 $\epsilon$ 

 $\mathcal{L}^{\text{max}}$  and  $\mathcal{L}^{\text{max}}$ 

 $\bullet$ 

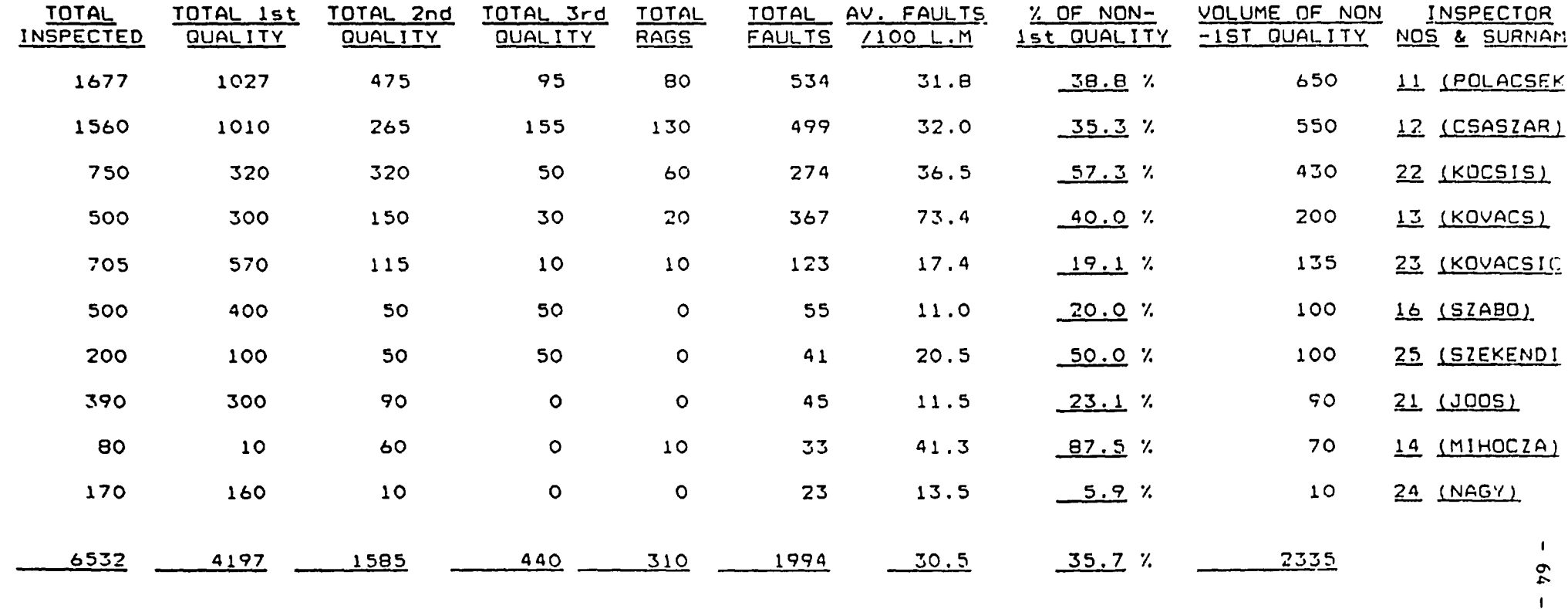

### QUALITY ANALYSIS SUMMARISED BY INSPECTOR - FROM 01/01/89 - 31/12/89

 $\equiv$ 

 $\bullet$ 

Appendix<br>|<br>|<br>|<br>|

 $\mathbf{A}$  and  $\mathbf{A}$  and  $\mathbf{A}$ 

# INSPECTOR QUALITY HISTORY FROM - 01/01/89 TO 31/12/89

a sa mga mga katalog ng mga katalog ng mga kalang ng mga katalog ng mga katalog ng mga katalog ng mga katalog <br>Mga katalog ng mga katalog ng mga katalog ng mga katalog ng mga katalog ng mga katalog ng mga katalog ng mga k

### INSPECTOR 11 - DEZSONE POLACSEK

 $\mathbf{A}$ 

===

 $\sim 100$  km  $^{-1}$ 

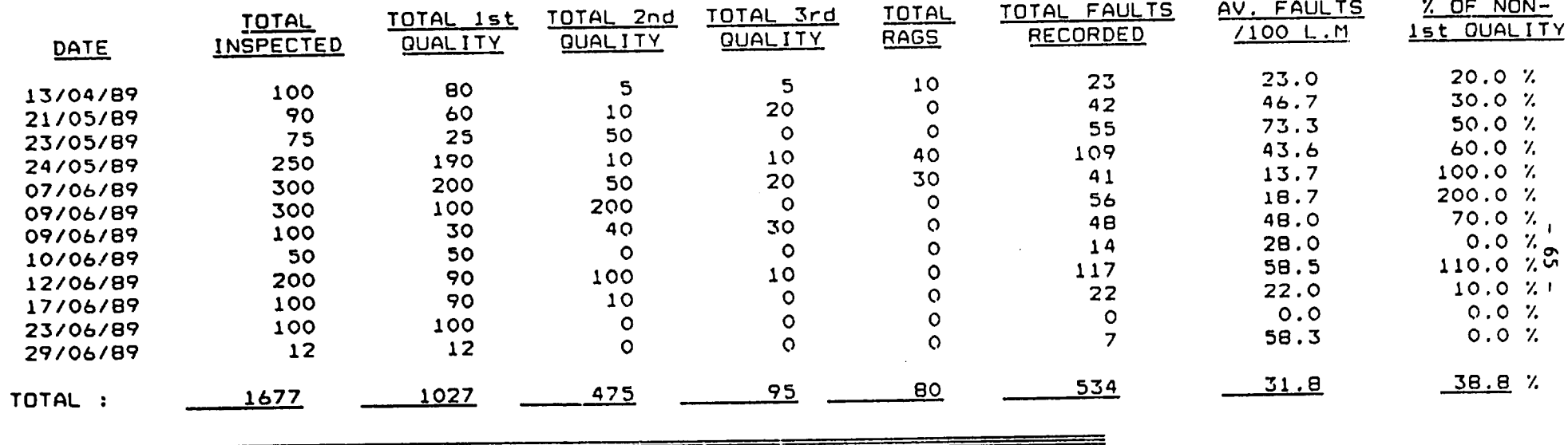

 $\mathbf{u} = \mathbf{u} \times \mathbf{u}$  , where  $\mathbf{u} = \mathbf{u} \times \mathbf{u}$ 

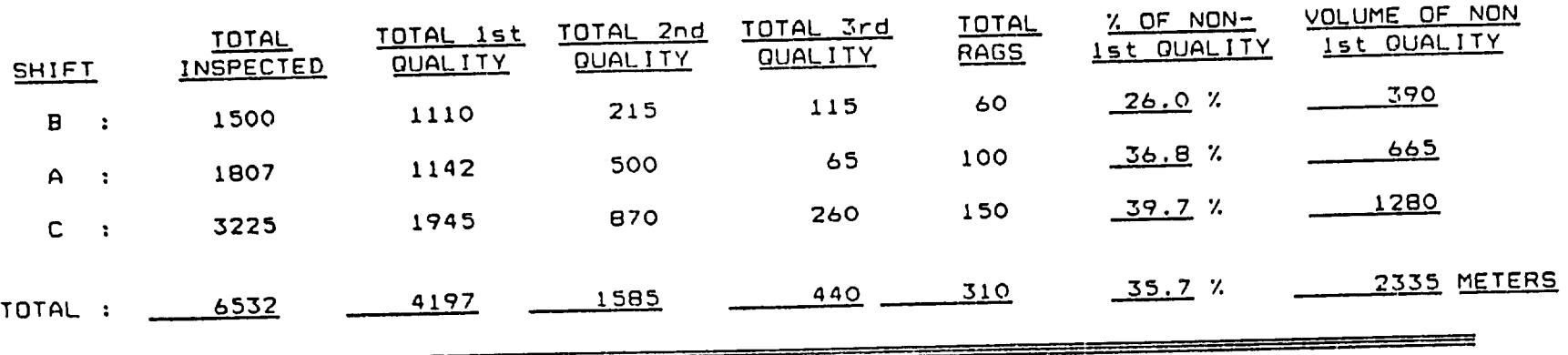

# QUALITY ANALYSIS SUMMARISED BY SHIFT - FROM 01/01/89 - 31/12/89

 $\sim$ 

 $\mathcal{A}$  and  $\mathcal{A}$  are  $\mathcal{A}$  .

 $\bullet$ 

 $\bullet$  .

### **GREY CLOTH FAULT ANALYSIS BY WARP : REPORT PERIOD 17/09/89 TO 17/09/89**

 $\sim 10^{11}$  km  $^{-1}$ 

 $\bullet$  .

 $\sim$ 

 $\bullet$ 

*Change Controller* 

 $\bullet$ 

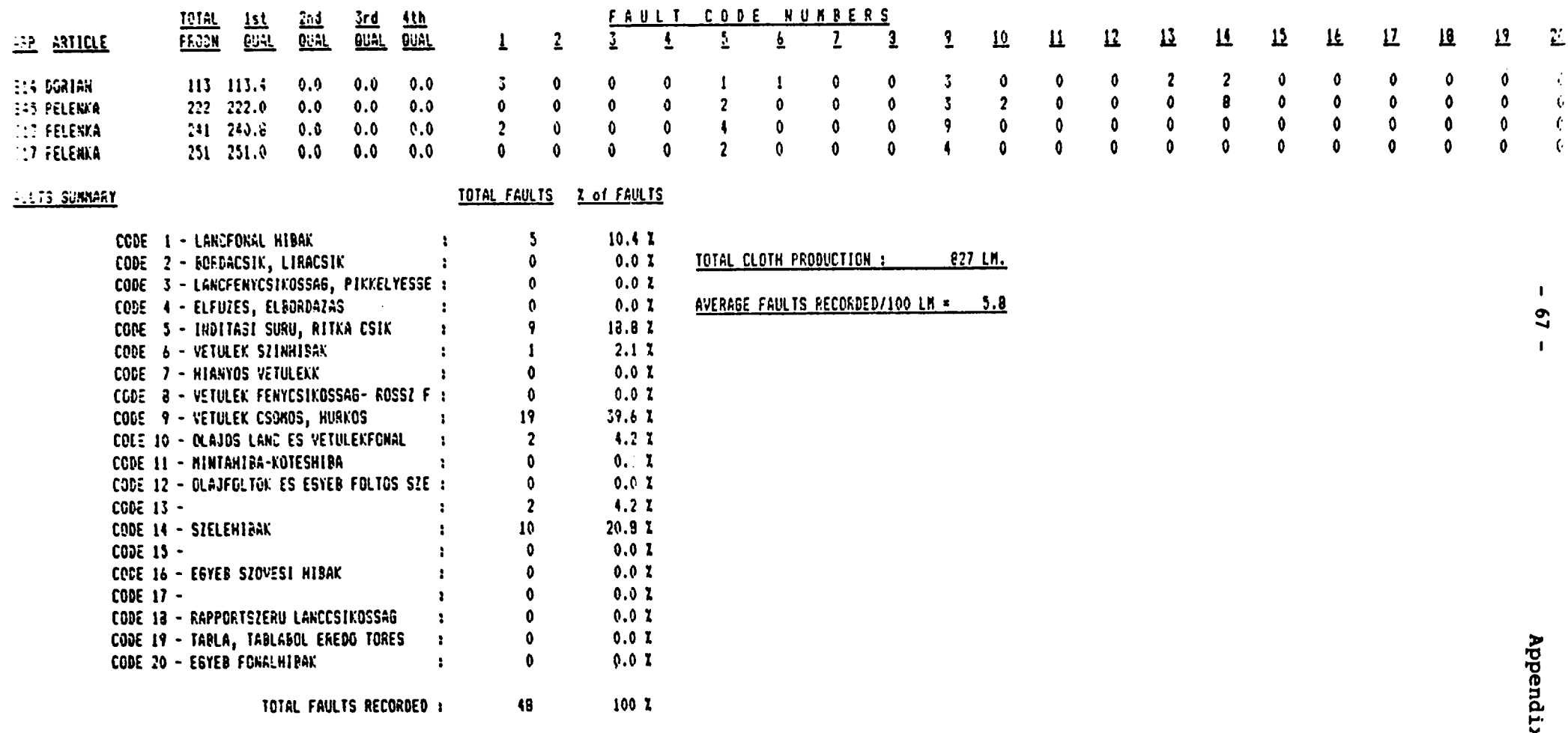

×  $5 \cdot 5$ 

# **EREY CLOTH FAULT ANALYSIS BY NASP : FOR 17/09/29**

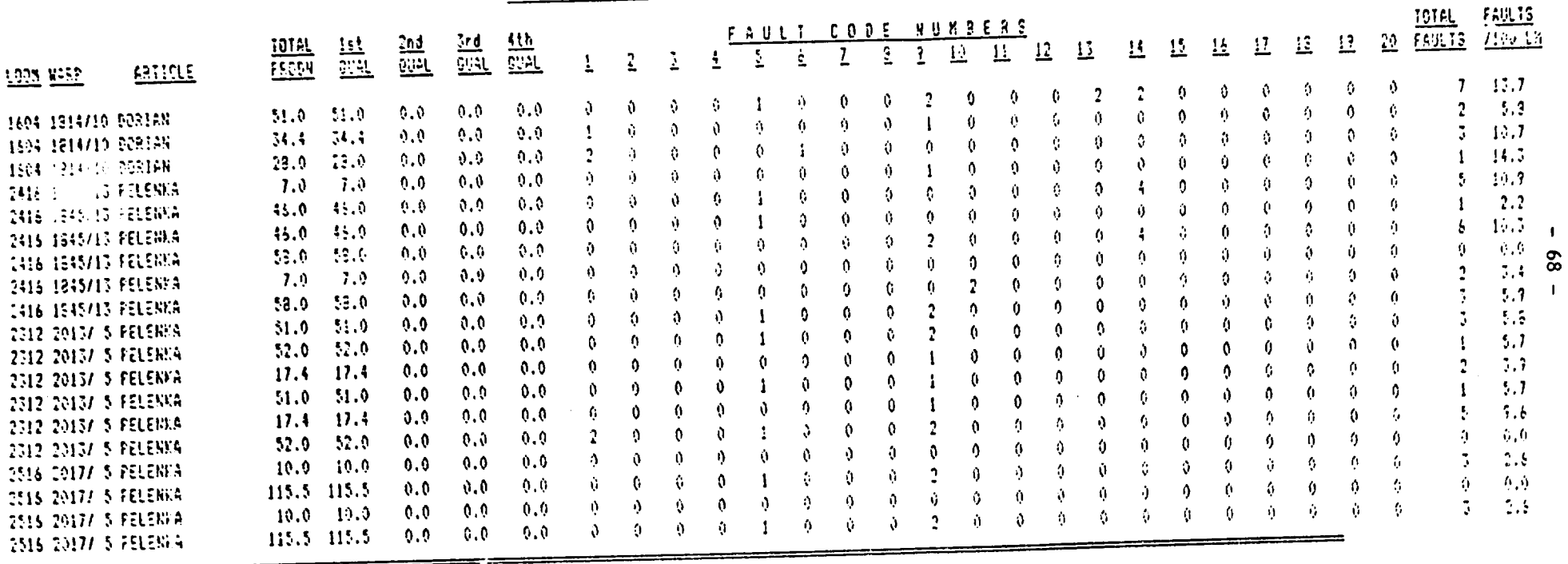

 $\mathcal{L}(\mathcal{A})$  and  $\mathcal{A}(\mathcal{A})$ 

 $\bullet$ 

 $\bullet$ 

 $\bullet$ 

**APPENDIX 6 - SAMPLE PRODUCTIVITY OUTPUT REPORTS**  $-69 -$ <br><u>EREMENTIFY ANALYSIS : ANALYSIS IN MATCHE</u>

 $\mathbf{r}$ 

 $\bullet$ 

 $\bullet$ 

 $\mathbf{r}^{\pm}$ 

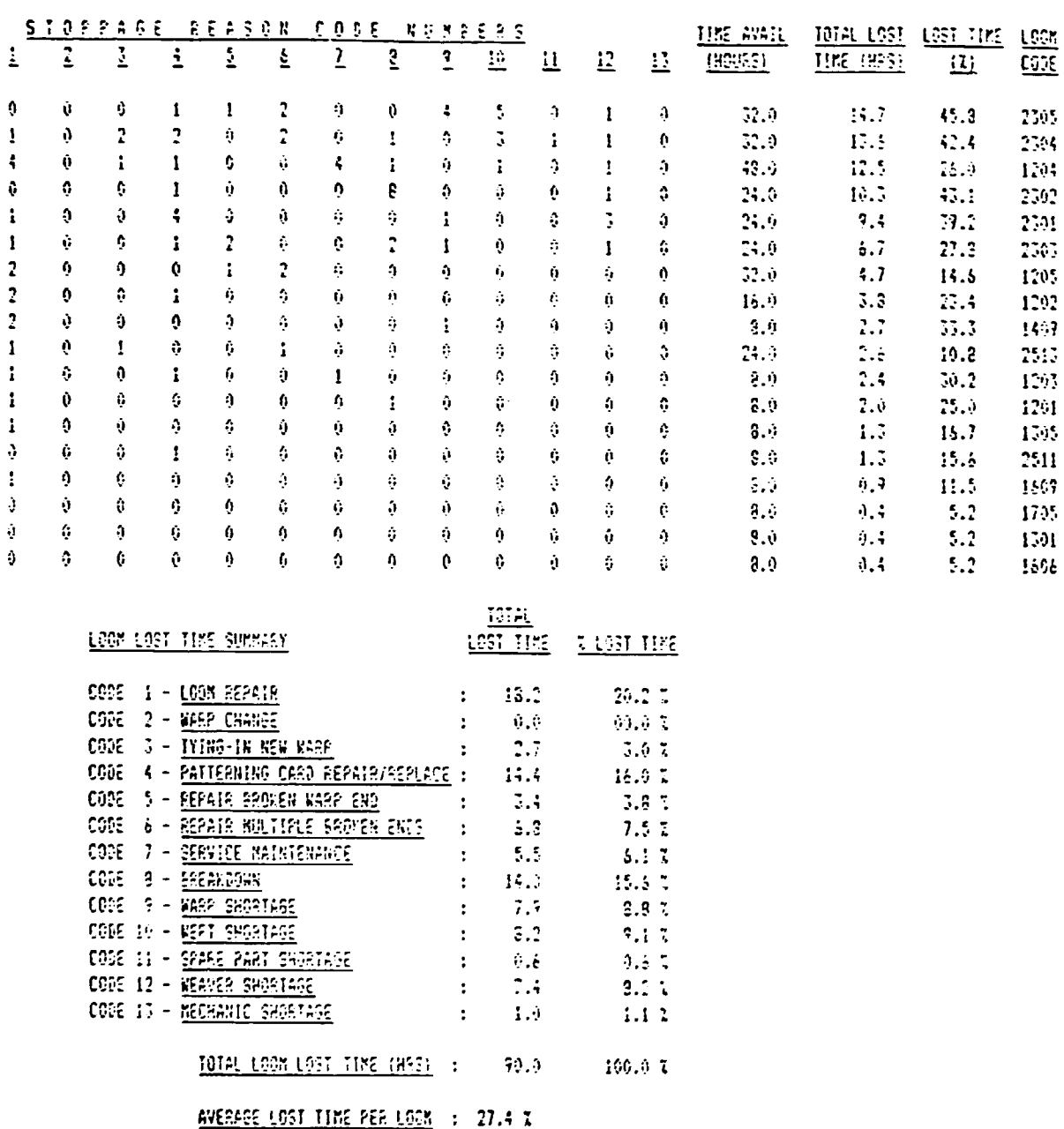

## LOON EFFICIENCY ANALYSIS : 017-1787 TO 31/12/83

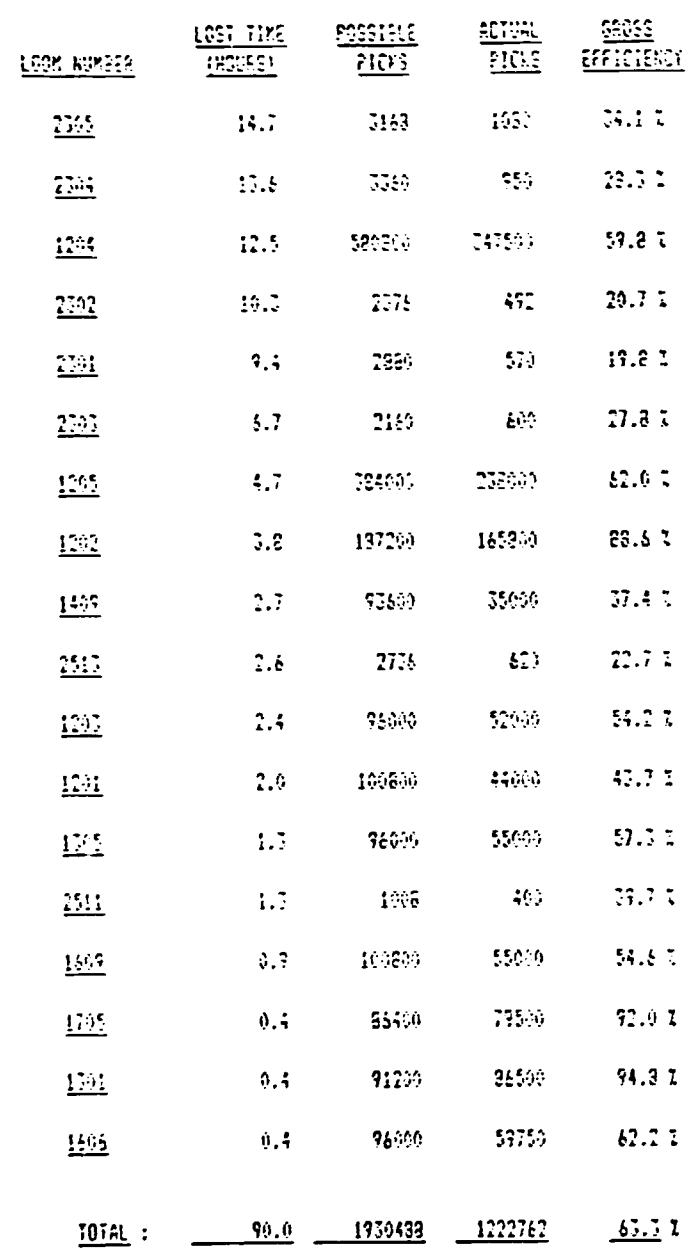

 $74$ 

 $\ddot{\phantom{a}}$ 

 $\bullet$ 

 $\bullet$ 

 $-71 -$ 

RENASK SCHALLAS HARRISTS F VIVOTISE 10 2015/06

 $\ddot{\phantom{a}}$ 

 $\ddot{\phantom{0}}$ 

 $\ddot{\phantom{0}}$ 

 $\bullet$ 

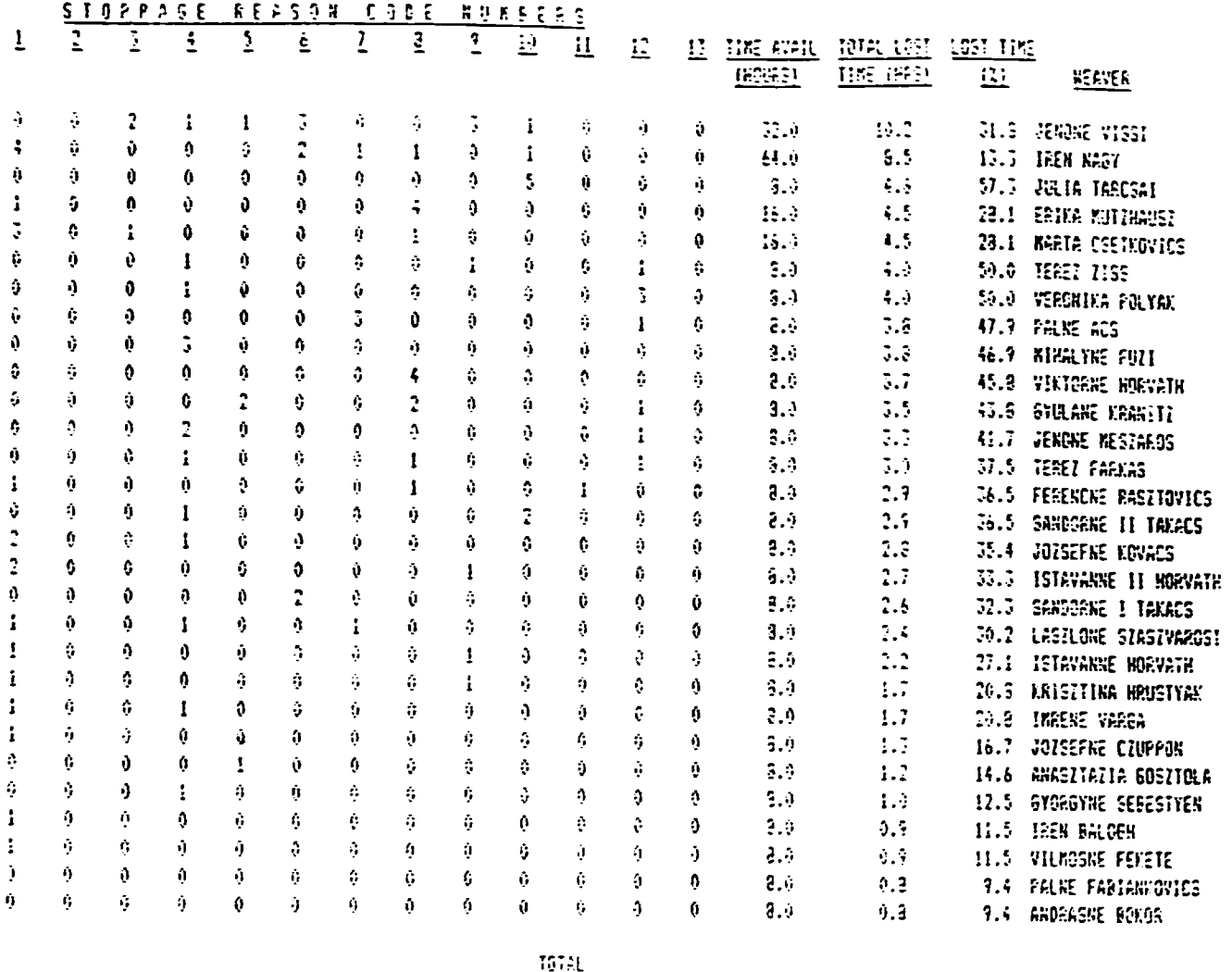

j

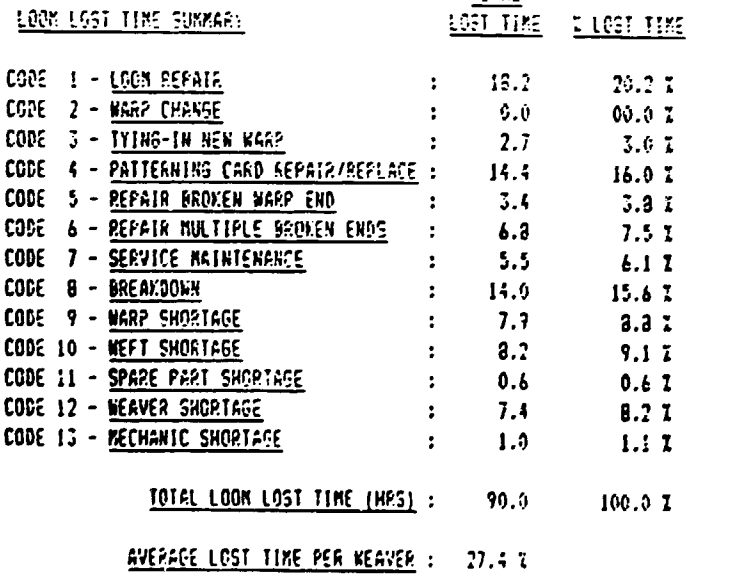
$\mathbb{Z}^{\mathbb{Z}}$ 

 $\mathbb{Z}^{\mathbb{Z}}$ 

 $\bullet$ 

 $\bullet$ 

### WERVER EFFICIENCY ANALYSIS : 01/01/87 TO 31/12/69

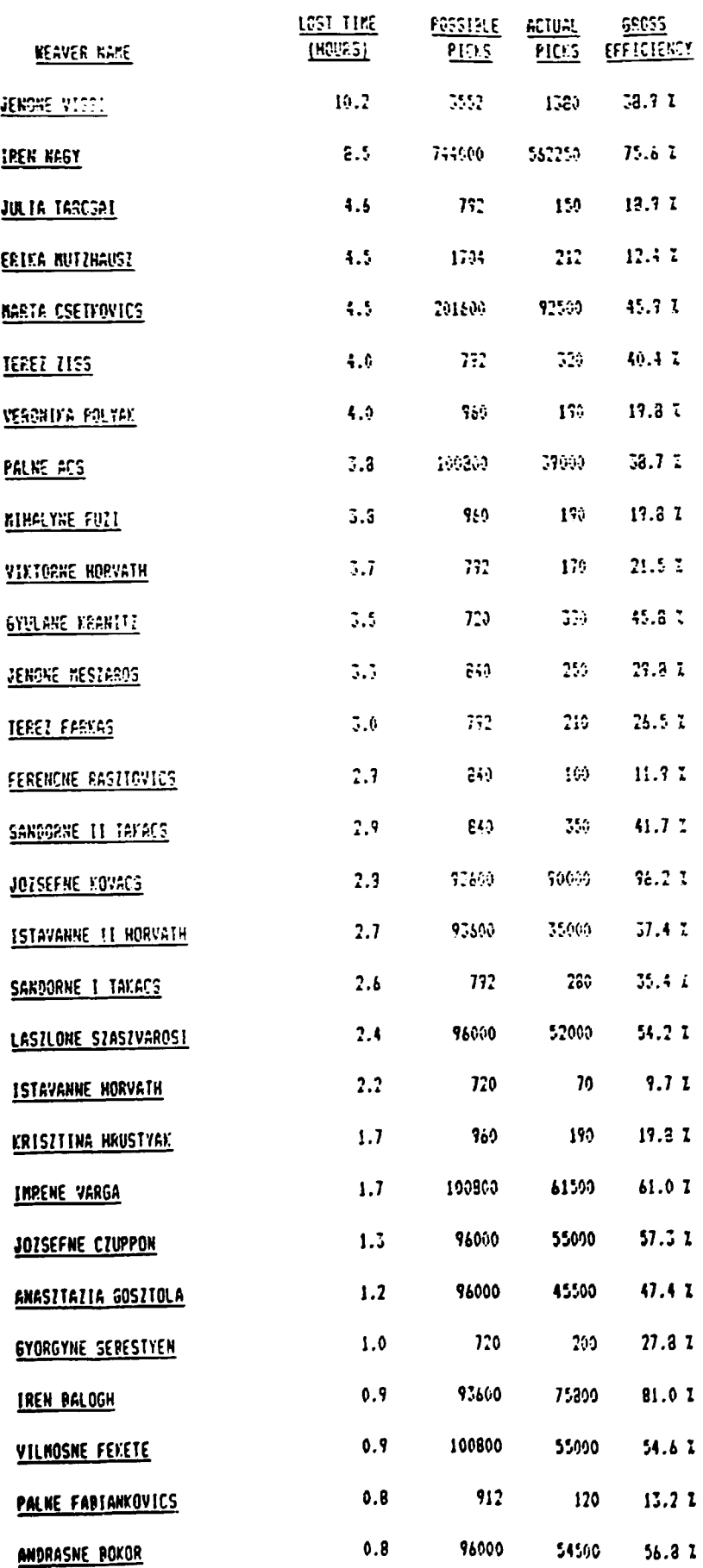

٠

RECHANIC DOWNTINE ANALYSIS : 01/01/23 TO 31/12/33

 $\mathcal{A}$ 

 $\hat{\mathbf{z}}$ 

 $\ddot{\phantom{0}}$ 

 $\bullet$ 

 $\hat{\mathbf{r}}$ 

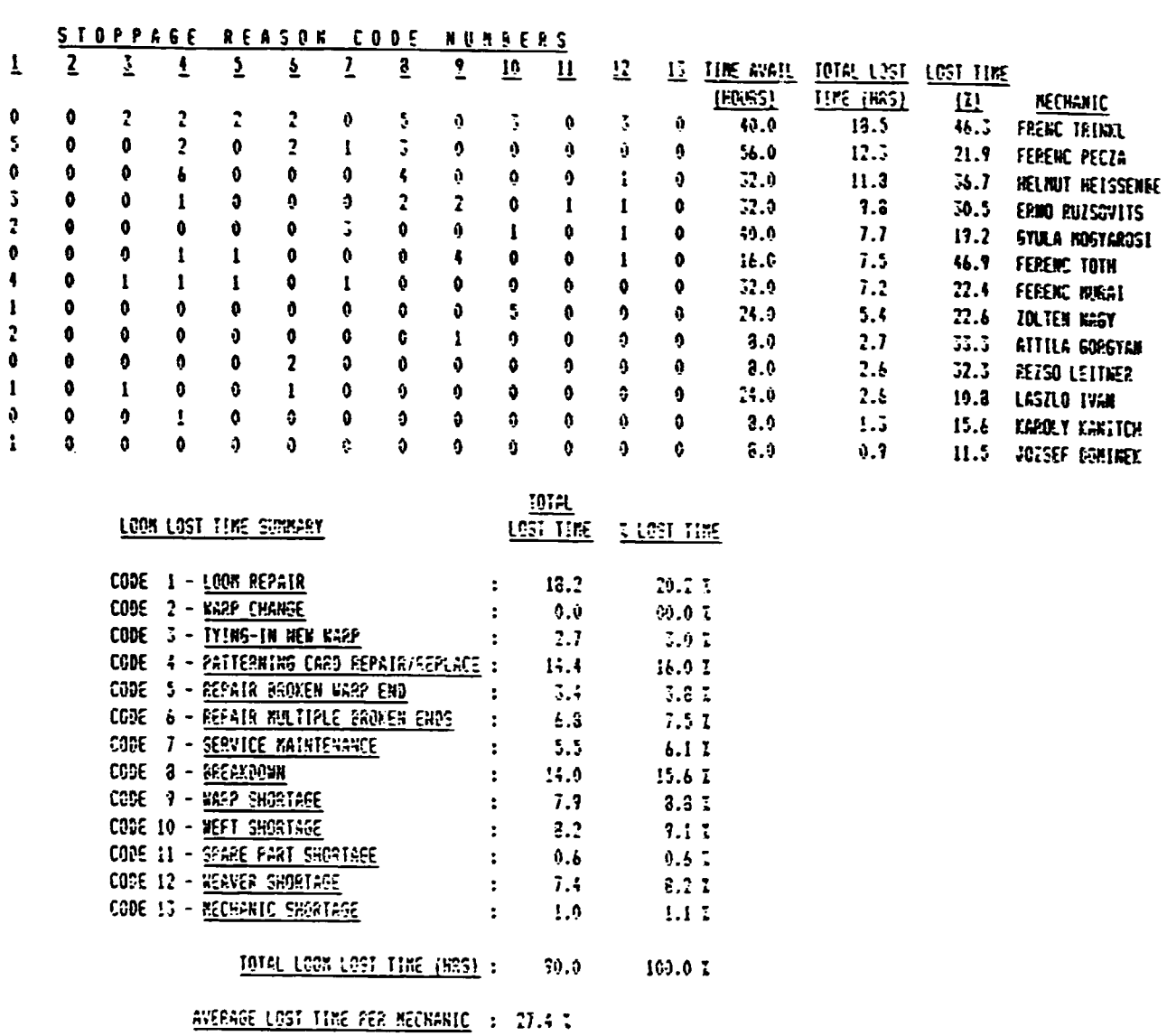

 $\ddot{\phantom{0}}$ 

 $\ddot{\phantom{a}}$ 

 $\ddot{\phantom{1}}$ 

 $\bullet$ 

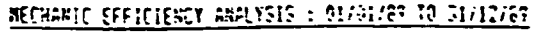

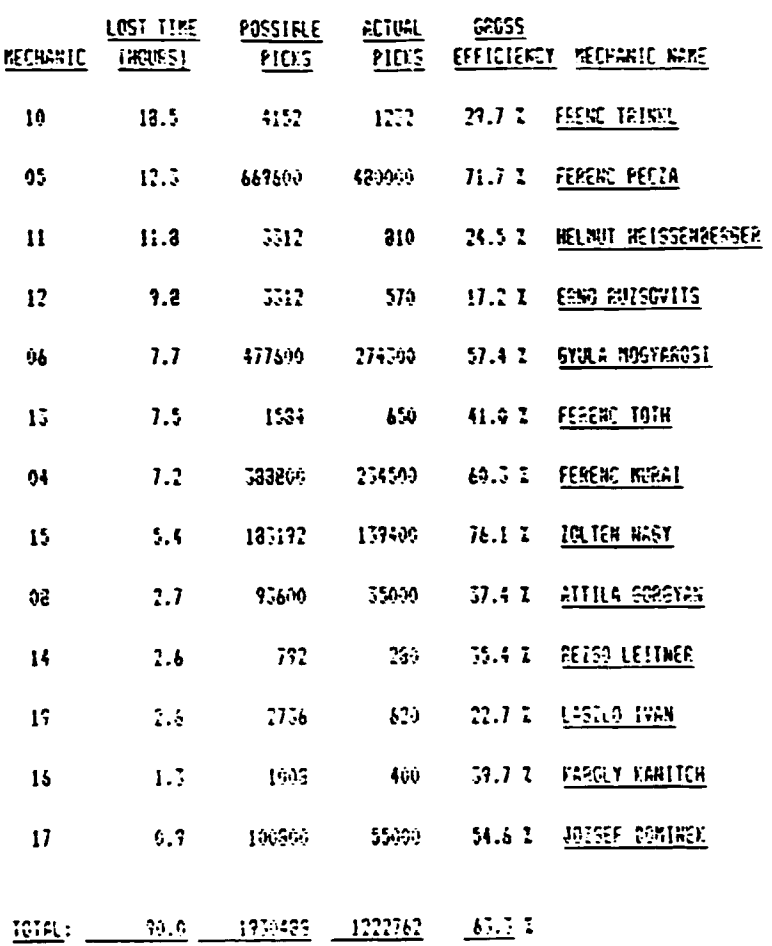

# ARTICLE EFFICIENCY ANALYSIS : 01/01/39 TO 31/12/83

 $\ddot{\phantom{1}}$ 

 $\ddot{\phantom{0}}$ 

 $\bullet$ 

 $\bullet$ 

 $\bar{\Gamma}$ 

 $\ddot{\phantom{a}}$ 

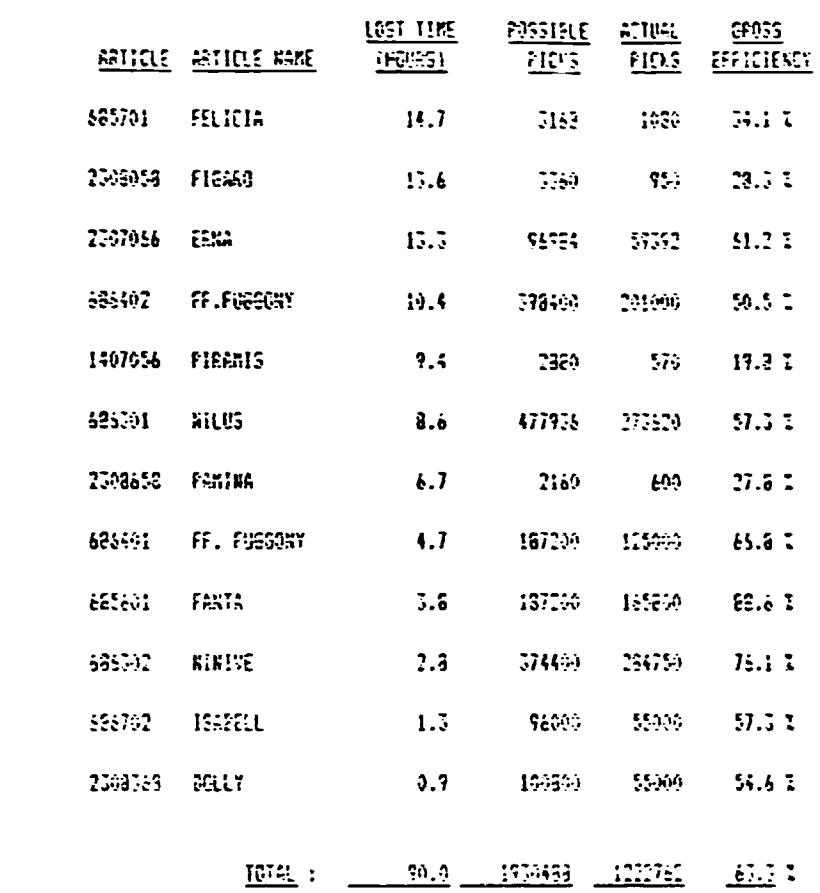

 $\overline{a}$ 

 $\blacksquare$ 

 $\ddot{\phantom{0}}$ 

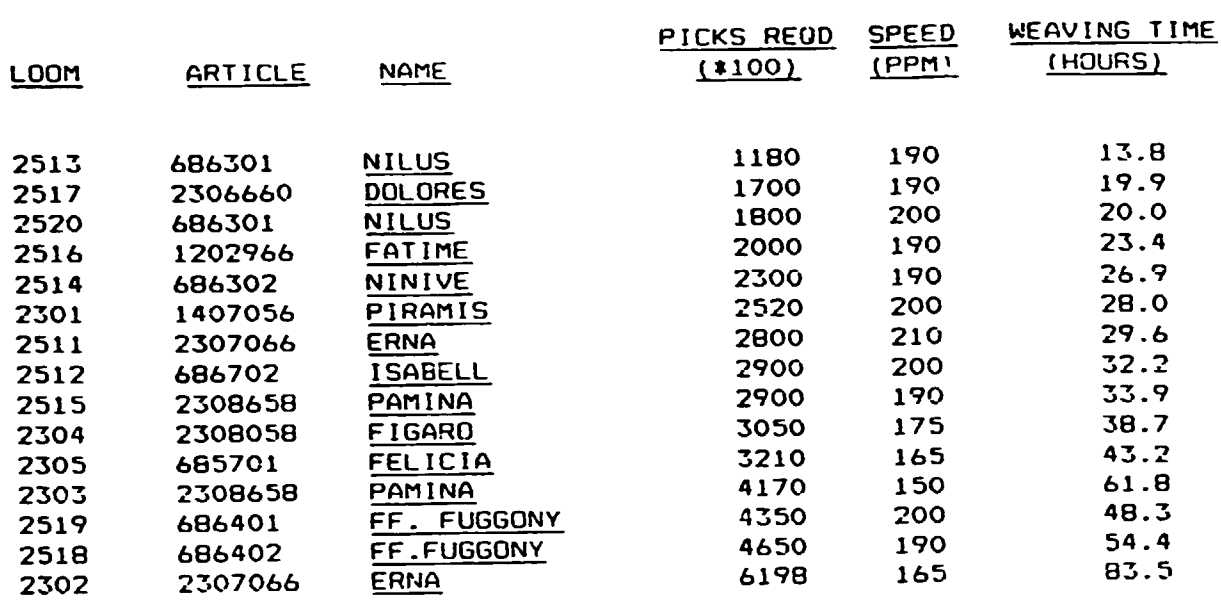

\$

MARP COMPLETION FORECAST : ASSUMED EFFICIENCY 75 %

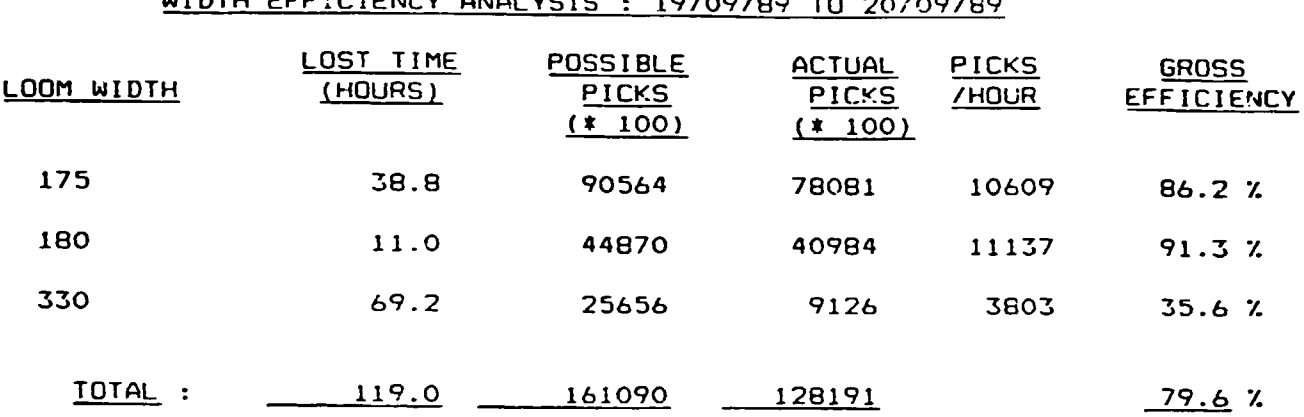

# WIDTH EFFICIENCY ANALYSIS : 19/09/89 TO 20/09/89

 $\ddot{\phantom{a}}$ 

 $\ddot{\phantom{a}}$ 

 $\hat{\mathcal{A}}$ 

 $\langle \cdot \rangle$ 

 $\bar{1}$ 

 $\mathcal{L}(\mathcal{A})$  and  $\mathcal{L}(\mathcal{A})$ 

 $\bar{\bar{1}}$ 

# APPENDIX 7 - SAMPLE LOOM SPAREPART REPORTS

# LOOM SPARE-PART CONSUMPTION - FROM 01/01/89 TO 31/12/89

### LOOM NUMBER : 1201

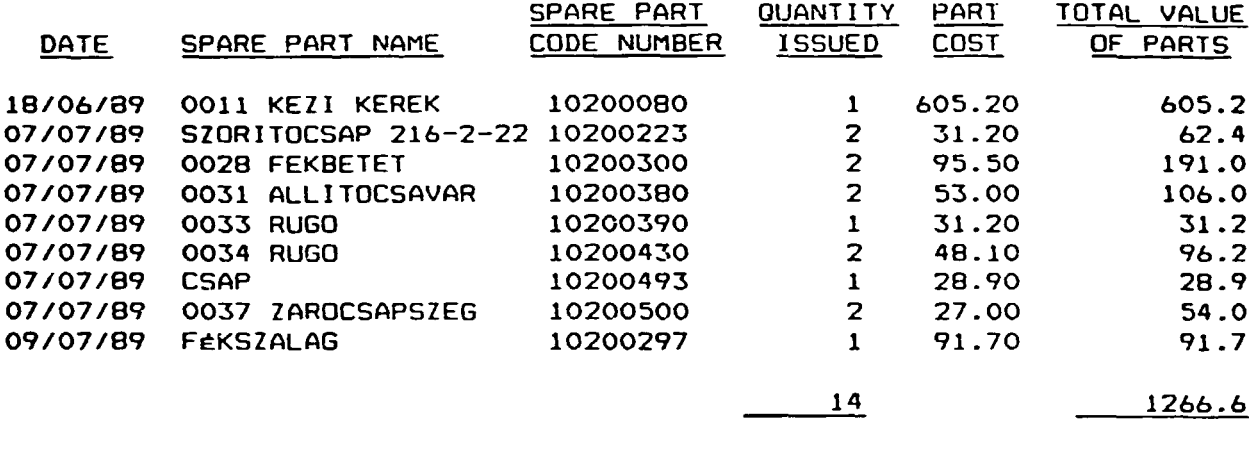

<u> The Company of the Company of Company of the Company of the Company of the Company of the Company of the Compa</u>

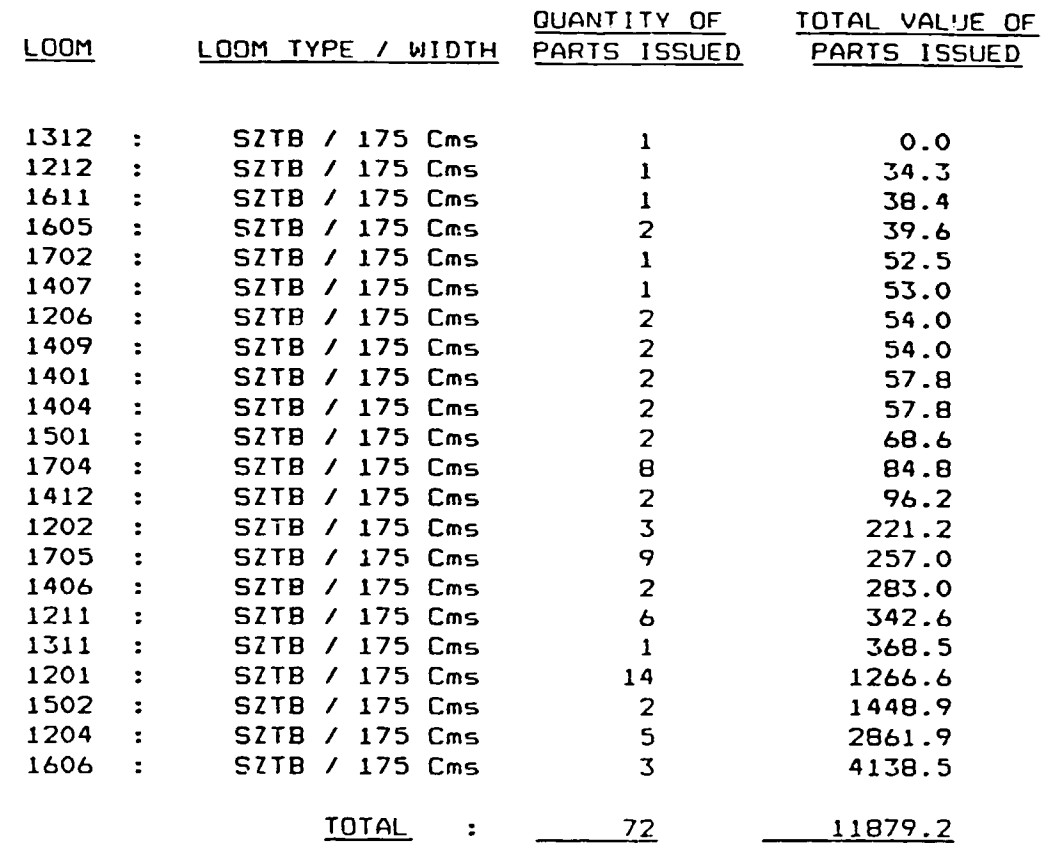

<u> Albanya Termanju Albanya (hari ya </u>

\_\_\_\_

 $\hat{\phantom{a}}$ 

 $\ddot{\phantom{a}}$ 

SPARE-PART ISSUES SUMMARISED BY LOOM - FROM 01/01189 TO 31/12/89

 $\ddot{\phantom{a}}$ 

 $\overline{a}$ 

 $\bullet$ 

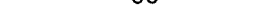

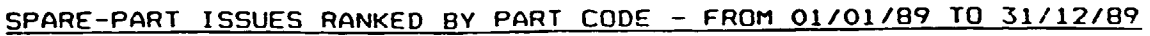

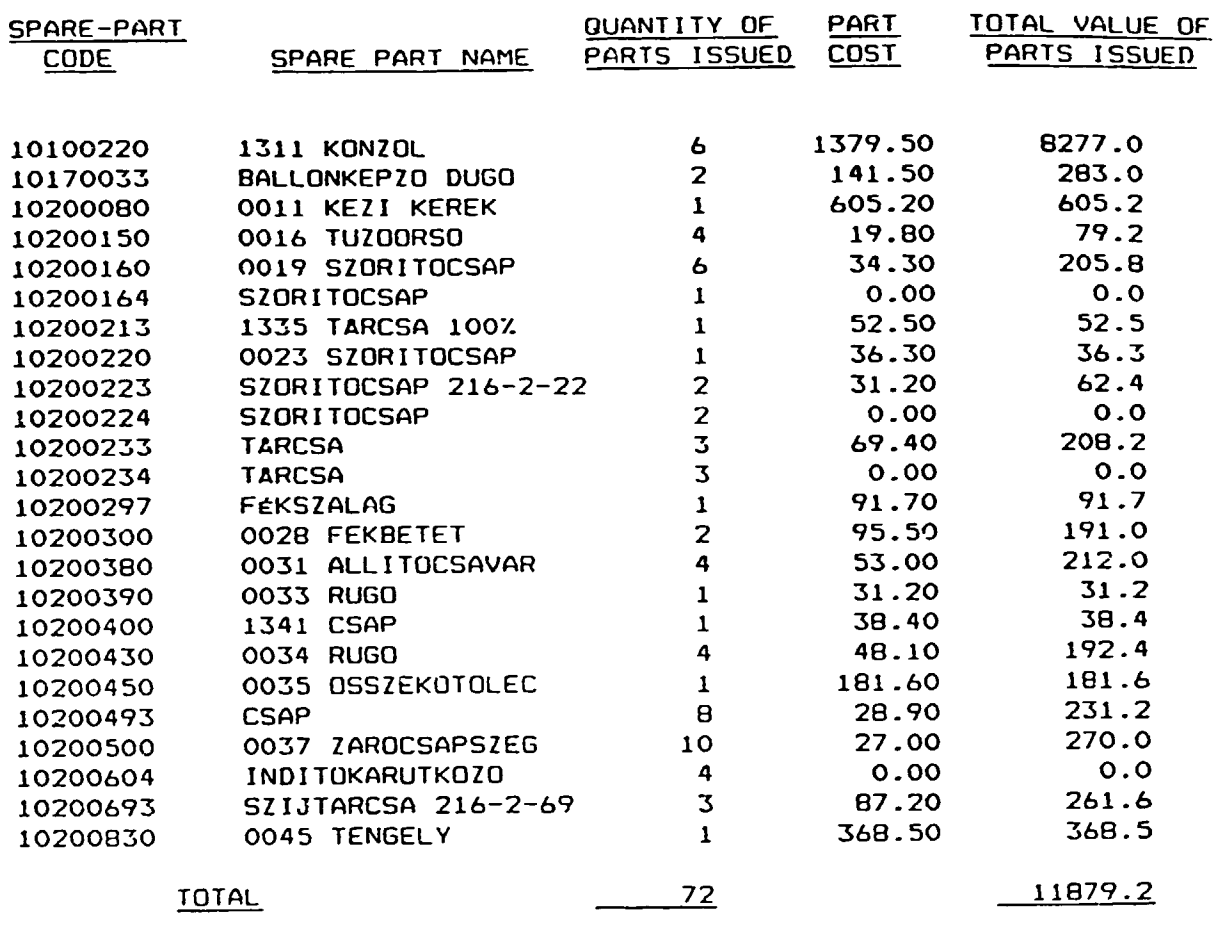

<u> 1989 - John Amerikaanse kommunister op de staatske kommunister op de staatske kommunister op de staatske kommun</u>

\_\_\_\_\_

 $\sim$ 

## SPARE-PART ISSUES RANKED BY STOCK QUANTITY - FROM 01/01/89 TO 31/12/89

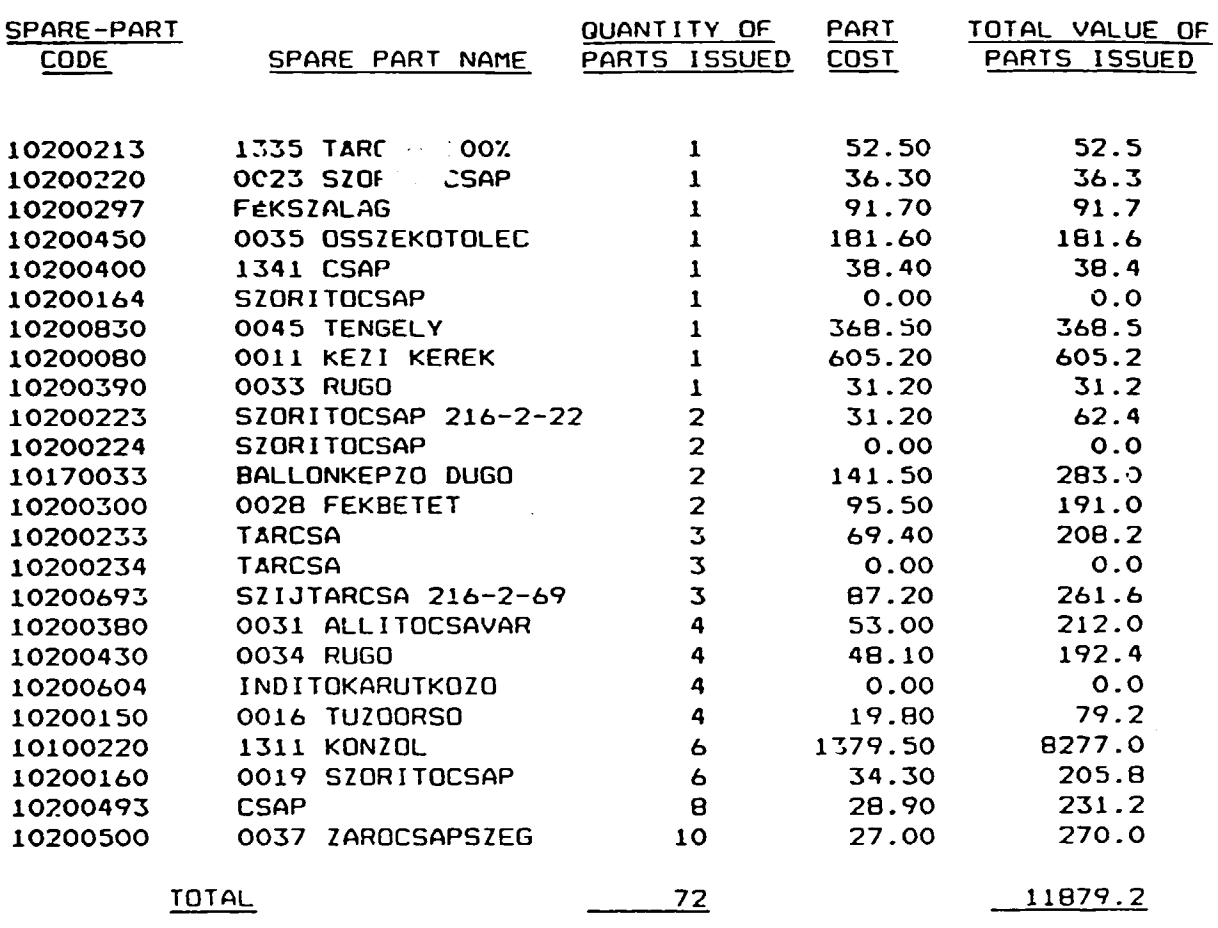

 $\mathcal{A}$ 

<u>processing the company of the company of the company of the company of the company of the company of the compa</u>

 $\overline{a}$ 

 $\ddot{\phantom{a}}$ 

 $\tilde{\phantom{a}}$ 

 $\bullet$ 

 $\mathcal{L}^{\pm}$ 

LOOM SPAPE PART STOCK : LISTED BY PART-CODE

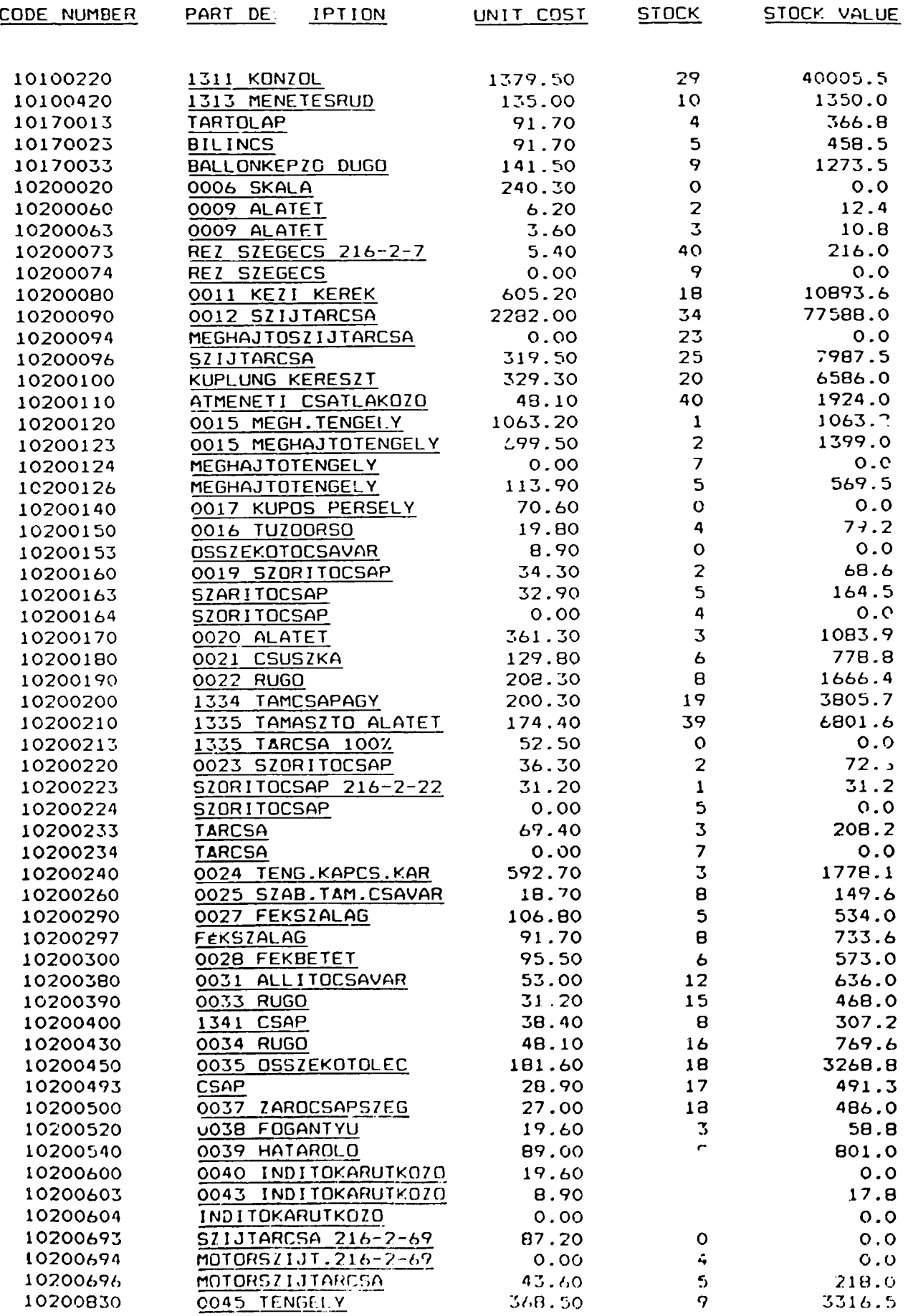

LOOM SPARE PART STOCK : LISTED BY STOCK QUANTITY

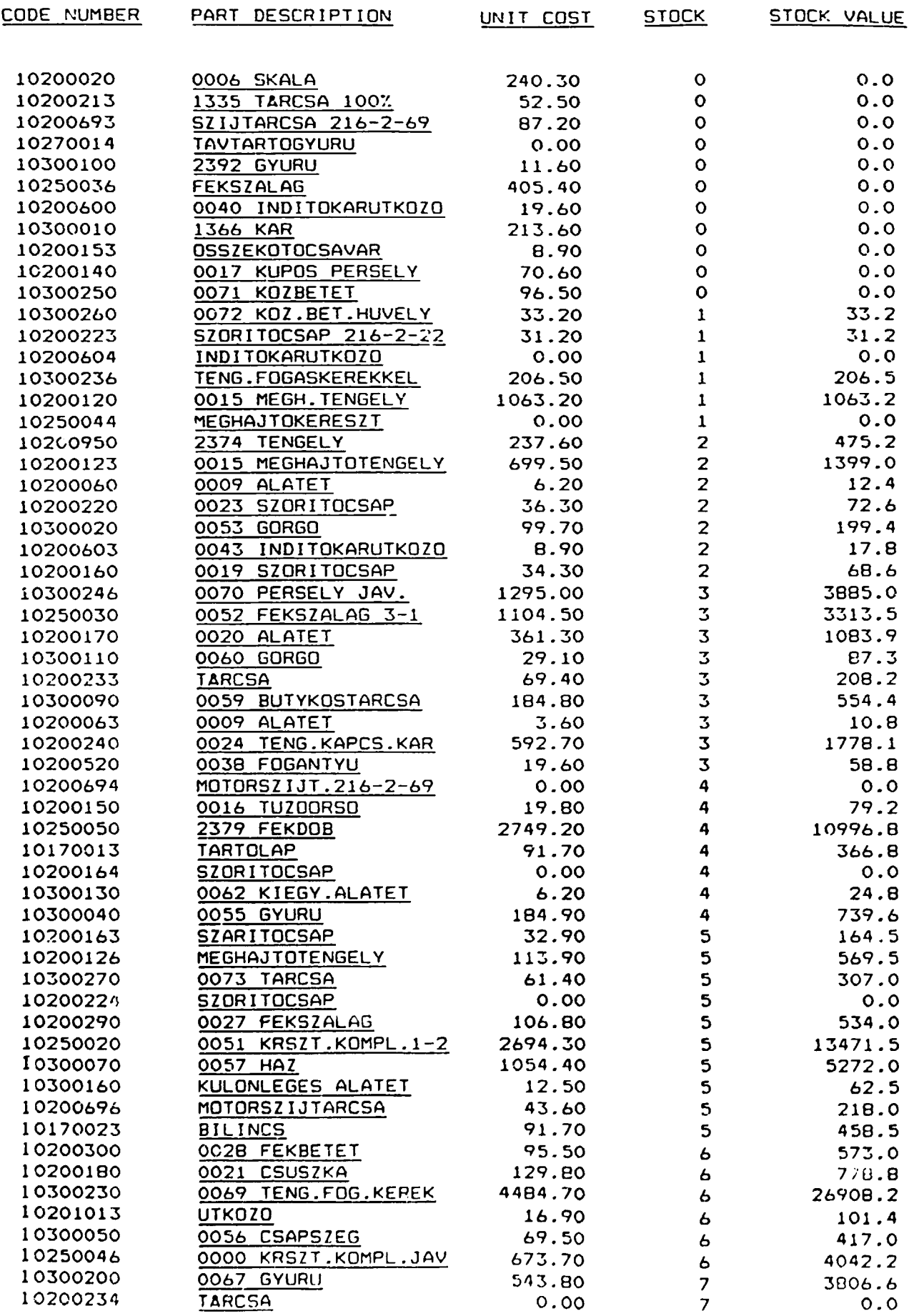

### SPARE-PART USAGE & STOCK FORECAST - FROM 01/01/89 TO 31/12/89

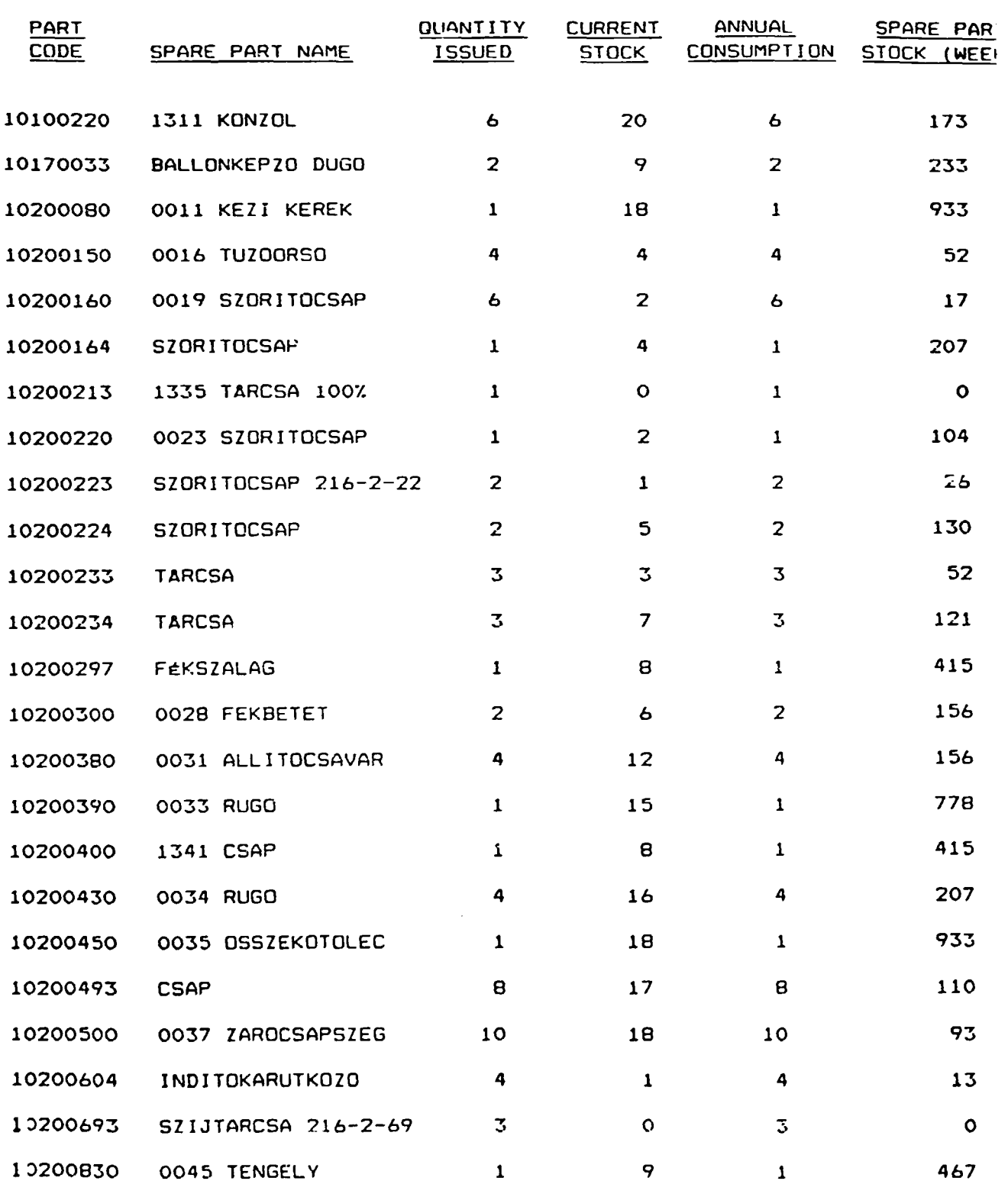

≘

<u>TOTAL 72 203</u>

# AVERAGE SPARE-PART STOCK POSITION =  $241.3$

<u> Kabupatén Sumaryota Kabupatén Jawa Jereng Langkarat Ti</u>

 $\perp$ 

 $\sim$  1.

 $\bar{\rm I}$ 

 $\mathbf{u}$  .

### APPENDIX 8 - SAMPLE YARN STOCK REPORTS

### SOPRON REPORT ON YARN ISSUES

 $\bullet$ 

 $\bullet$ 

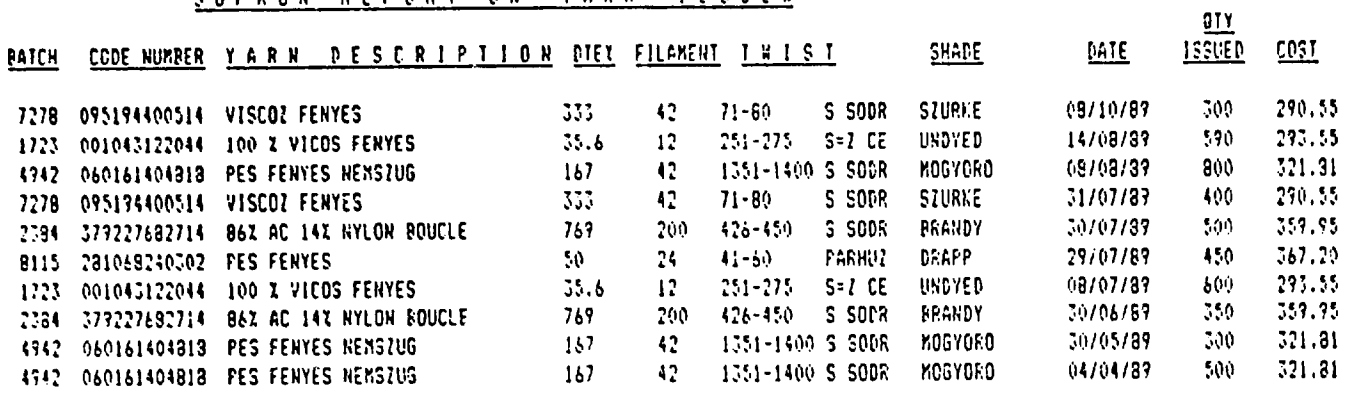

 $=$ 

 $\mathbf{r}^{\prime}$ 

 $\sim 10^{11}$  eV

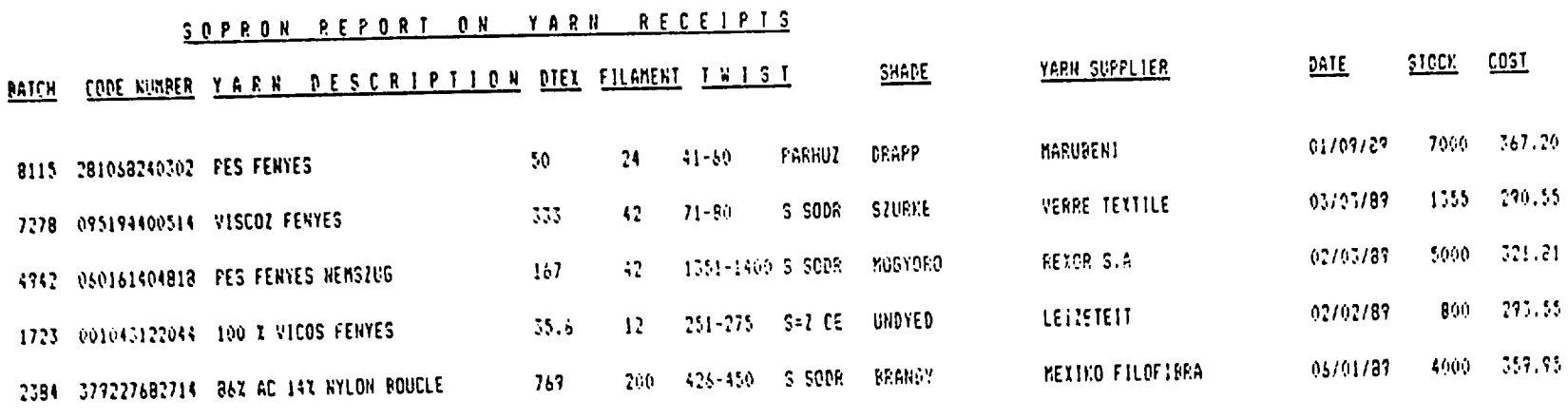

 $\mathbf{v}$ 

 $\sim 10^{11}$ 

\_\_\_

 $\mathbf{q} = \mathbf{q} \times \mathbf{q}$  , where

# SOPRON CURRENT YARN STOCK POSITION

 $\mathbf{a}^{\dagger}$  and  $\mathbf{a}^{\dagger}$ 

**Carl Carl Carl** 

 $\sim$ 

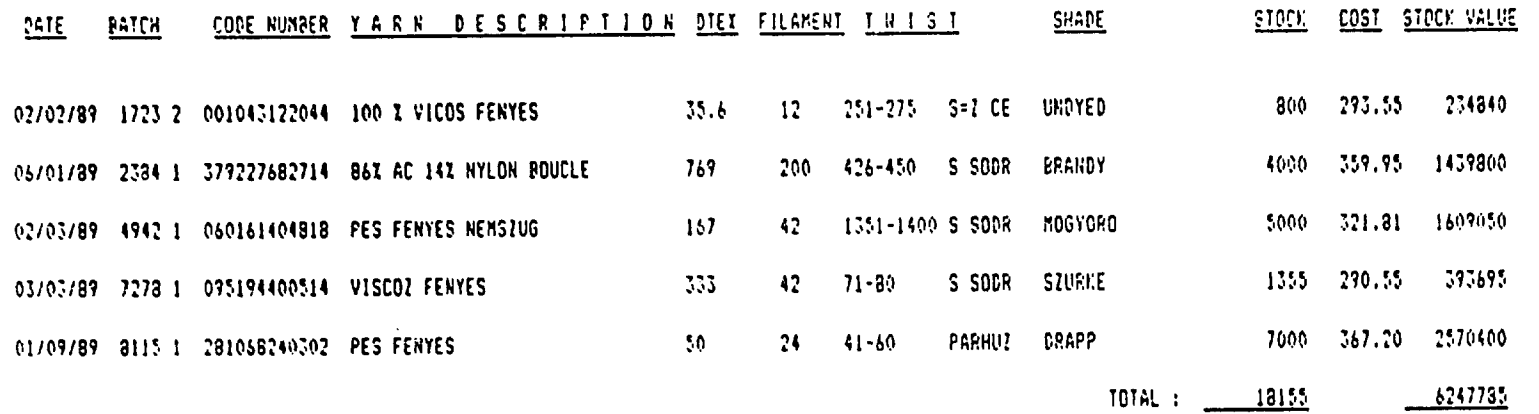

 $\mathcal{A}^{\mathcal{A}}$  and  $\mathcal{A}^{\mathcal{A}}$  and  $\mathcal{A}^{\mathcal{A}}$ 

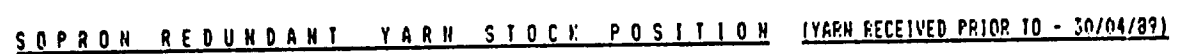

 $\sim$ 

 $\mathbf{A}^{(n)}$  and  $\mathbf{A}^{(n)}$ 

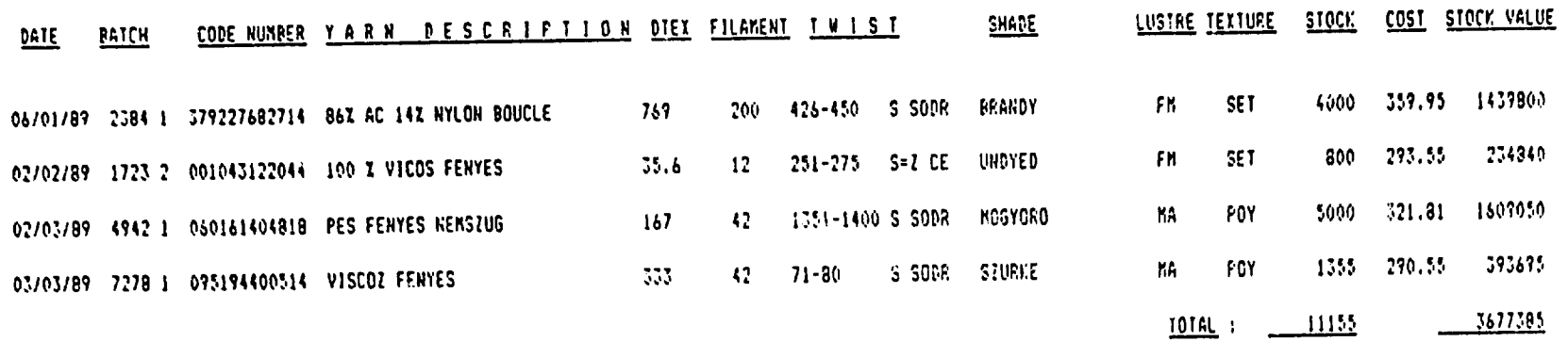

 $\mathbf{q} = \mathbf{q} \times \mathbf{q}$  , where

# SOPRON REPORT ON YARN QUALITY PROPLENS

 $\mathbf{A}^{(n)}$  and  $\mathbf{A}^{(n)}$  and  $\mathbf{A}^{(n)}$ 

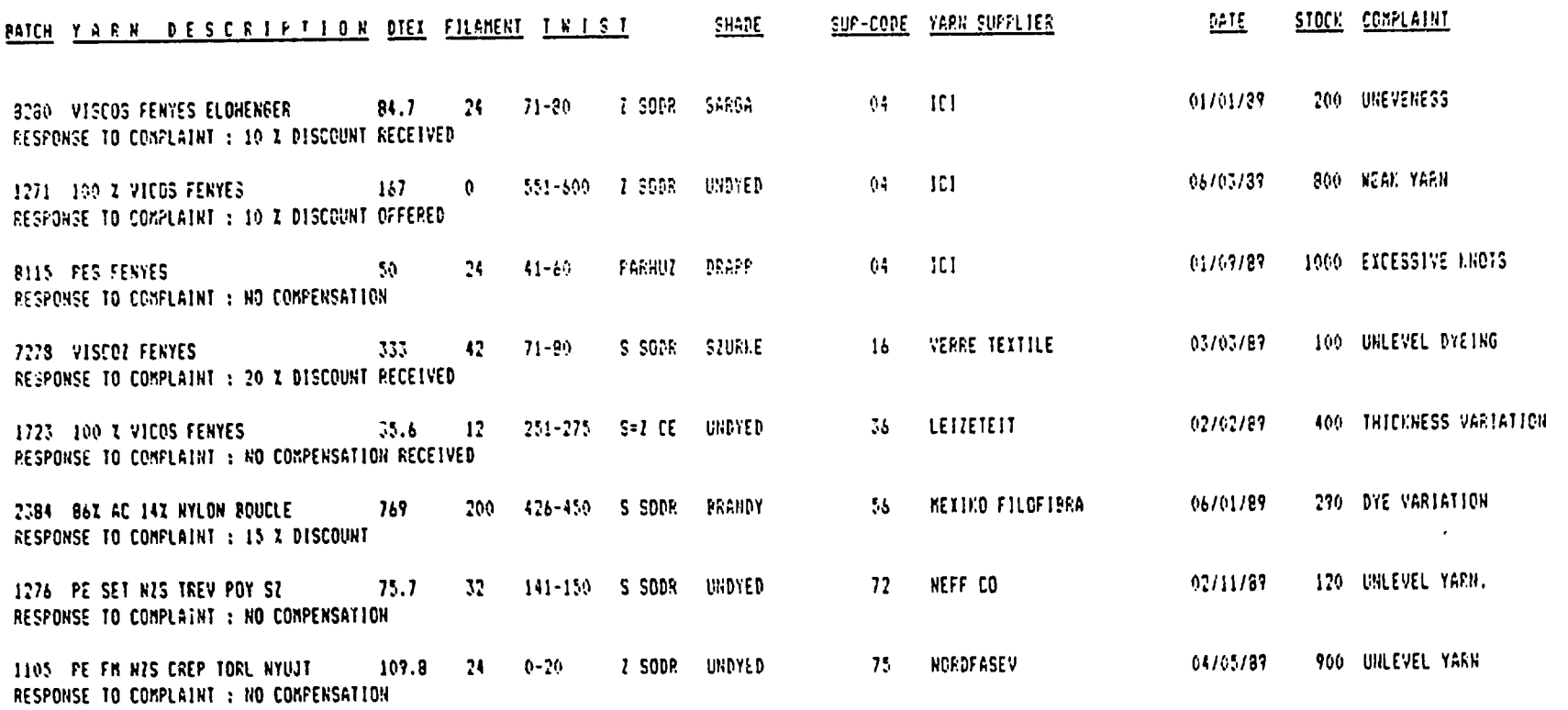

 $\mathbf{u} = \mathbf{u} \times \mathbf{u}$  ,  $\mathbf{u} = \mathbf{u} \times \mathbf{u}$ 

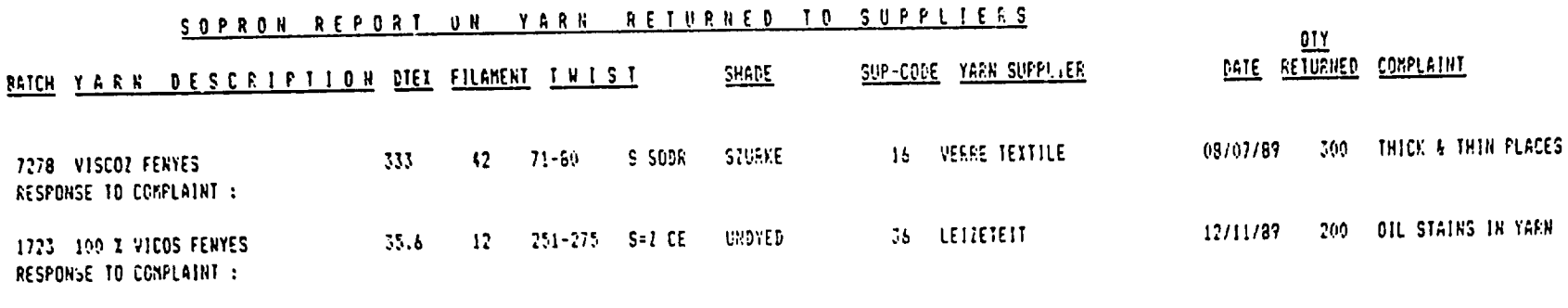

 $\overline{\phantom{a}}$ 

 $\overline{a}$ 

 $\sim$ 

 $\hat{\mathcal{A}}$ 

 $\hat{\mathbf{v}}$ 

 $\sim$ 

 $\mathbf{A}^{(1)}$ 

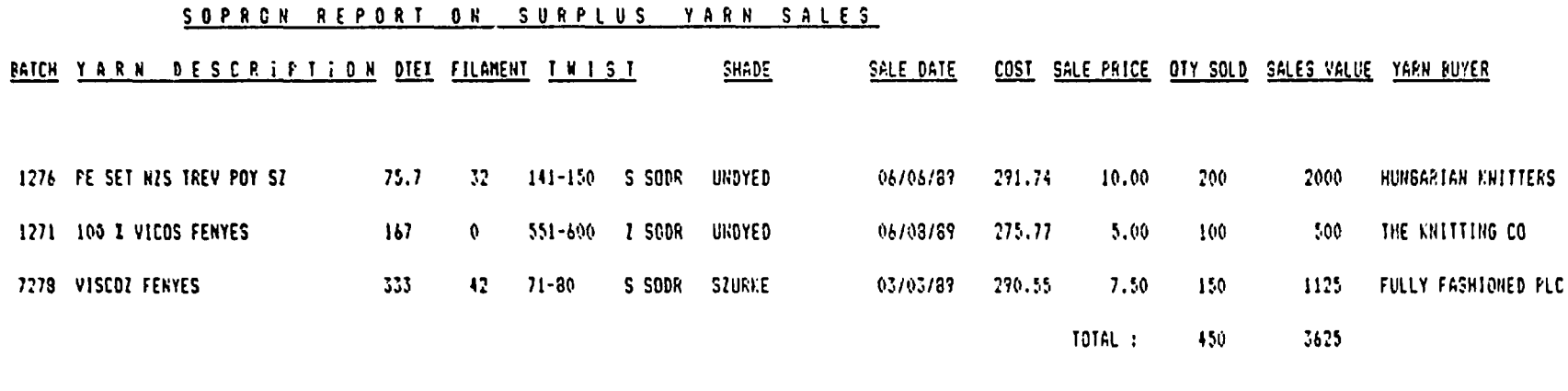

 $\mathcal{A}^{\text{max}}_{\text{max}}$ 

 $\mathcal{A}(\mathbf{r})$  and  $\mathcal{A}(\mathbf{r})$ 

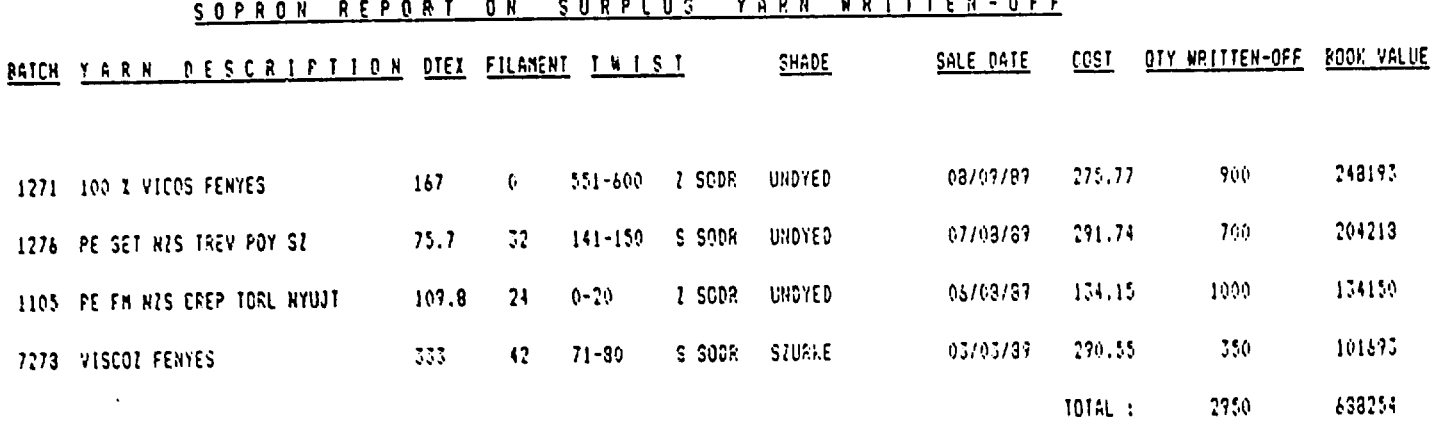

\_\_\_\_\_\_\_\_

## FRAAR AN ANDRING VANN HOTTTCH-OCC

 $\mathcal{L}(\mathcal{L}(\mathcal{L}))$  and  $\mathcal{L}(\mathcal{L}(\mathcal{L}))$  . The contribution of  $\mathcal{L}(\mathcal{L})$ 

 $\Delta \phi$  and  $\Delta \phi$  and  $\Delta \phi$ 

 $\mathbf{q} = \mathbf{q} \times \mathbf{q}$  ,  $\mathbf{q} = \mathbf{q}$ 

### APPENDIX 9 - SAMPLE WAGE REPORTS

### **MECHANICS WAGE REPORT : FROM 01/09/89 TO 30/09/89**

### MECHANIC : 01 - SYDRVARY SYULA

 $\equiv$ 

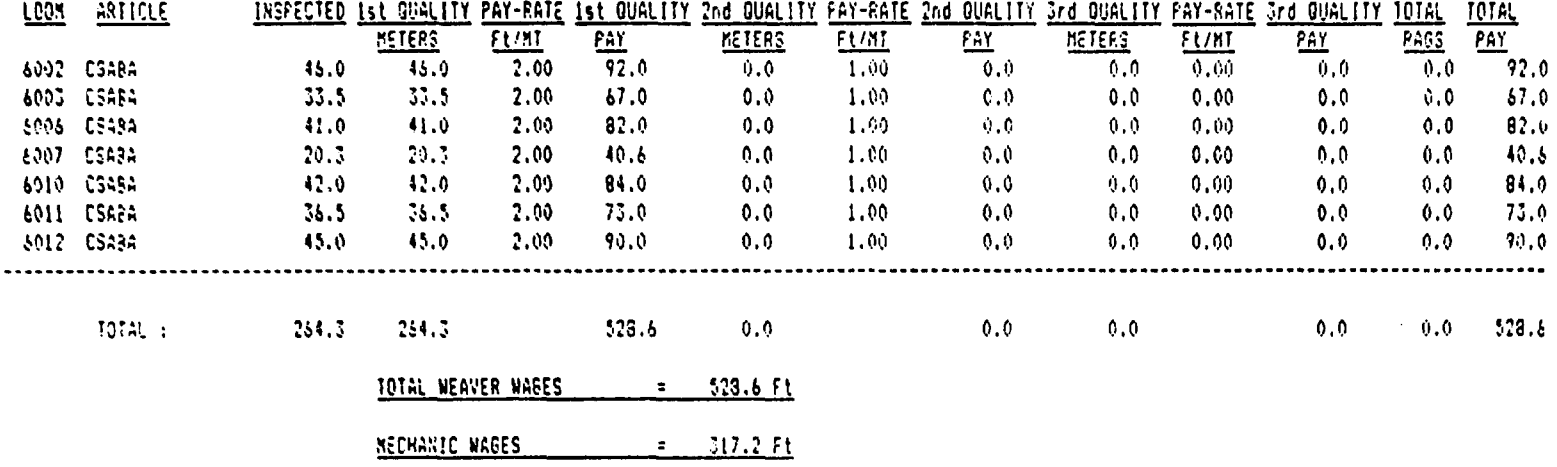

 $\bullet$  .

an dan sama masa kata sa sa tanggapun ng mga katalog n

 $\sim 10$ 

 $-94 -$ BUALTIY DISTRIBUTION OF WEAVING CUTFUT FROM 01/05/29 TO 01/10/89

 $\ddot{\phantom{a}}$ 

 $\bar{1}$ 

 $\hat{\bullet}$ 

 $\ddot{\phantom{0}}$ 

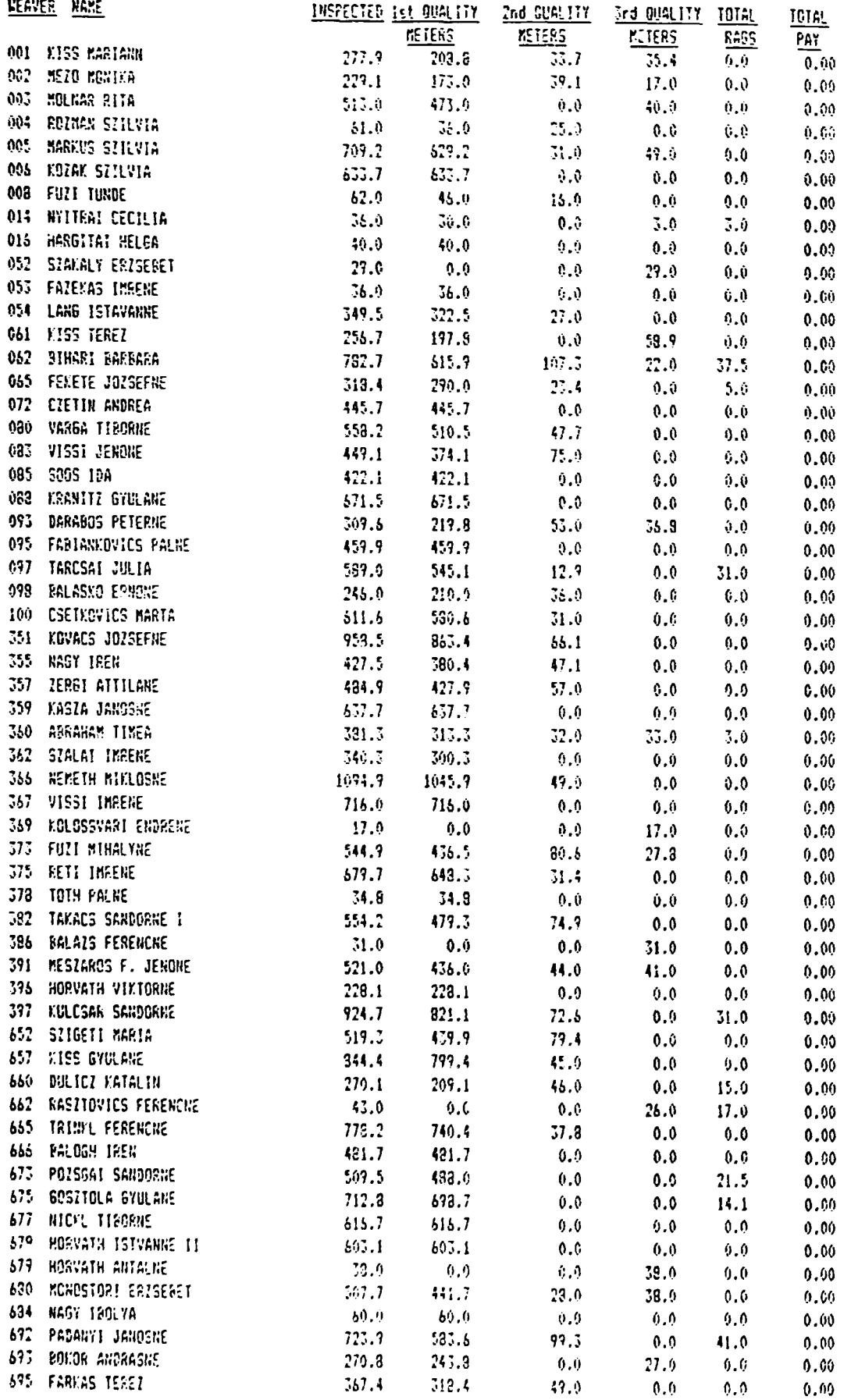

# **MEAVERS WASE REPORT : FROM 11/09/89 TO 18/09/89**

 $\bullet$ 

# **NEAVER : 001 - VISS MARIANN**

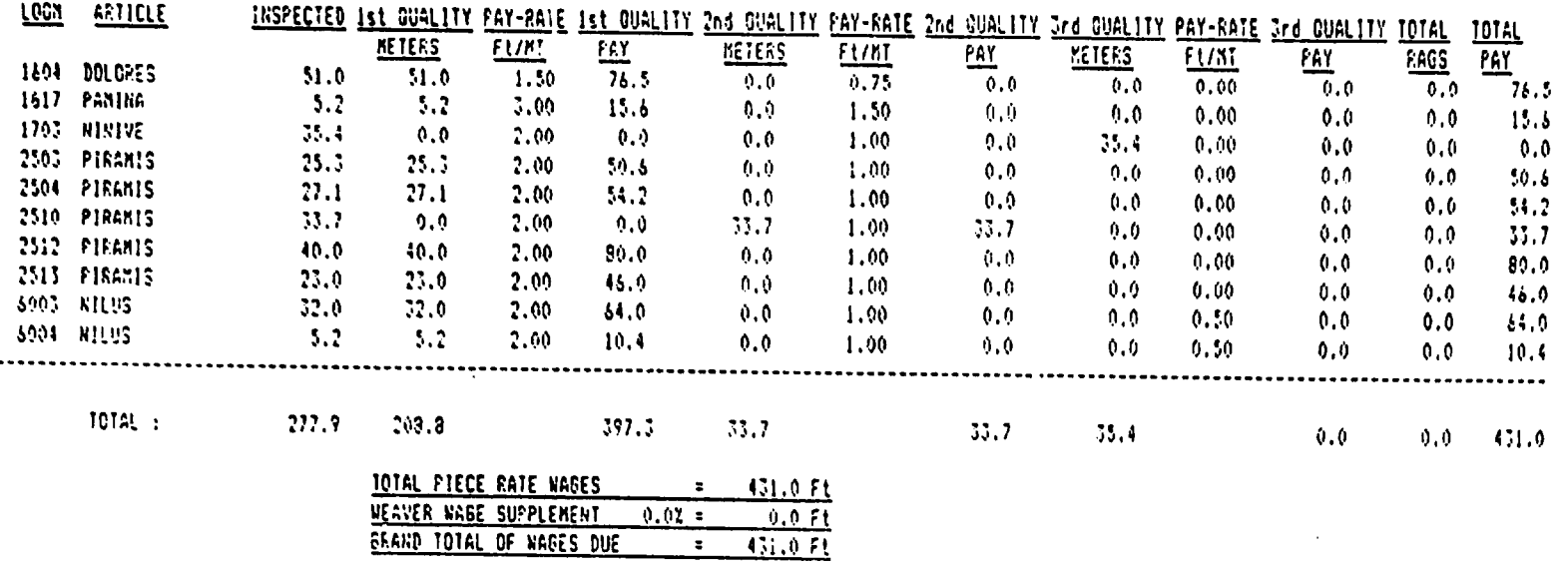

يحصصونه

 $\mathbf{1}$  $\infty$  $\bar{1}$ 

 $\bullet$ 

وبويج والمتناقص

 $\mathcal{A}$ 

# APPENDIX 10 - STRUCTURE OF MAIN DATA FILES

Appendix 10.l

 $\omega_{\rm c}$ 

 $\mathbb{Z}^{(n)}$ 

 $\mathcal{L}^{\pm}$ 

 $\bullet$  .

 $\sim 10^{-1}$ 

# Structure of file QUALITY.DBF<br>----------------------------

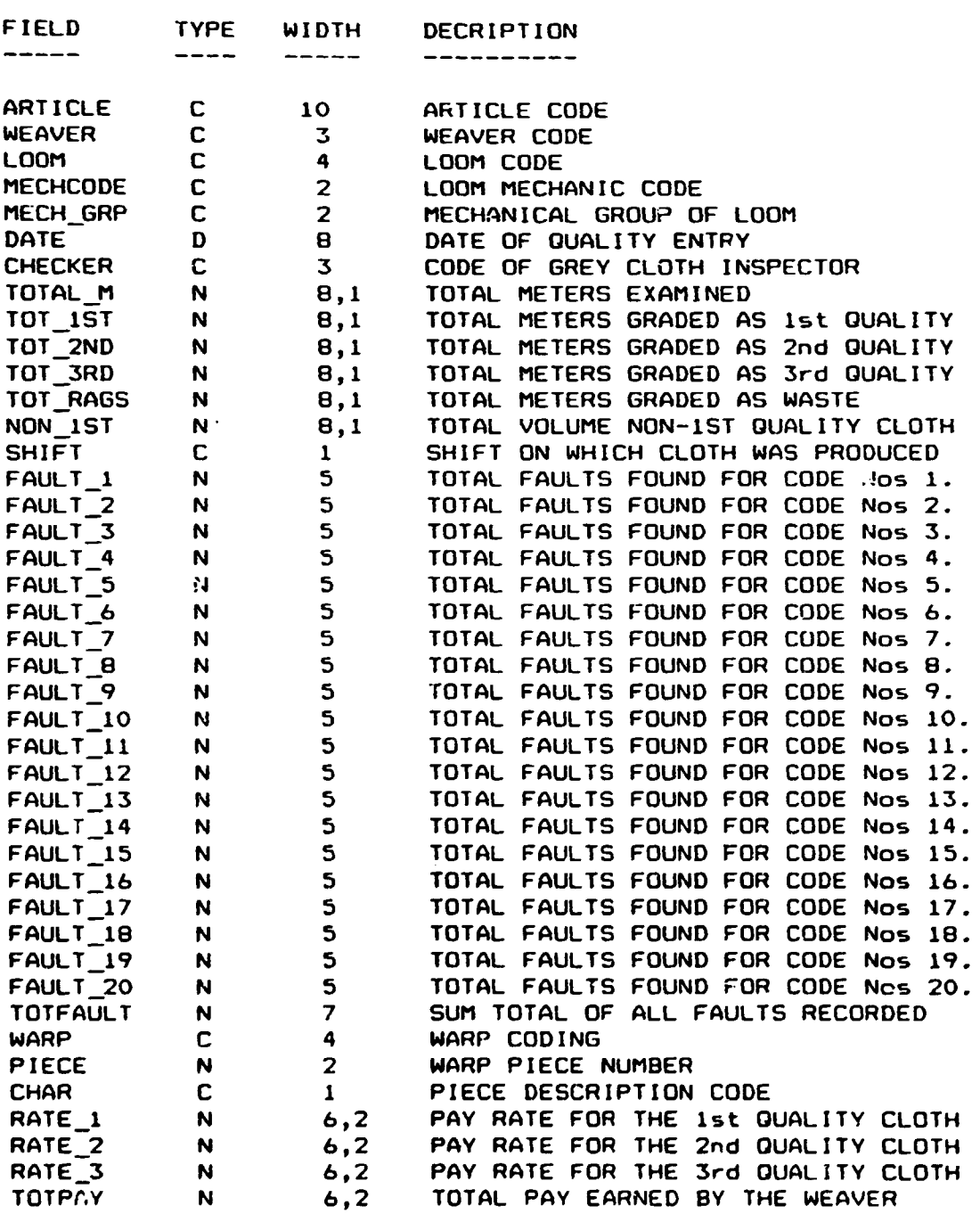

Appendix 10.2

Structure of the file PRODO.DBF -------------------------------

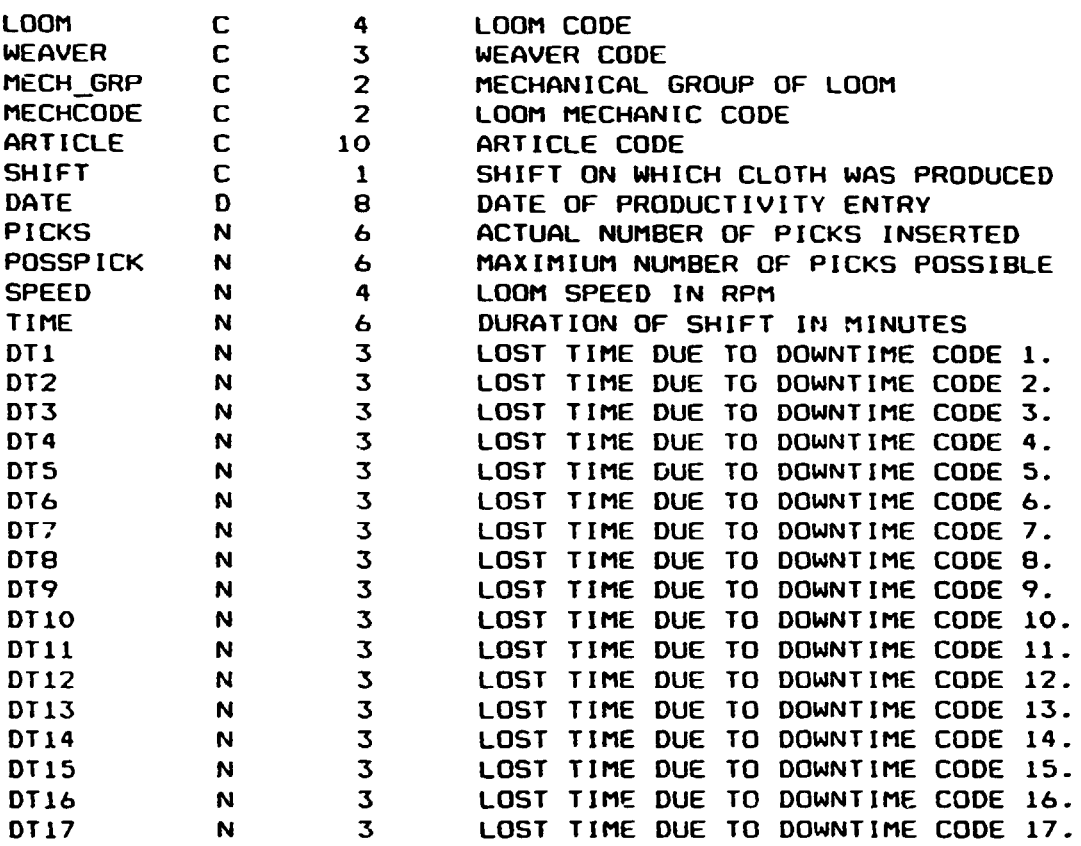

 $\hat{\mathcal{L}}$ 

 $\sim$ 

 $\bullet$ 

 $\sim$   $\sim$ 

Appendix 10.3

 $\bullet$ 

 $\mathbb{Z}^{\mathbb{Z}}$ 

 $\sigma$ 

 $\langle \cdot \rangle$ 

# Structure of the file PARTISSU.DBF

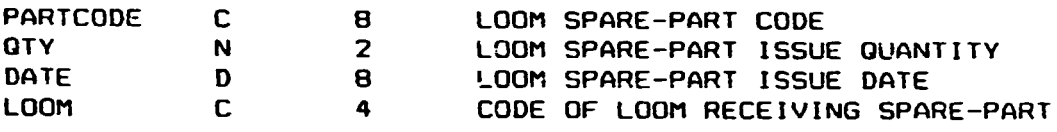

Structure of file PARTSTOC.OBF

------------------------------

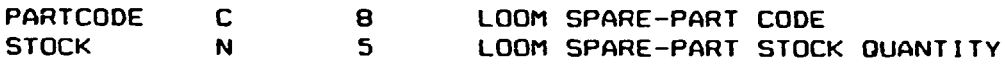

 $\bar{1}$ 

Appendix 10.4

### Structure of the file LOOMAST.DBF ---------------------------------

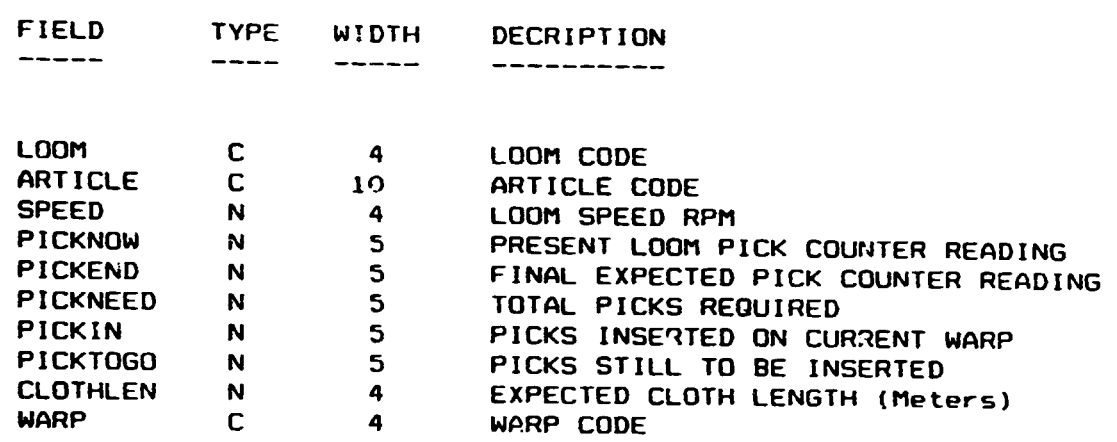

 $\mathcal{L}^{\text{max}}_{\text{max}}$  , where  $\mathcal{L}^{\text{max}}_{\text{max}}$ 

 $-100 -$ 

#### APPENDIX 11 - SUMMARY OF APPLICATION FILES

# DATABASE FILES (.dbf EXTENSION)

SUBCONT.DBF CLOTHERR.DBF LOOMSTOP.DBF MECH1.DBF MECH2.DBF<br>PRODO.DBF BAD1.DBF MECHANIC.DBF DON4.DBF<br>PARTISSU.DBF YARN.DBF **QUALITY.DBF** 

TEMP4.DBF VARTWIST.DBF TEMPIN.DBF BAD.DBF BAD2.D8F BAD3.DBF PRODO.DBF BADl.DBF VARCNT.DBF BAD6.DBF WEAVER.OBF BADB.DBF INSPECT.DBF BAD9.DBF BAlilO.DBF VARBACK.DBF BAD12.DBF BAD13.DBF YARINP.DBF<br>DON3.DBF TEMP3.DBF FCST1.DBF TEMP3.DBF FCST1.DBF SPARES.DBF VARNAME.DBF LOOMPROD.DBF YARDIR.DBF YARNSUP.DBF YARNREJ.DBF PRCDl.DBF WEAV2.DBF LOOM2.DBF PARTISSU.DBF YARN.DBF YARSALE.DBF YARWRITE.DBF PICKREAD.DBF BAD30.DBF 61864214.DBF LASZLO.DBF LASZL02.DBF WAGERATE.DBF ARTICLE.DBF<br>WAGES2.DBF WAGES3.DBF

ARTICLE2.D8F PARTOUT.DBF TEMP7.DBF VARCOL.DBF BA04.DBF TEMPOUT.DBF VARPACK.OBF BADll.DBF VAROUT.DBF FCST2.DBF VARFIL.DBF WEAVl.DBF ARTl.DBF PAR"STOC.DBF VARBUV.DBF 92027260.DBF WAGE 1.DBF WAGE2.DBF WAGE6.0BF

Th2se are the system data files used to hold all the data that the system requires to produce output reports. These files are always given the extension .dbf by dBase IV.

### PROGRAMME/COMMAND FILES (.prg EXTENSION) ------------------------------~---------

NSOPRON.PRG SOPDBASE.PRG SOPEDIT.PRG ARTl.PRG SOPDATA.PRG MECHiJUAL.PRG SPARADD.PRG SUBADD.PRG LOOMADD.PRG FAULTADD.PRG OUAL\_B. PRG LOOMREPO.PRG DATAVIEW.PRG OUALADD.PRG PARTIN.PRG ARTADD.PRG ARTVIEW.PRG ARTOUAL2.PRG our1L\_6. PRG PLURAL.PRG REP7.PRG PARTOT.PRG PARTFCST.PRG P3\_MULTI.PRG PTSTK\_l.PRG YARN\_4.PRG YARN\_8.PRG P6\_MULTI. PRG YARSALE.PRG LOOMAST.PRG WARNING!.PRG LOOMOATA.PRG MECHOL2.PRG MECHl.PRG O\_MULTI .PRG G1\_MULTI.PRG 05\_1'1UL Tl .PRG 09 \_MULTI .PRG OUAL\_O.PRG GEPSZ.PRG VARSTK\_7 .PRG VARSTK \_8. PRG WEAVSUM.PRG

FIBINP.PRG SOPADO.PRG SOPREPO.PRG SOPOUAL.PRG BLANKS.PRG FLTOUAL.PRG INSPOUAL.PRG PARTUSE.PRG REP2.PRG INSPOL2.PRG OUAL\_2.PRG MECHREPO.PRG WlPEOUT.PRG MTLADO.PRG OUAL\_9.PRG ART2ADD.PRG VARBACK.PRG OUAL\_3.PRG VARNAOD.PRG REP4.PRG S\_MULTI .PRG SINGLOOM.PRG VARSTK\_l.PRG VARSTK\_2.PRG YARN\_l.PRG VARN\_S.PRG PS\_MULTI.PRG VARSTK\_4.PRG VAROUT.PRG GYAKORLO.PRG WARNING2.PRG WEAVl .PRG REASON.PRG P MULTI.PRG TWDESC.PRG 02\_MUL Tl .PRG 06\_MUL TI .PflG OlO\_MULT.PRG FLTWARP.PRG BUVADO.PRG VARAD.J.PRG VARSTK\_6.PRG REOUCER.PRG

SOPOUT.PRG PAR'rSTOC.PRG ARTlAOO.PRG ARTOUAL.PRG WEAVOUAL.?RG MECHADD.PRG BLANK3. PRG PARTSIN.PRG WEAVADD.PRG SOPINDEX.PRG WEAVREPO.PRG VARET.PRG DATAEDIT .PRG PARTOUT.PRG PARTSORT.PRG BLANK2.PRG OUALOAV.PRG OUAL\_4 .PRG REP3.PRG REP5.PRG VARNREPO.PRG PARTRANK.PRG WAGES.PRG P4 MULTI.PRG YARN\_2.PRG YARN\_6.PRG VARNSTK.PRG PROOINP.PRG YARSTK\_3.PRG YAPNREJ.PFG PRODl.PRG P1 MULTI.PRG PRDD2.PRG FILADD.PRG REASON2.PRG 03\_MUL TI. PRG 07 \_MULTI .PRG SUPADD.PRG DAVWARP.PRG DESCAOD.PRG YARWRITE.PRG SOPPROD.PRG RATEINFO.PRG

SOPRON.PRG SOPVIEW.PRG ARTEDIT .PRG BLANK4.PRG LOOMGUAL.PRG qUAL\_7 .PRG SOPSTOCK.PRG P2\_MULTI.PRG STOPAOD.PRG VARl'JVIEW.PRG MESSAGE.PRG PICKAWAY.PRG SOPINP.PRG VAP.ADD.PRG INSPADD.PRG FL TOUAL2. PRG LC.OMQL2.PRG WEAVGL2.PRG YARNEDIT .PRG RE P6. PRG L00:1SPAR.PP.G GUAL\_S.PRG CNTADD.PRG PRODAOO.PRG VARN\_3.PRG YARN\_7 .PRG VARN\_9.PRG YARINP.PRG VARSTK\_S.PRG P7 MULTI.PRG WARPROO.PRG WEAV2.PRG MECH2.PRG TWSTAOO.PRG PACKADD.PRG G4\_MUL TI .PRG 08\_MUL TI .PRG SHAOACD.PRG NSOPDB.PRG t·lASTUP.J. PRG VARMOVE.PRG WEAVWAGE.PRG MECHWAGE.PRG

I

These are tne command files which contain the programming code to tell the system which tasks it must perform. Each of these files with the extension .prg is designated as a source file in ASCII format and when the programme is implemented an object file written in machine code is compiled by the system and given the same file name but with an extension of .dbo instead of .prg.

#### REPORT FORMS (.frm EXTENSION) -----------------------------

ARTY.FRM WEAVY.FRM LOOMY.FRM MECHY2.FRM<br>PARTSTOC.FRM WEAVER.FRM INSP.FRM LOOMS.FRM PARTSTOC.FRM WEAVER.FRM INSP.FRM LOOMS.FRM<br>SPARES.FRM MECHANIC.FRM CLOTHERR.FRM LOOMSTOP.F SPARES.FRM MECHANIC.FRM CLOTHERR.FRM LOOMSTOP.FRM<br>SUBCONT.FRM WEAVFLT.FRM LOOMFLT.FRM PARTISSU.FRM SUBCONT.FRM WEAVFLT.FRM LOOMFLT.FRM PARTISSU.FRM<br>INSPECT.FRM ARTICLE.FRM ARTDAY.FRM INSPECT2.FRM INSPECT.FRM ARTICLE .FRM ARTDAY.FRM INSPECT2.~RM LOOMDAY.FRM WEAVDAY.FRM ARTYZ.FRM WEAVYZ.FRM<br>SHIFTY.FRM LOOMYZ.FRM LCOMSPAR.FRM SINGLOOM.FG SHIFTY.FRM LOOMY2.FRM LCOMSPAR.FRM SINGLOOM.FRM<br>PARTOT.FRM PARTRANK.FRM MECHY.FRM FORECAST.FRM PARTOT.FRM PARTRANK.FRM MECHY.FRM<br>YARNAME.FRM YARCNT.FRM YARFIL.FRM VARDIR.FRM YARPACK.FRM YARCOL.FRM YARNSUP.FRM VARN4.FRM YARN3.FRM VARN2.FRM YARNl.FRM WARPOUT.FRM PRODOL.FRM WEAVOL.FRM WEAVOL.FRM WEAVEFF.FRM<br>LOOMEFF.FRM ARTEFF.FRM MECHFLT.FRM MECHFFF.FRM LOOMEFF.FRM ARTEFF.FRM MECHFLT.FRM MECHEFF.FRM MECHOL.FRM PTSTK\_1.FRM WARPFLT.FRM DAYFLT.FRM<br>GYAKORLO.FRM YARNS.FRM LASZLO.FRM YARBUY.FRM GYAKORLO.FRM YARNS.FRM LASZLO.FRM<br>YARN7.FRM YARNB.FRM YARN6.FRM YARN7.FRM YARNB.FRM YARN6.FRM WAGEY.FRM<br>WAGEY2.FRM WAGEY3.FRM

VARCNT.FRM VARFIL.FRM VARTWIST.FRM<br>VARPACK.FRM VARCOL.FRM VARNSUP FRM WAGEY3.FRM

These are the files created from the system report designer which customise the format of output reports produced from the system. When this file is created dBase IV automatically creates a second file with the same name but having the extension \*.frg which contains the programming code required to make the report. When an output report is finally printed the .frg file is compiled and the object code written to a file with the extension .fro.

### - 103 - Appendix 11.4

112

# SCREEN FORMS (.scr EXTENSION)

LOOMS.SCR MECHANIC.SCR SUBCONT.SCR SPARES.SCR<br>QUALITY.SCR WEAVER.SCR LOOMSTOP.SCR CLOTHERR.SCR OUALITY.SCR WEAVER.SCR LOOMSTOP.SCR CLOTHERR.S<br>ARTICLE.SCR PARTOUT.SCR PARTIN.SCR PRODO.SCR ARTICLE.SCR PARTOUT.SCR PARTIN.SCR PRODD.SCR ARTICLE2.SCR INSP.SCR LOOMADD.SCR YARINP.SCR YARNREJ.SCR VAROUT.SCR LOOMAST.SCR YARBACK.SCR YARCNT.SCR YARFIL.SCR YARTWIST.SCR YARDIR.SCR YARPACK.SC~ YARNSUP.SCR DESCRIP6.SCR DESCADD.SCR YARSALE.SCR

> These are the files used by the system to customise screen formats. When this file is saved the system automatically creates a second file with the same name but having the extension .fmt, which contains the programming code necessary to reproduce the customised screen.

 $\bullet$ 

 $\bullet$ 

INDEX FILES (.ndx & .mdx EXTENSION) ----------------------------------

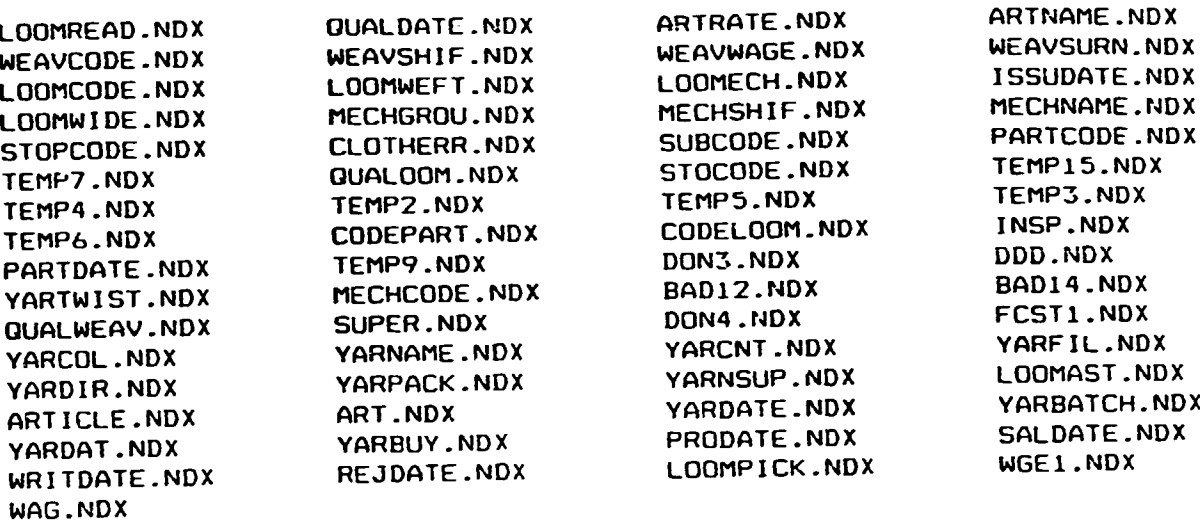

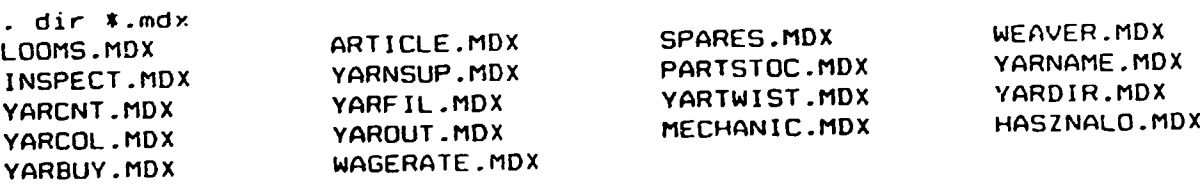

These files hold data from the databases files in an indexed format. Files which are indexed on a single databases field are given the extension .ndx and those with multiple indexes are designated as .mdx files. The purpose of these files is to speed up data searching in the database files.

# **GUIDE TO THE** dBASE IV ENVIRONMENT

This illustration shows you how the dBASE compoments are related and which books to check for more information. It also points vou, where appropriate, to the on-line Help system.

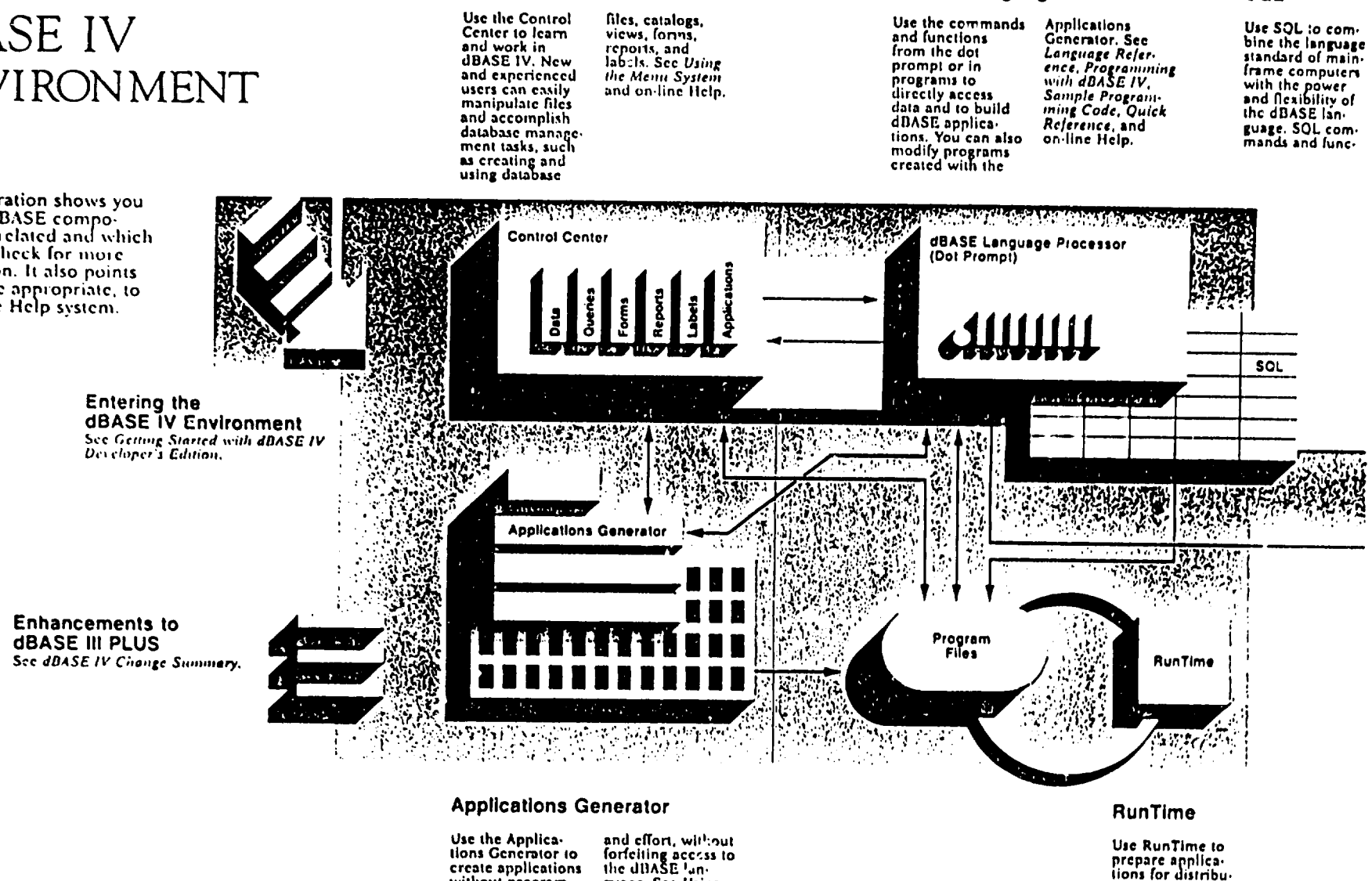

guage. Sec Using

**Applications Gen-**

erator, Template

Longuage, and

prepare applications for distribution to others. Professional developers can distribute applications<br>with RunTime to their clients. See Programming with

**dBASE Language Processor** 

**SOL** 

 $\blacksquare$ 

502

 $\blacksquare$ 

the basics of appli-Experienced devel-

without program-<br>ming. New appli-

cation developers

cation design.

benefit by learning

**Control Center**